# **S Series Sensorless Driver Manual**

# <span id="page-1-0"></span>**Foreword**

Thank you for choosing Shenzhen Rtelligent Mechanical Electrical Technology CO., LTD BLDC series sensorless driver. This manual provides the knowledge and precautions required to use this system.

# **Improper operation may cause accidents. Before using this system, be sure to read this manual carefully.**

Due to the continuous improvement of the drive, the information provided by our company is subject to change without notice.

Our company will not bear any responsibility for any changes made by the user, and the product warranty will be voided.

# <span id="page-2-0"></span>**Contents**

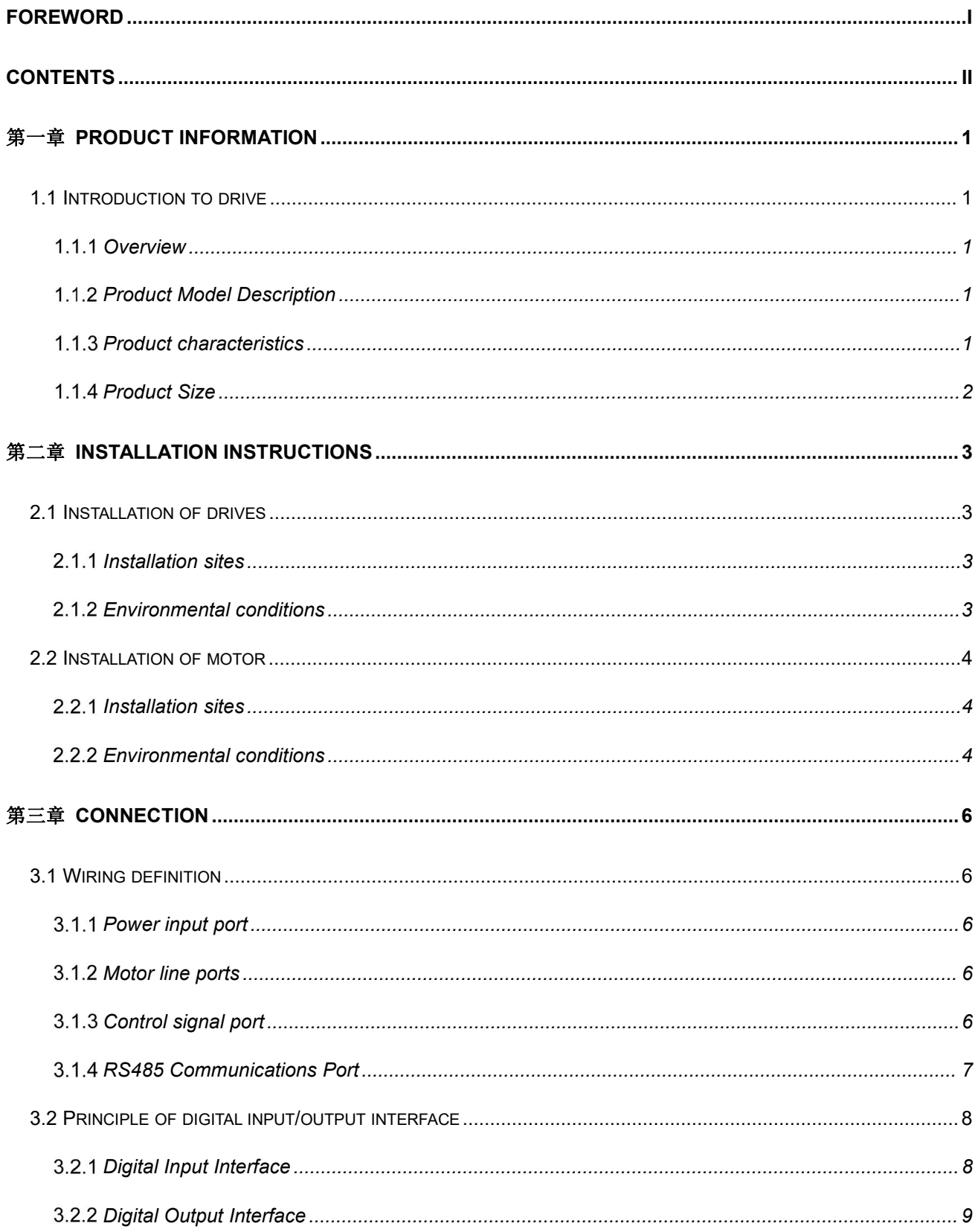

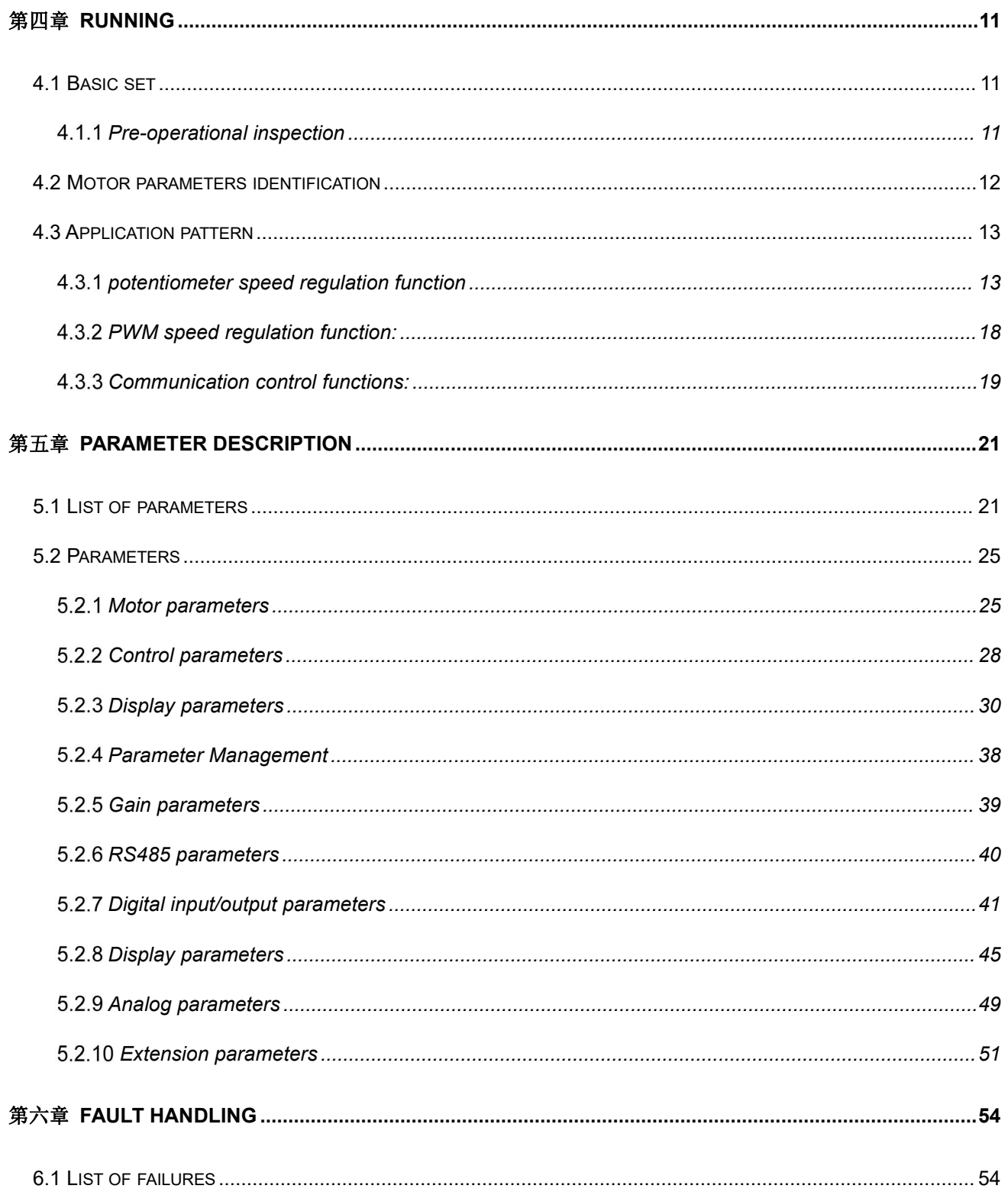

# <span id="page-4-0"></span>第一章 **Product information**

### <span id="page-4-1"></span>1.1 **Introduction to drive**

### <span id="page-4-2"></span>**Overview**

BLDC series of non-inductive drives, is a general-purpose brushless DC motor speed drive developed by Rtelligent. equipped with 485 communication interface to realize the communication control of the drive. The driver board USB turns TTL serial port chip, which is convenient for customers to use general Micro-USB line monitoring / modification parameters.

### <span id="page-4-3"></span>**Product Model Description**

#### S 400

○1 ○2

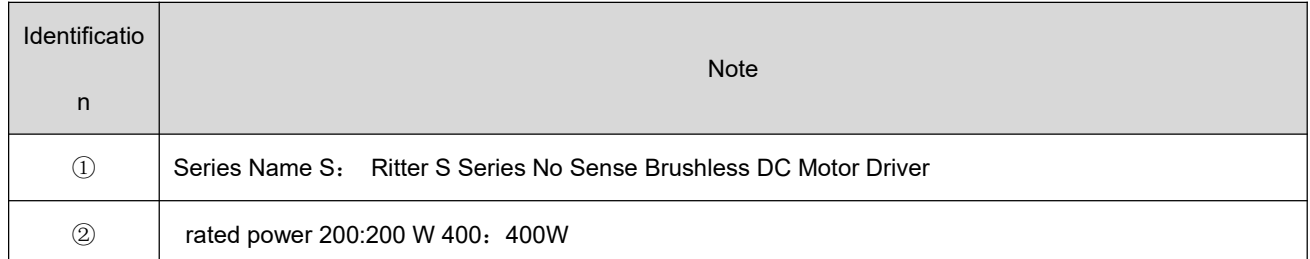

### <span id="page-4-4"></span>**Product characteristics**

Operating voltage:

S200: DC input voltage 18 VDC~48 VDC, Recommended working voltage 24 VDC~48 VDC;

S400: DC input voltage 18 VDC~48 VDC; Recommended working voltage 24 VDC~48 VDC;

- With over-current, over-voltage, under-voltage protection functions, and optional output alarm warning;
- On board USB turn serial chip, use common Micro-USB data line can connect debugging;
- The speed instruction can be set.
- Using FOC magnetic field location technology and SVPWM technology;
- Support potentiometer speed regulation or 0~5 V analog input signal;
- Configurable function of 3 digital input /1 digital output interface;

### **Product Size**

<span id="page-5-0"></span>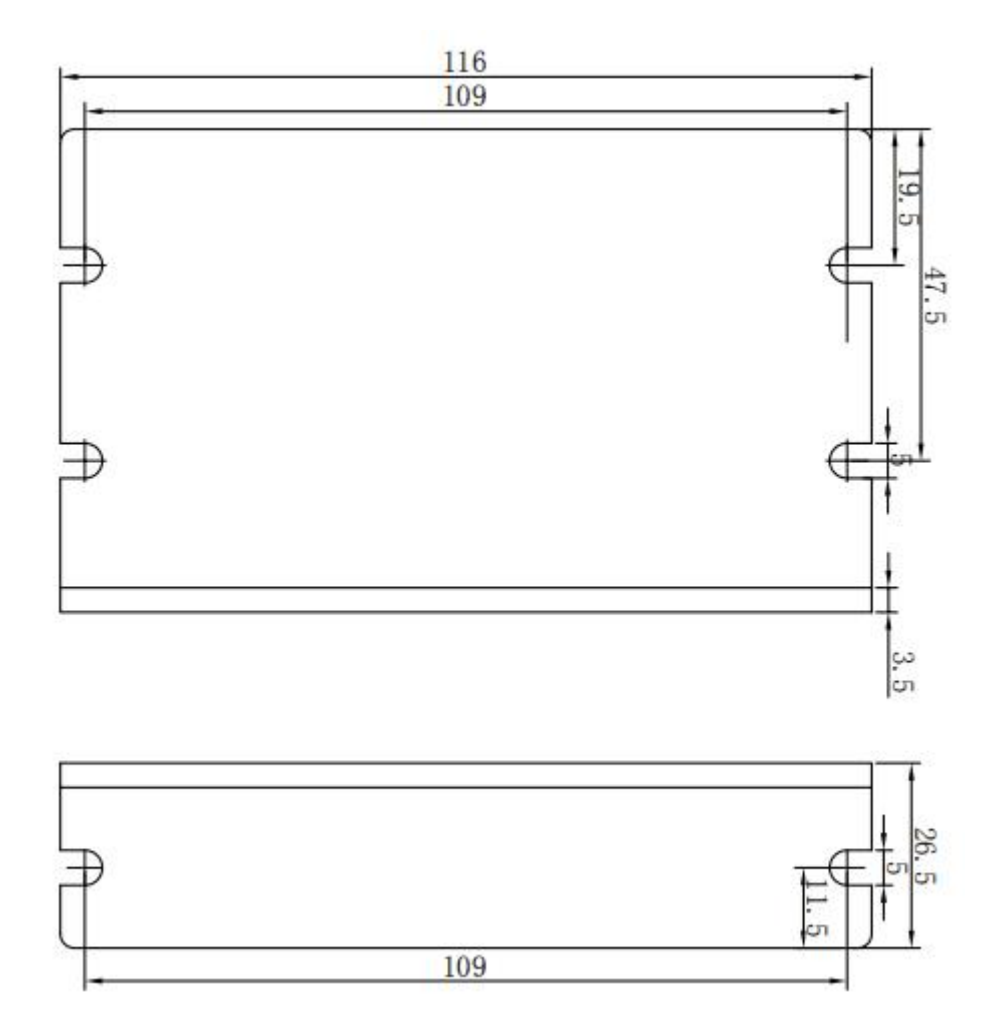

# <span id="page-6-0"></span>第二章 **Installation instructions**

# <span id="page-6-1"></span>2.1 **Installation of drives**

## <span id="page-6-2"></span>**Installation sites**

- Please install in the sun-free installation cabinet;
- Do not use this product near corrosive and flammable gas environment such as hydrogen sulfide, chlorine gas, ammonia, sulfur, chlorinated gas, acid, alkali, salt, etc.
- Do not install in high temperature, wet, dusty, metal dust environment;
- No vibration;
- Pollution rating at installation site: PD2.

# <span id="page-6-3"></span>**Environmental conditions**

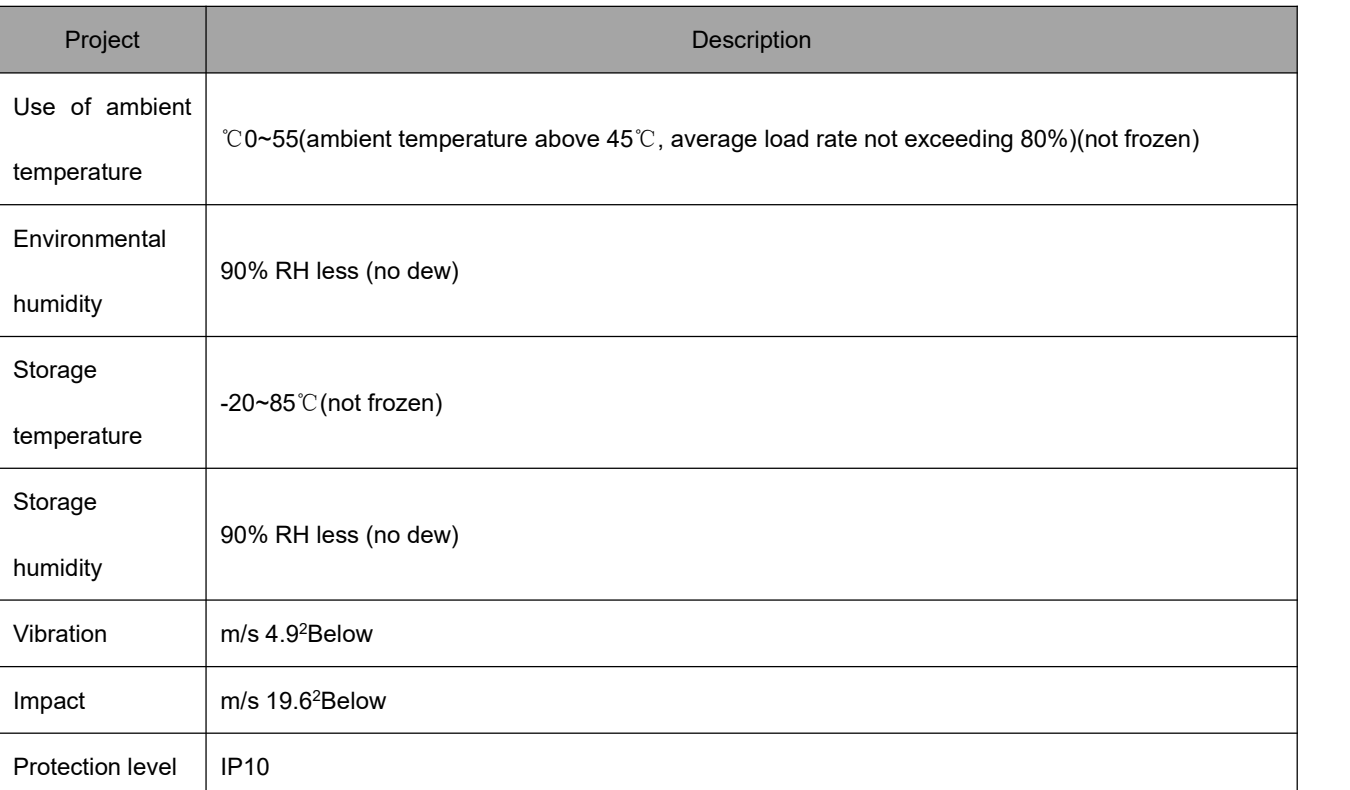

#### Table 2-1 Driver Installation Environment

# <span id="page-7-0"></span>2.2 **Installation of motor**

### <span id="page-7-1"></span>**Installation sites**

- Do not use this product near corrosive and flammable gas environment such as hydrogen sulfide, chlorine gas, ammonia, sulfur, chlorinated gas, acid, alkali, salt, etc.
- In grinding fluid, oil mist, iron powder, cutting and other places, please choose the type with oil seal;
- Keep away from heat sources such as stoves;
- Do not use motor in closed environment. Closed environment will cause high temperature of motor and shorten service life.

### <span id="page-7-2"></span>**Environmental conditions**

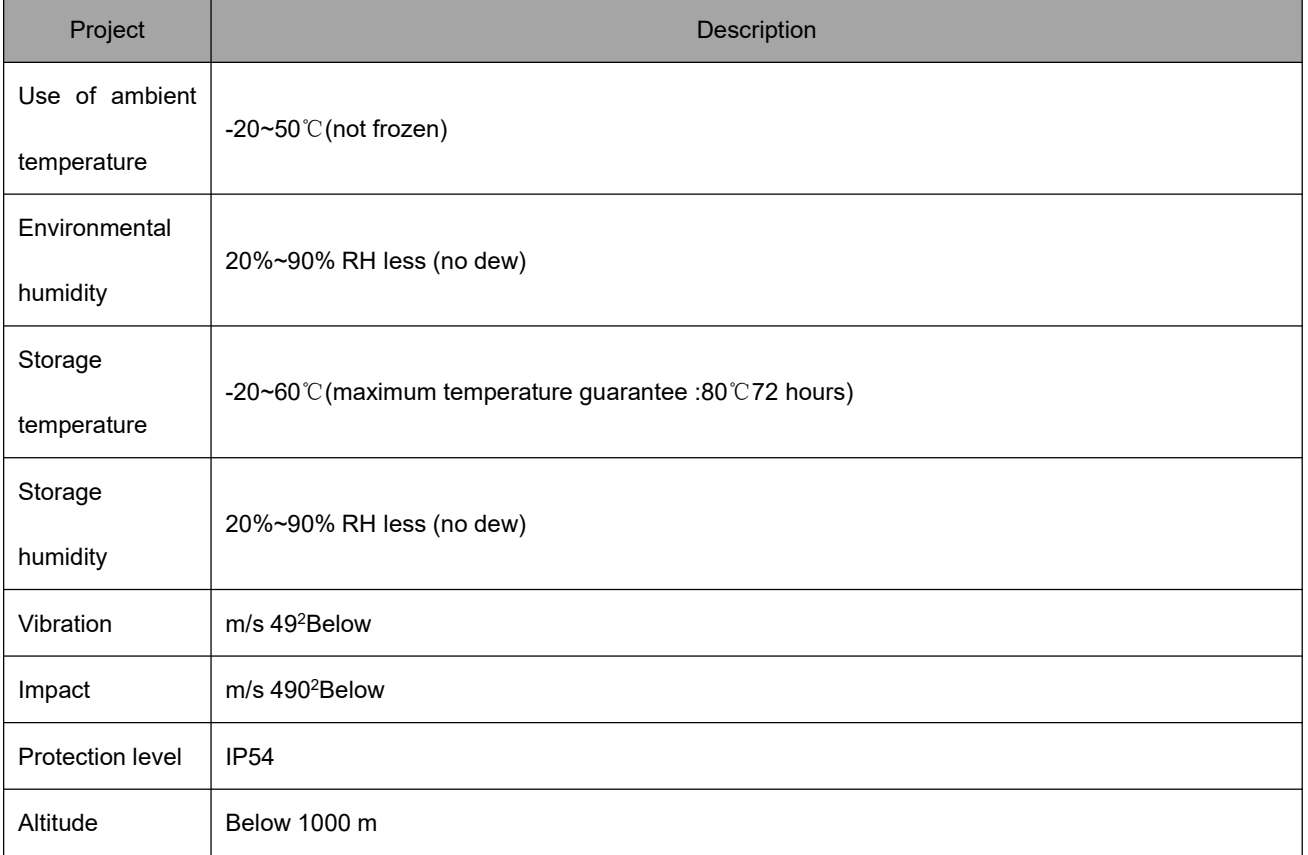

Table 2-2 Motor Installation Environment

# <span id="page-9-0"></span>第三章 **Connection**

# <span id="page-9-1"></span>3.1 **Wiring definition**

# <span id="page-9-2"></span>**Power input port**

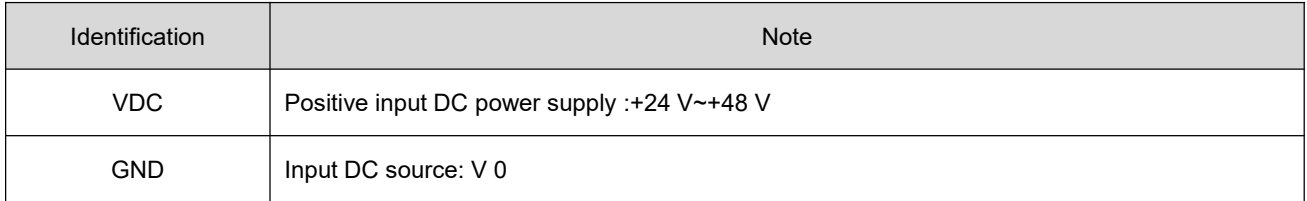

# <span id="page-9-3"></span>**Motor line ports**

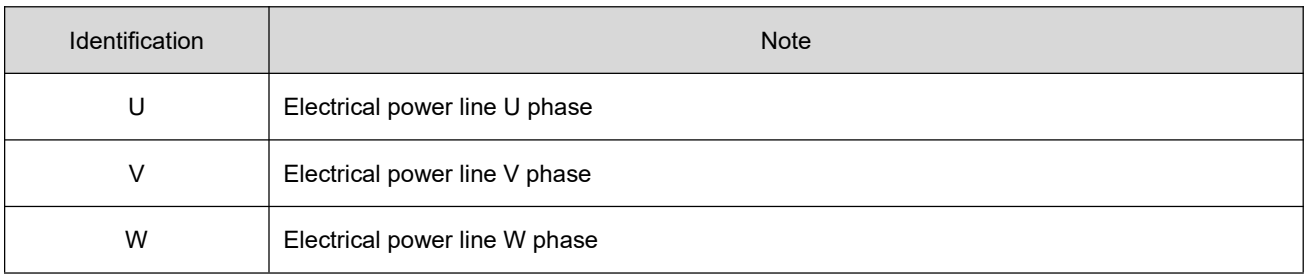

# <span id="page-9-4"></span>**Control signal port**

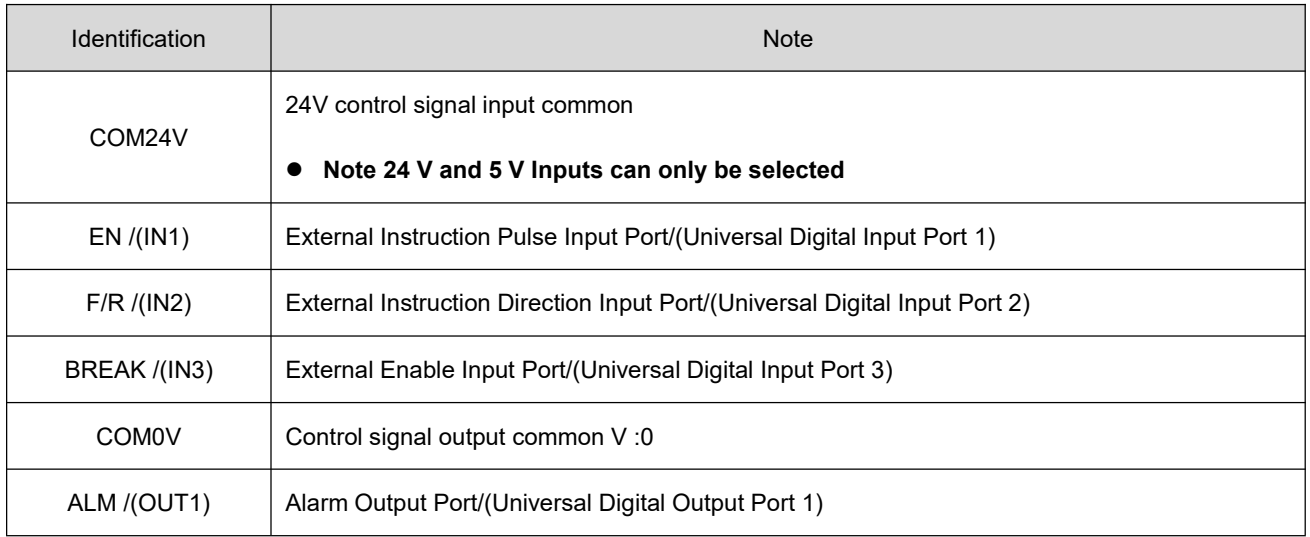

# <span id="page-10-0"></span>**RS485 Communications Port**

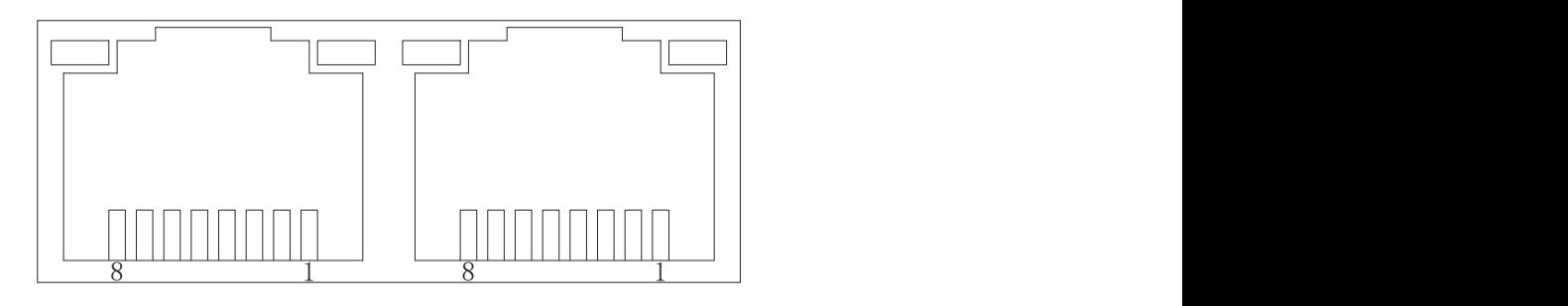

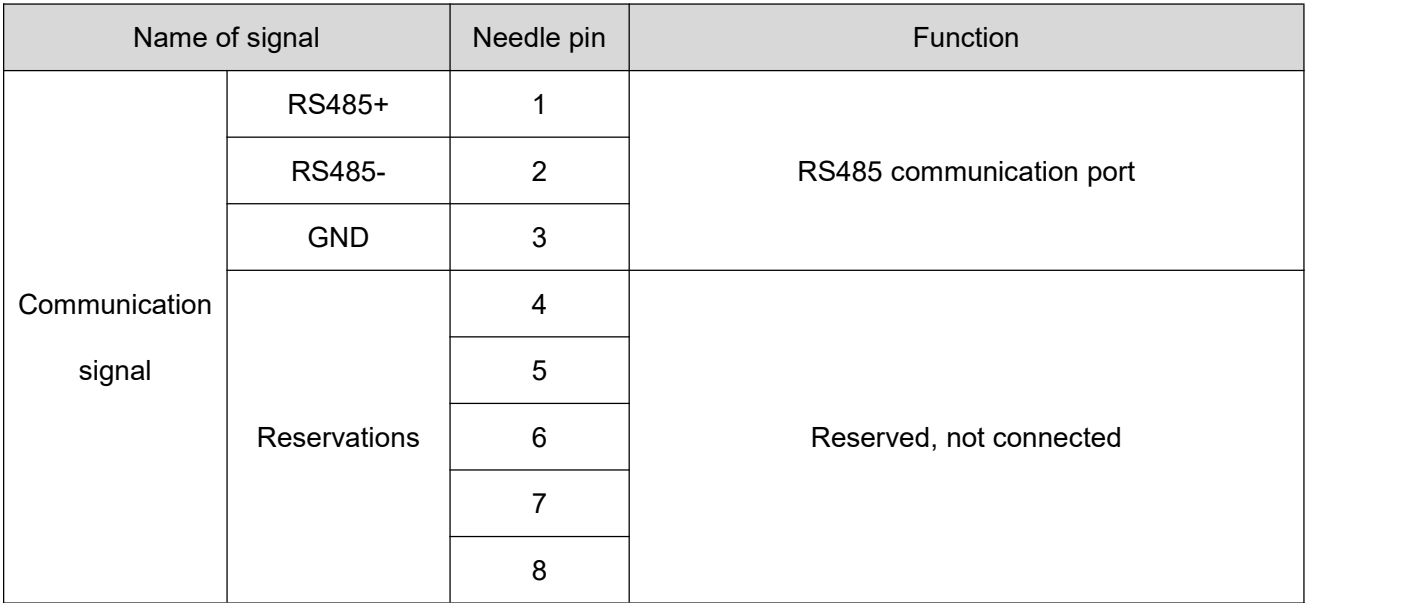

# <span id="page-11-0"></span>3.2 **Principle of digital input/output interface**

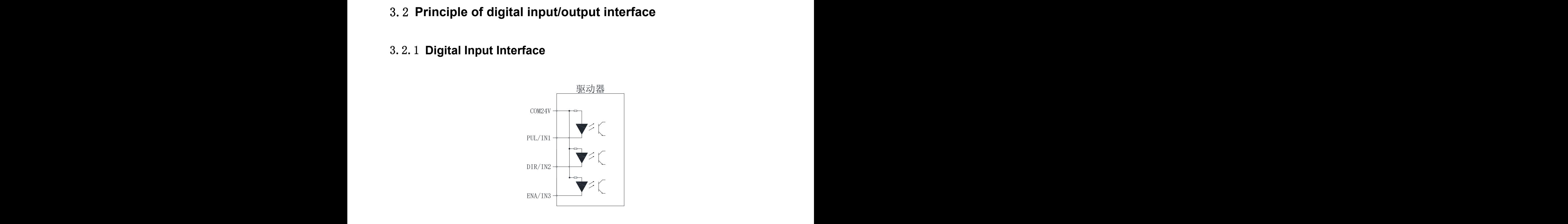

### <span id="page-11-1"></span>**Digital Input Interface**

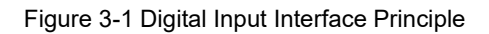

- the driver can receive 24 V or 5 V of input signals (only one can be selected), use the COM24V **common end if the input signal is 24 V, and COM5V common end if the input signal is 5.**
- Incorrect wiring can cause driver damage!<br>● schematic diagram of the wiring of the upper computer when it is the relay output

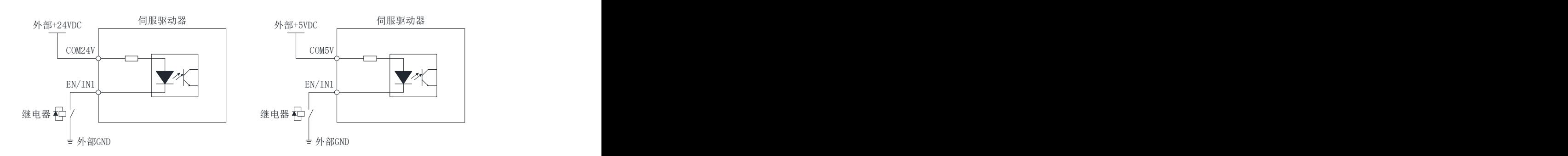

Fig .5-2 Schematic diagram of relay output connection for upper computer

 $\bullet$  A schematic diagram of the connection of the upper computer to the open circuit output of the **collector**

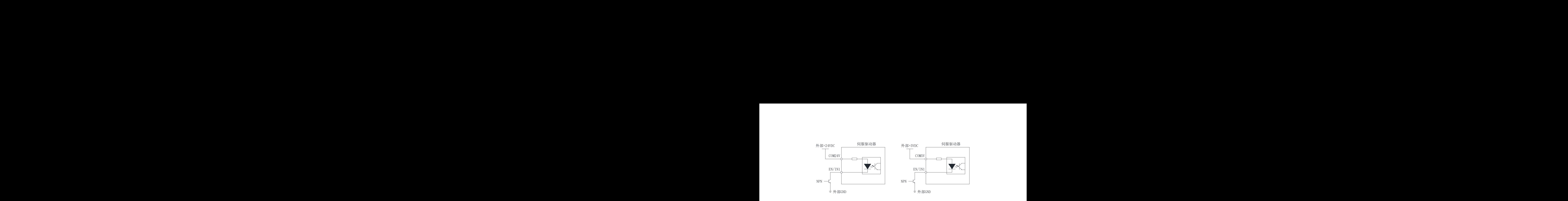

Fig .5-3 Schematic diagram of open circuit output of collector

#### <span id="page-12-0"></span>**Attention: PNP input not supported**

# **Digital Output Interface** input not supported<br> **Output Interface**<br>
a photoelectric isolation output signal:

DRV series contains a photoelectric isolation output signal:

ALM/OUT1 output current capacity of 30 mA

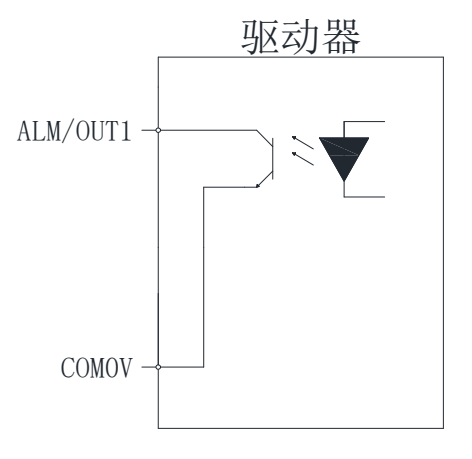

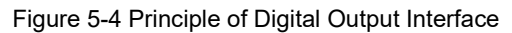

#### **When the upper computer device is input into the relay**

Correct wiring:  $\epsilon$ 

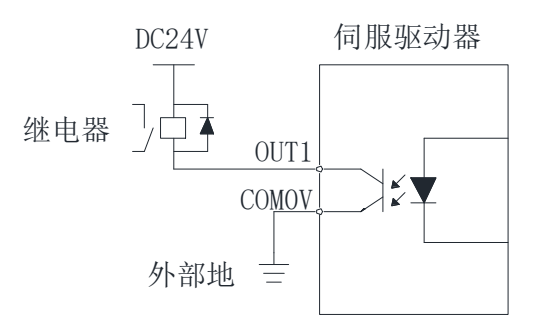

Fig .5-5 Schematic diagram of the correct connection of the relay input of the upper computer

#### Wrong wiring:

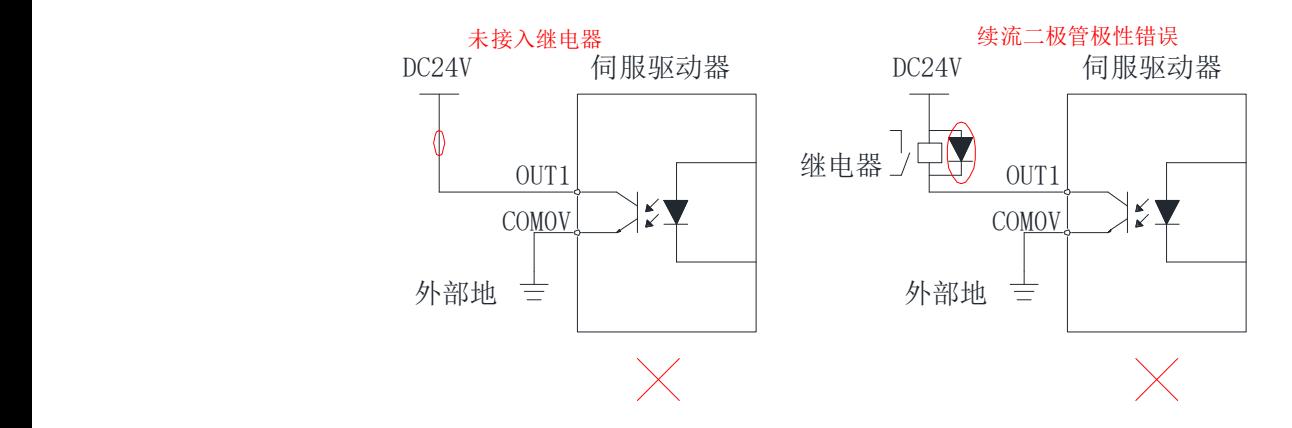

Fig .5-6 Schematic diagram of wrong wiring of relay input of upper computer

• When the upper computer device is optocoupler input:

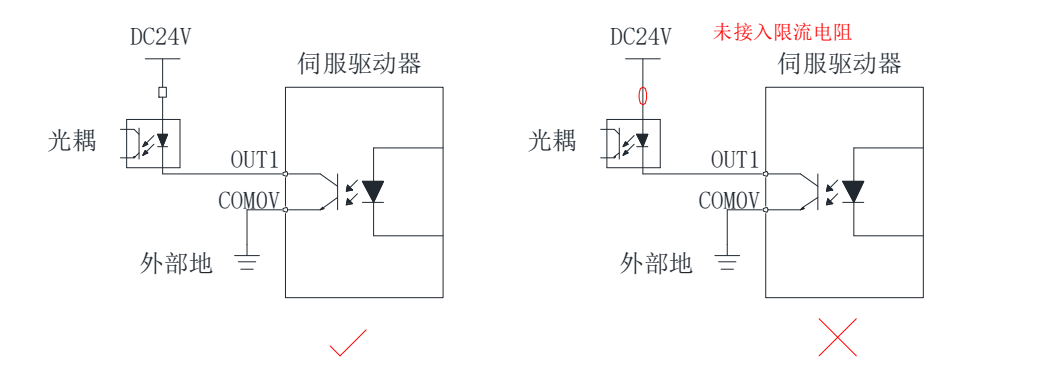

Fig .5-7 Schematic diagram of optocoupler input wiring of upper computer COM0V

# <span id="page-14-0"></span>第四章 **Running**

# <span id="page-14-1"></span>4.1 **Basic set**

# <span id="page-14-2"></span>**Pre-operational inspection**

A check is required before the drive and motor are operated:

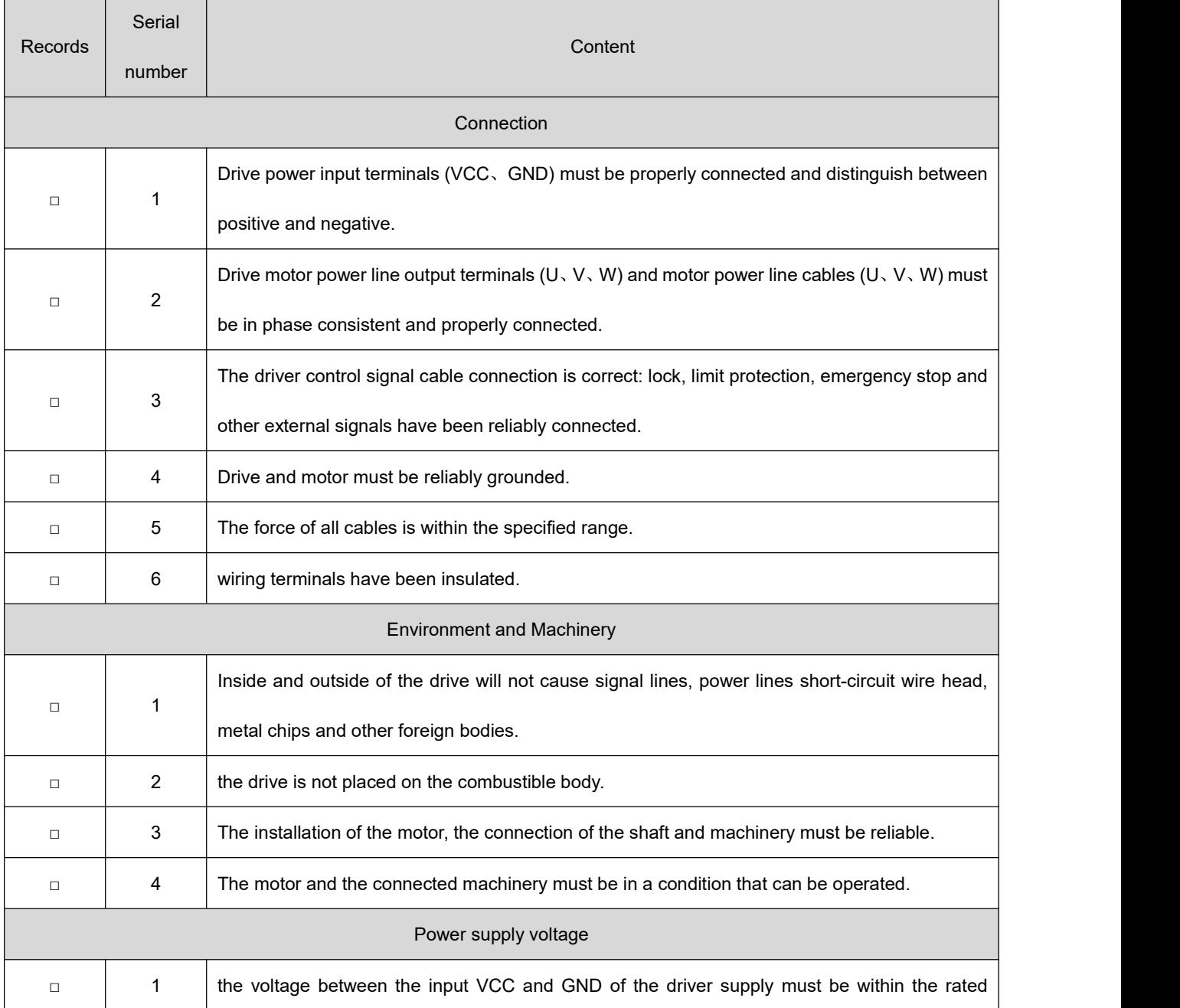

### <span id="page-15-0"></span>4.2 **Motor parameters identification**

S400 when adapting a motor, it is necessary to use the pole logarithm, inductance, resistance, inverse EMF coefficient of the motor, which can be operated by the following steps:

- 1. Ask the user to set the pole logarithm parameter of the motor correctly Pn1, the wrong set value will cause the running speed to be incorrect;
- 2、 Set the rated current of the motor Pn15, set the resistance of the motor, inductance estimated current Pn13、Pn14, generally set to 25% of the rated current;
- 3、 Pn29 set to 0 to enable parameter identification function;
- 4、 Save the parameters by Pn90 write 1, after 2 s clock, power off restart drive;
- 5、 The driver restart, Pn23 write 0, after 2 s clock, Pn23 write 1, then write 1, this time start parameter identification;
- 6、 At this point Pn36 will quickly become 3, the electrical opportunity to hear a slight beep, also indicating that the calibration has begun;
- 7. When the value of the Pn37 is greater than 3, the motor starts to rotate, and the motor stops during the whole calibration process are not allowed. If the motor stops, please stop the calibration immediately through the Pn23 write 0, and consult after-sale;
- 8. When the motor does not stop, when the Pn37 value is 13, the motor calibration ends, at this time the motor in normal rotation, through the Pn24 write 0 to stop the operation of the motor;
- 9、 Write Pn58/Pn59 parameters to the Pn4/Pn5;
- 10、 Write Pn62/Pn63 parameters to the Pn6/Pn7;
- 11、 Write Pn64/Pn65 parameters to the Pn8/Pn9;
- 12、 Write Pn66/Pn67 parameters to the Pn10/Pn11;
- 13、 Pn29 set to 1;
- 14、 Save the parameters by Pn90 write 1, after 2 s clock, power off restart drive;
- 15、 At the end of the calibration, the motor can run normally; if the driver is suitable for the same type of

motor, only the parameter import can be carried out.

# <span id="page-16-0"></span>4.3 **Application pattern**

### <span id="page-16-1"></span>**potentiometer speed regulation function**

In this control mode, the speed instruction is given by the potentiometer or the external analog input of the user. It reads as follows:

 $\star$  Noun explanation:

zero drift: refers to the value of the driver sampling voltage relative to the GND when the analog channel input voltage is zero.

Bias: after zero drift correction, the sampling voltage is zero corresponding to the analog channel input voltage value.

Dead zone: indicates that the sampling voltage is zero, corresponding to the analog channel input voltage interval.

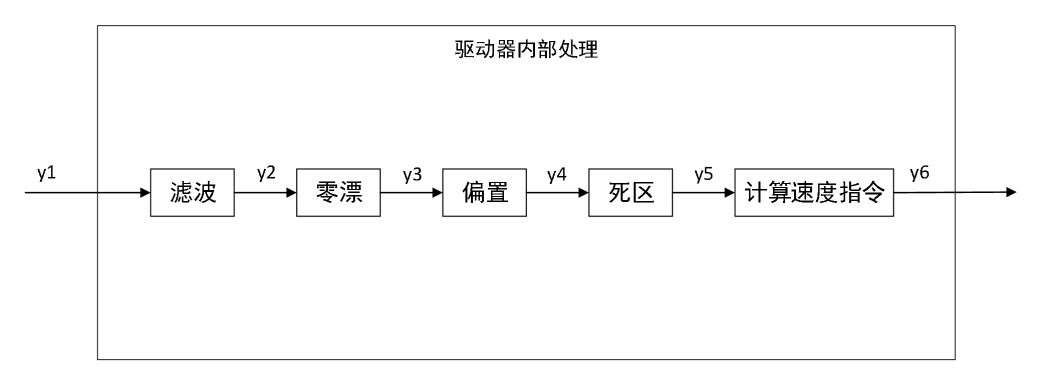

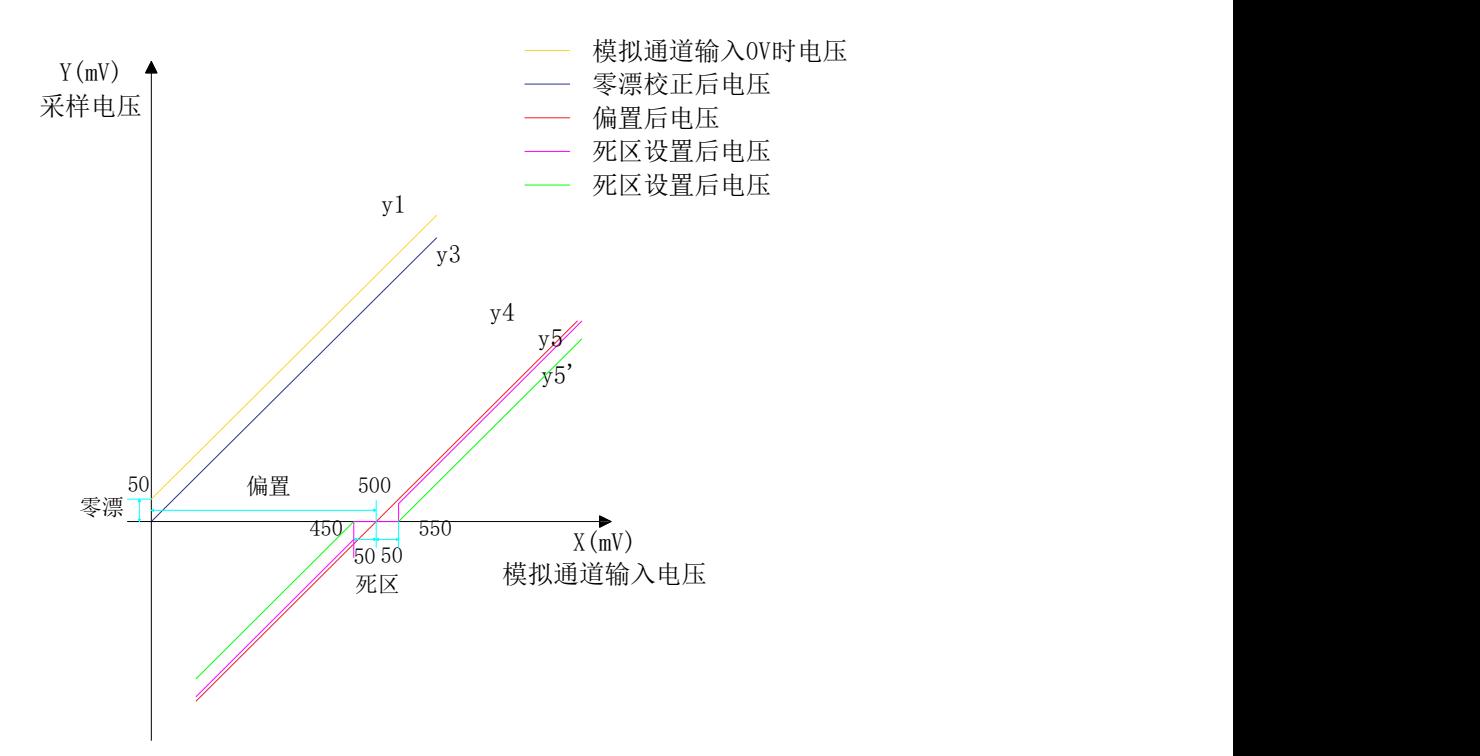

#### **•** Filtering:

driver provides analog filtering function by setting parameters Pn123 analog channel low pass filter cutoff frequency. It can prevent the motor instruction fluctuation caused by the instability of analog input voltage, and can also weaken the motor error action caused by interference signal. The filtering function has no effect on zero drift and dead zone.

Zero drift correction:

when the actual input voltage is corrected to V 0, the analog channel output voltage deviates from the value of V 0.

An analog channel output voltage, such as y, that is not processed inside the drive $_1$ As shown. A large low-pass filter cut-off frequency is set and the y of the filtered sampling voltage can be assumed<sub>2V1</sub>Consistent.

Visible, when the actual input voltage is  $x=0$ , the output voltage  $y_1=50$  mV, at this time 50 mV is called zero drift.

Manually set Pn125=50 mV, after zero drift correction, sampling voltage such as y.3As shown.  $y_3=y_1-50$ . The zero drift value of the analog channel can be calculated by setting the bias and dead V to 0 and the

14

analog input to 0 V.

 $\bullet$  Offset:

set the sampling voltage to 0 V, the corresponding analog input voltage value.

As shown, pre-set sampling voltage  $y_4=0$ , the corresponding actual input voltage  $x=500$  mV, This 500 is called bias.

Manually set Pn122=500 mV, after bias, sampling voltage  $y_4 = x - 500 = y_3 - 500$ .

• Dead zone correction:

limit the effective input voltage range when the driver sampling voltage is not 0.

when the bias setting is complete, the input voltage x within 450 mV and 550 mV, and the sampling voltage values are all 0. this 50 mV is called dead zone.

Set Pn124=50 mV, after dead time correction, sampling voltage such as  $y_{.5}(Pn131=00)$  or  $y_{5'}(Pn131=1)$ . At 0 Pn131=:

$$
y_5 = \begin{cases} 0 & 450 \le x \le 550 \\ y_4 & 0 \le x < 450 \ \text{if } 550 < x \le 5000 \end{cases}
$$

At 1 Pn131=:

$$
y_5' = \begin{cases} 0 & 450 \le x \le 550\\ y_4 - Pn202 & 0 \le x < 450 \ \text{if } 550 < x \le 5000 \end{cases}
$$

• Speed instruction:

When zero drift, bias, dead zone setting is completed, the corresponding speed instruction value of 5.0 V in the sampling voltage at this time should be set by Pn126, and the actual speed instruction  $y_{.6}$ .

$$
y_6 = \frac{y_5}{5000} \times Pn204
$$

When the correct setting is completed, the sampling voltage value of the analog input channel can be viewed in real time by Pn128, or the corresponding speed instruction value of the analog voltage can be viewed by Pn129.

The potentiometer control mode has two operation modes:

A mode of operation in which an input controls the starting and stopping + an input controlling

direction

By one input control positive turn, one input control reverse: positive turn + reverse operation mode

#### **★** Description of associated parameters

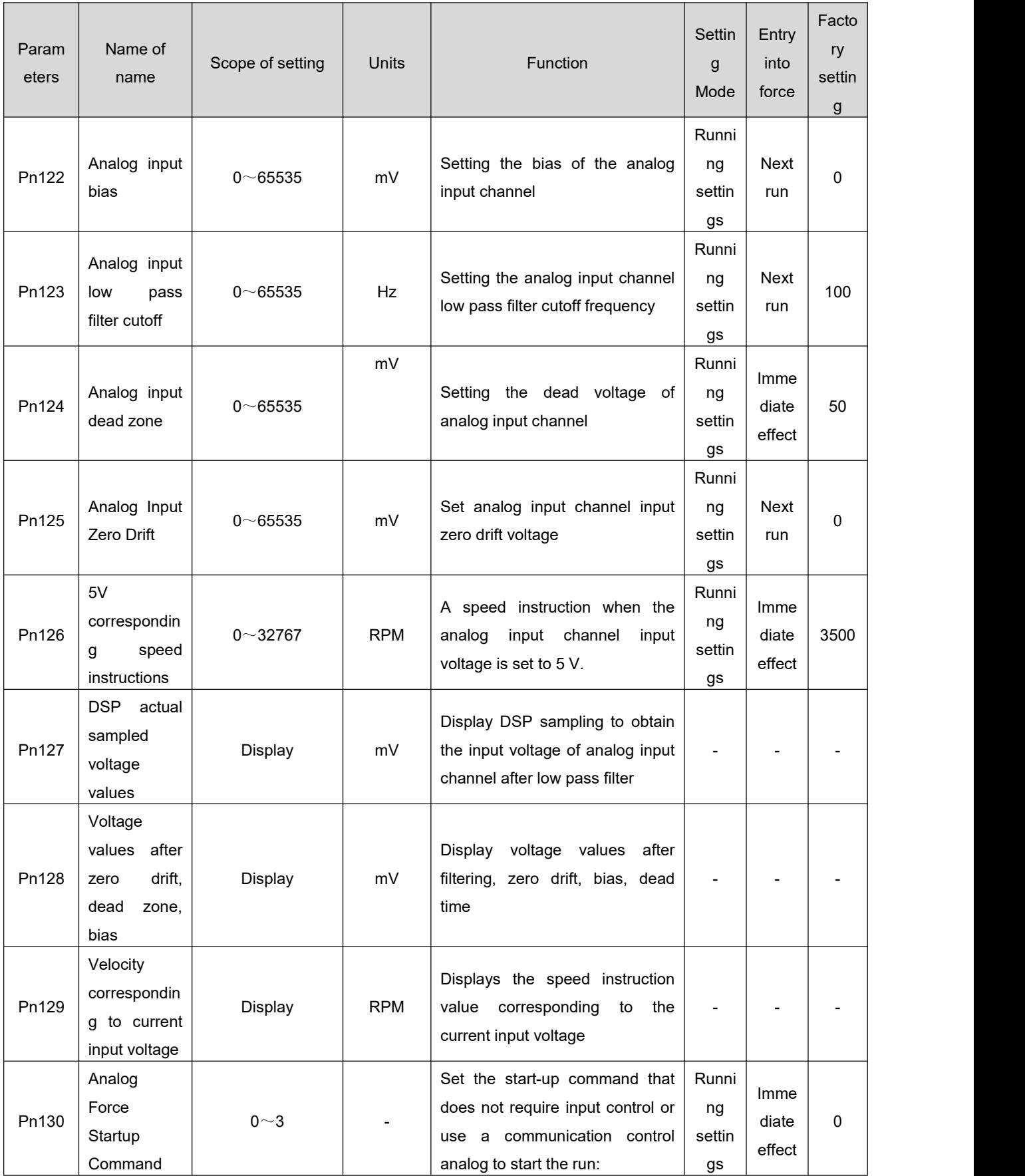

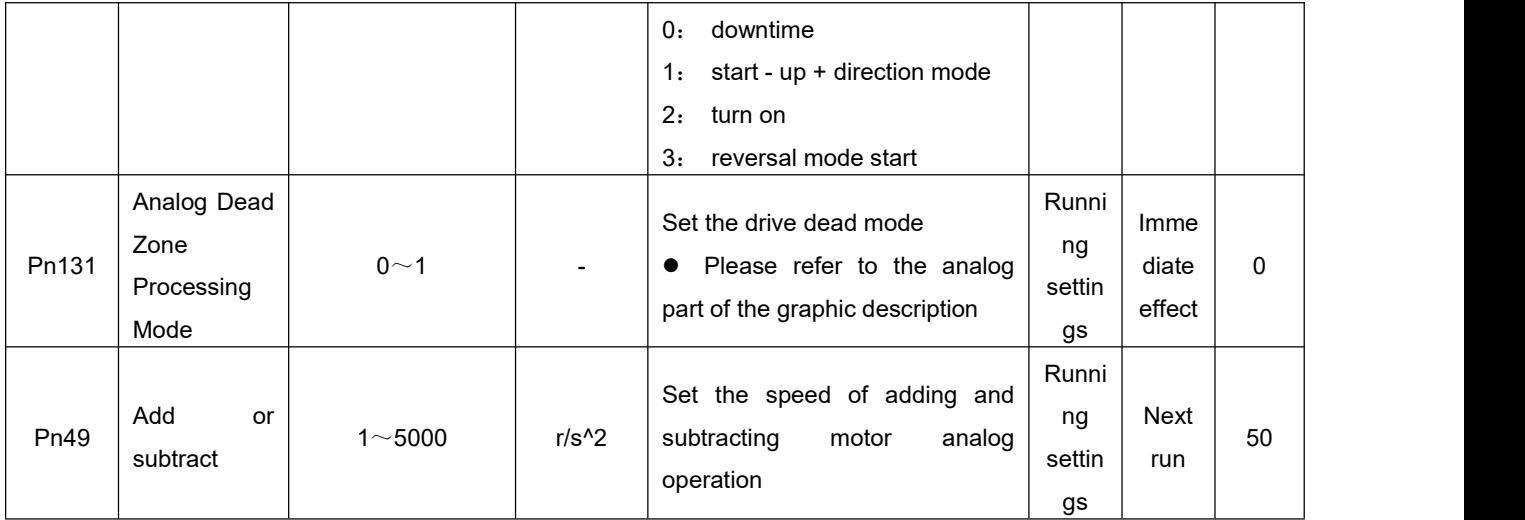

Stop and stop control mode:

● + operation mode:

1、 The motor is operated by setting IN terminal function as FunIN.26(FUNC6: potentiometer start and stop), FunIN.18(SpdDirSel: speed instruction direction setting);

2、 the motor start and stop is realized by setting the IN terminal function as FunIN.18(spd dirsel: speed instruction direction setting), communication mode or pre-set parameter Pn130=3(start, stop need write Pn130=0)(note: in this mode, if preset Pn130=1, the motor will run after drive enable, i.e. motor start and stop is controlled by drive enable).

note: the speed Pn126 number parameter can be modified by communication during operation, and the driver responds instantly. The symbol indicates the direction of the motor:

● Forward + reverse mode:

1、 Through setting IN terminal function as FunIN.24(FUNC4: potentiometer positive turn),

FunIN.25(FUNC5: potentiometer reverse), realize motor operation;

2. After the drive is enabled, write Pn130=1(positive turn)/ Pn130=2(reverse turn) to realize the motor. note: the speed Pn126 number parameter can be modified by communication during operation, and the driver responds instantly. The symbol indicates the direction of the motor:

17

### <span id="page-21-0"></span>**PWM speed regulation function:**

this control mode, the duty cycle signal is input through the IN1(en) digital input port of PWM servo driver. the frequency of the PWM signal is required to be more than 100 Hz and is controlled below 10 KHz as far as possible.The duty cycle of the PWM signal is between 0%~100%, and the reference value is the speed set by the Pn47 parameter, that is, the driver speed instruction =Pn47x PWM the signal duty cycle.  $\star$  Description of associated parameters

Param Name of I eters name where  $\sim$ Scope of setting Units **Function** Settin Entry g | into |  $\begin{array}{c} \begin{array}{c} \begin{array}{c} \end{array} \end{array}$ Mode  $\left| \begin{array}{c} \text{force} \\ \text{g} \end{array} \right|$ force Facto ry settin g  $\vert$ Pn47 Speed given -32768~32767 RPM value, a positive number Set the speed of the motor **The velocity is a signed a positive number** | ng |  $\frac{1}{\text{diate}}$ **means a positive turn, a negative number means a reversal** Runni ng settin gs Imme diate 2000 effect Pn49 Add or  $1~\sim 5000$ subtract 1~5000 r/s^2 Set the speed of motor operation Runni ng Next settin gs run 50 Pn120 pulse duty PWM output Display cycle Display 0.01% current input PWM signal - - - Displays the duty cycle of the Pn131 cycle signal PWM duty polarity  $0 \text{ or } 2$   $\begin{vmatrix} 0 & \text{normal polarity 2: reverse} \\ 0 & \text{normal positive} \end{vmatrix}$  ng  $\begin{vmatrix} \text{lmme} \\ \text{diate} \end{vmatrix}$  0 cycle ,1:80% duty cycle) Runni  $\begin{array}{c|c} \n \text{ng} & \text{diate} & 0\n \end{array}$ settin gs Imme diate effect  $\begin{array}{ccc} 0 & \vert & \vert & \vert & \vert \end{array}$ 

PWM duty cycle input: set IN1 terminal function to 0-normal input (only set IN1 terminal to PWM duty cycle input);

Stop and stop control mode:

+ operation mode:

The motor is operated by setting IN terminal function as FunIN.29(FUNC9: PWM start and stop),

FunIN.18(SpdDirSel: speed instruction direction setting);

Forward + reverse mode:

The motor is operated by setting IN terminal function as FunIN.27(FUNC7: PWM forward) and FunIN.28(FUNC8: PWM reverse);

# <span id="page-22-0"></span>**Communication control functions:**

During the control mode, the motor can start and stop by RS485 communication mode, and the motor running speed can be modified:

★ Description of associated parameters

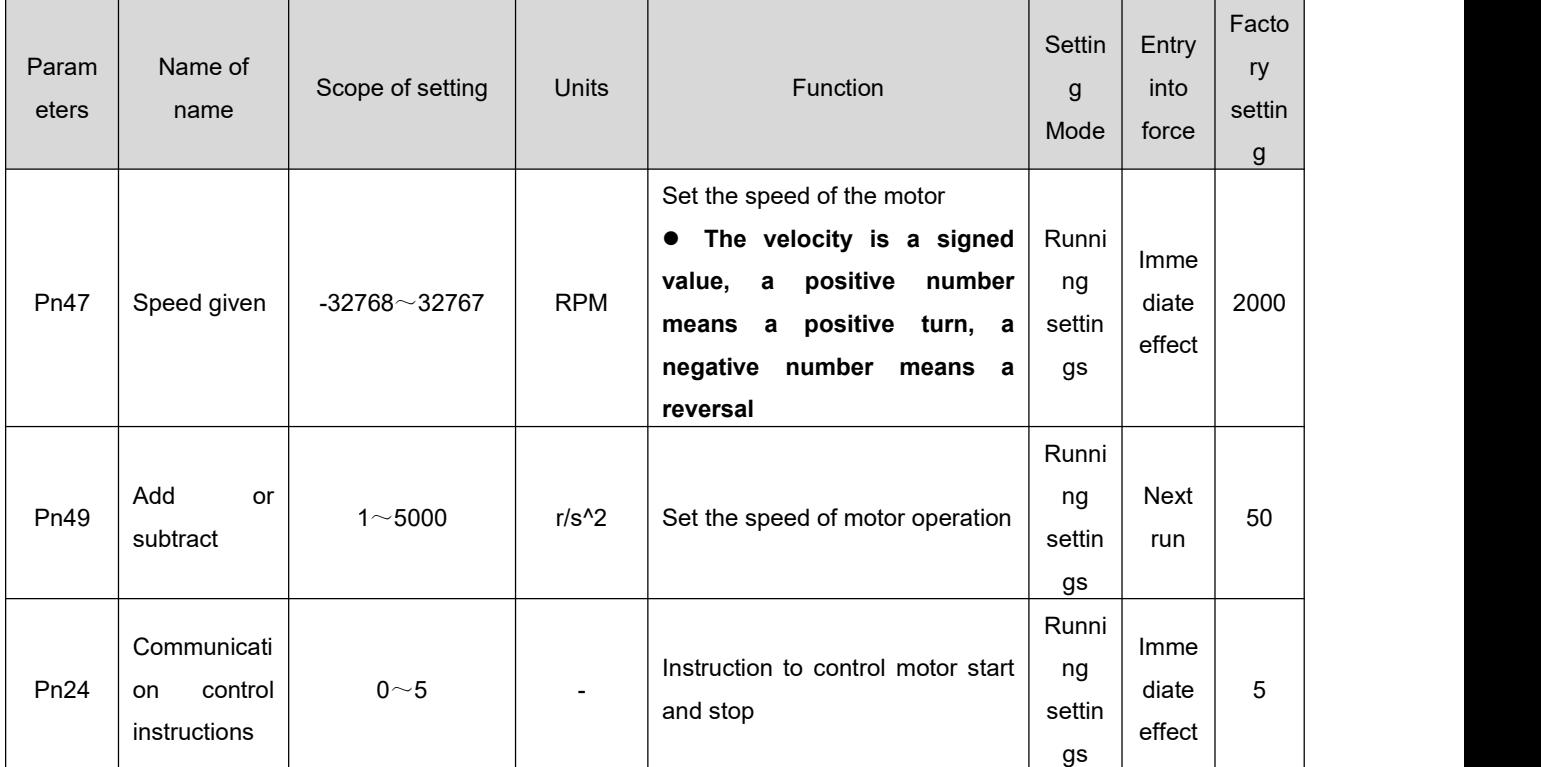

#### Stop and stop control mode:

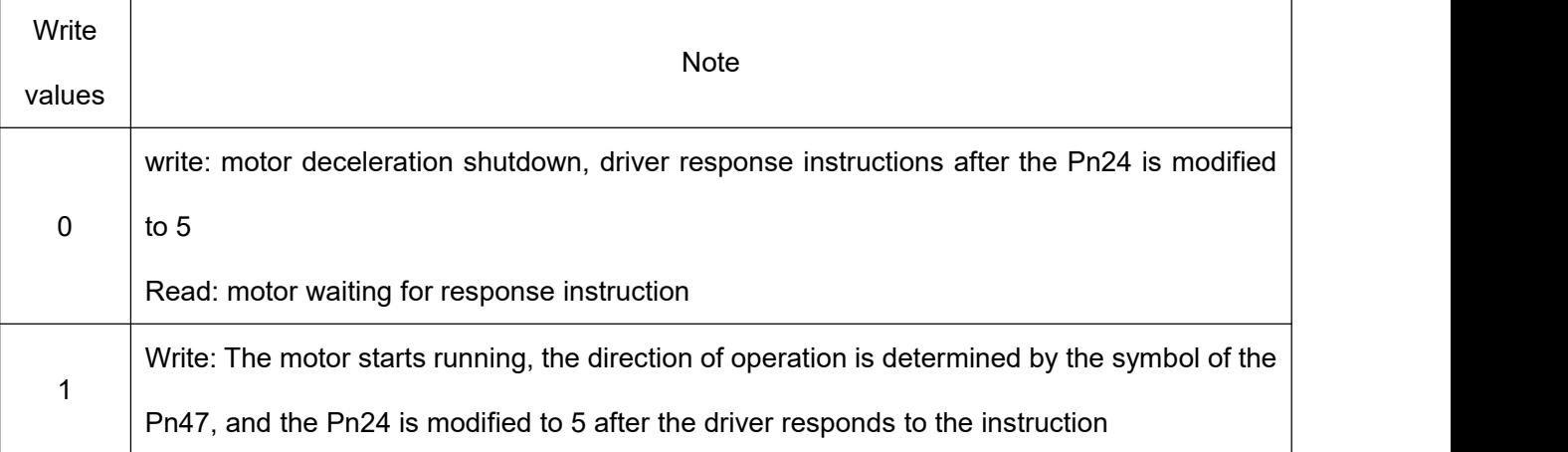

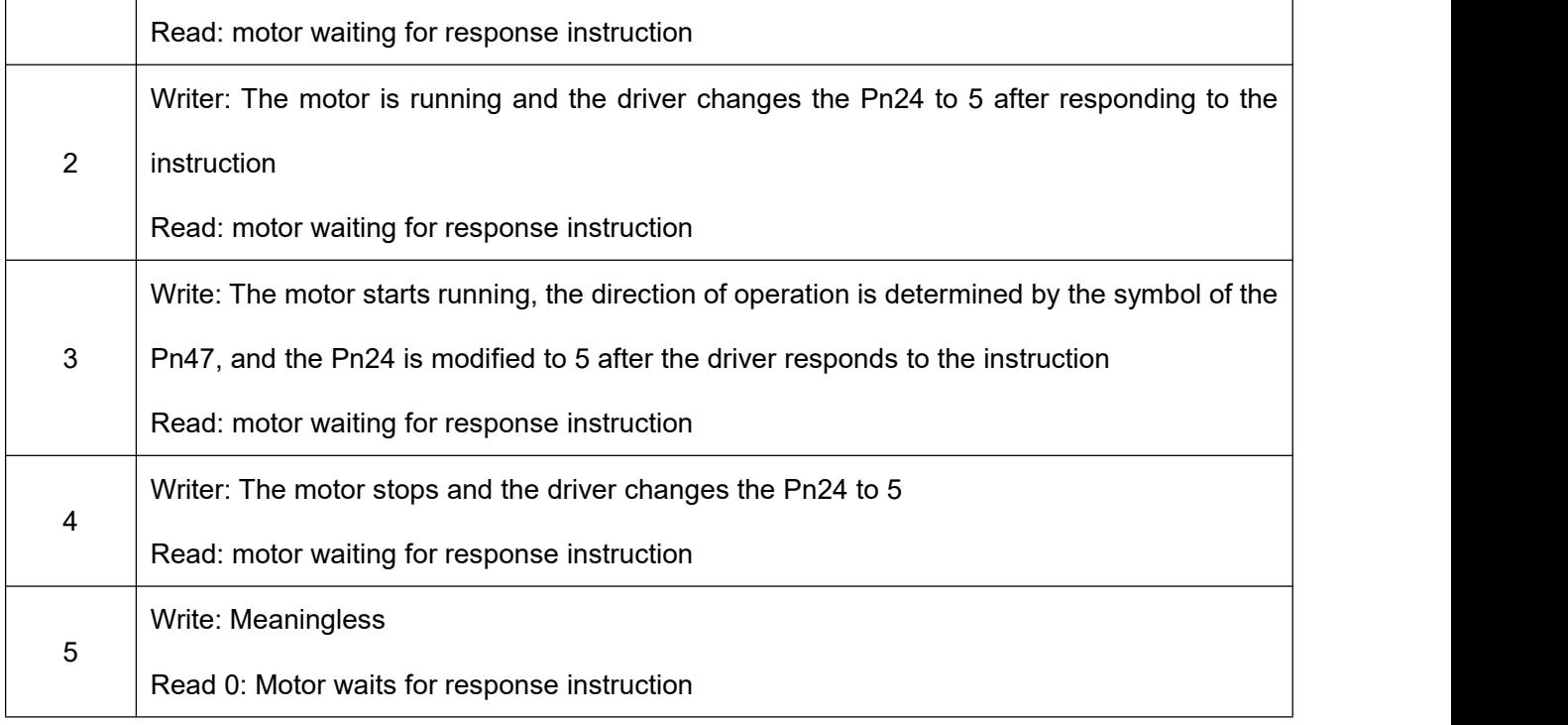

# <span id="page-24-0"></span>第五章 **Parameter description**

 **Modify the drive parameters by communication, just send the parameter values to the RAM** area of the drive, after the drive restarts, the parameter values will be restored back to the values **before the modification. If you need to permanently save the parameters (still valid after power down restart), write the value 1 by Pn90(save parameters button on the sharp technical debugging software) so that the parameter values are saved to the FLASH sector of the drive.**

 **Non-specific parameters are effective immediately (no permanent saving is required after power-down restart).**

## <span id="page-24-1"></span>5.1 **List of parameters**

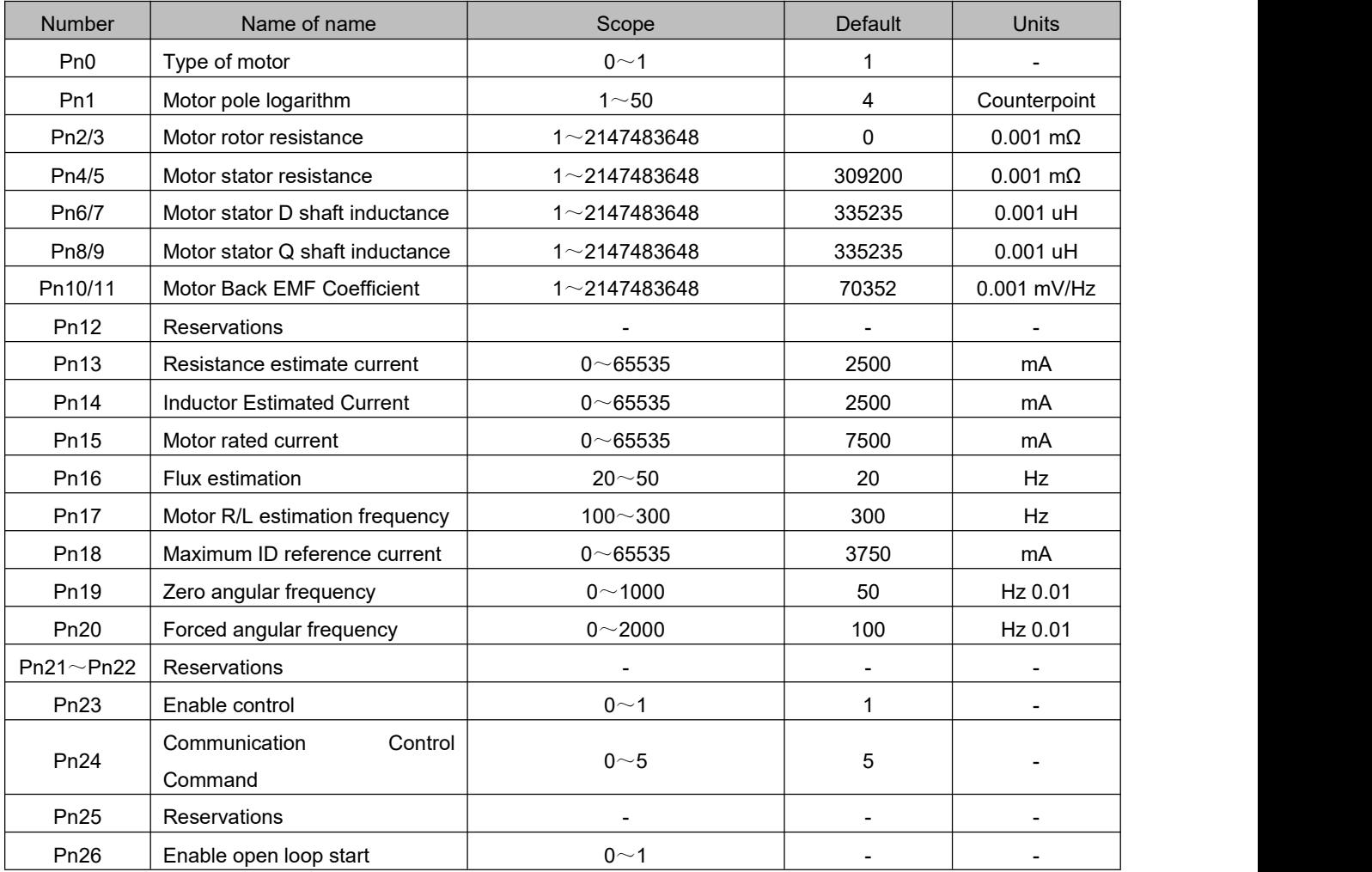

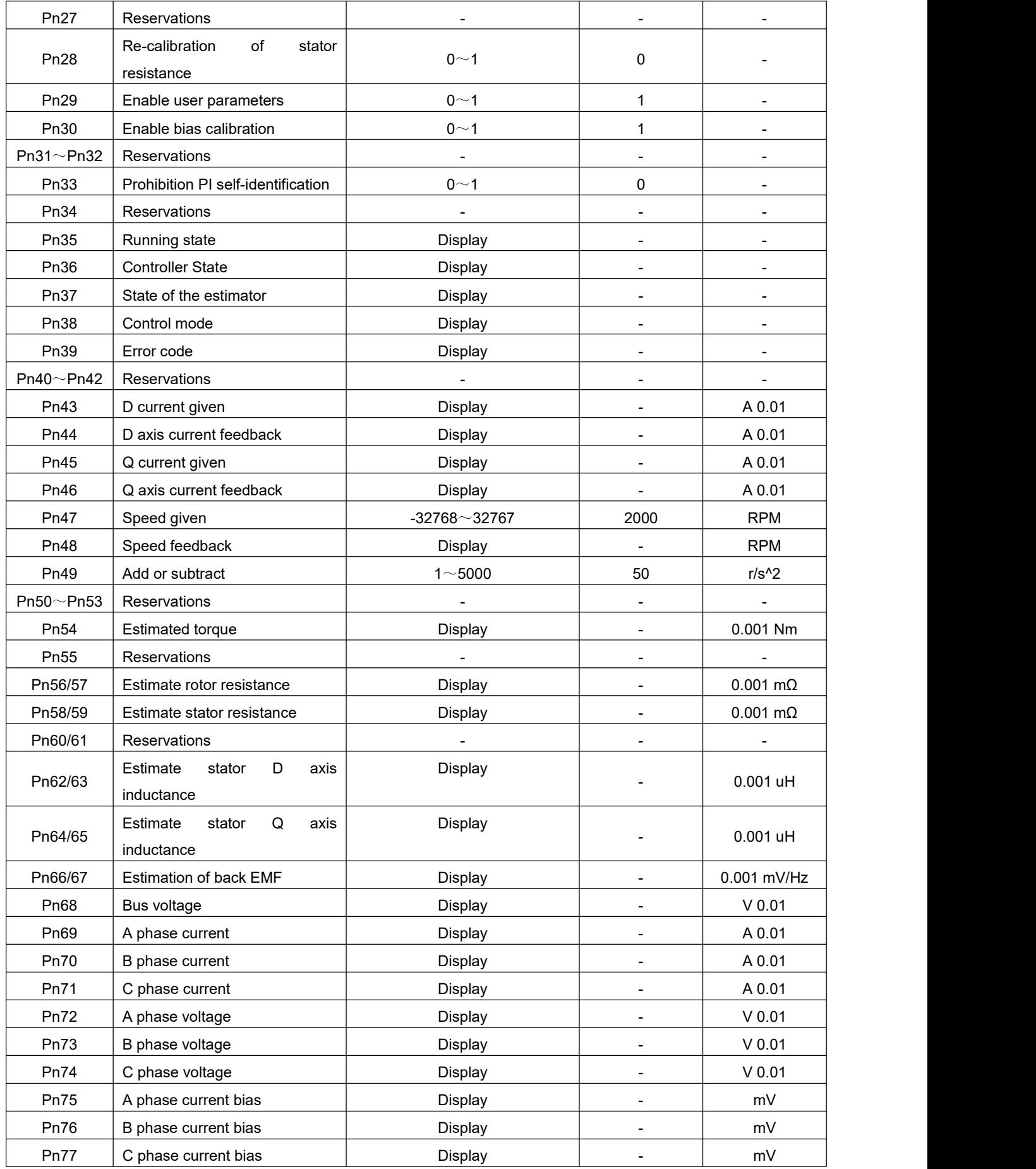

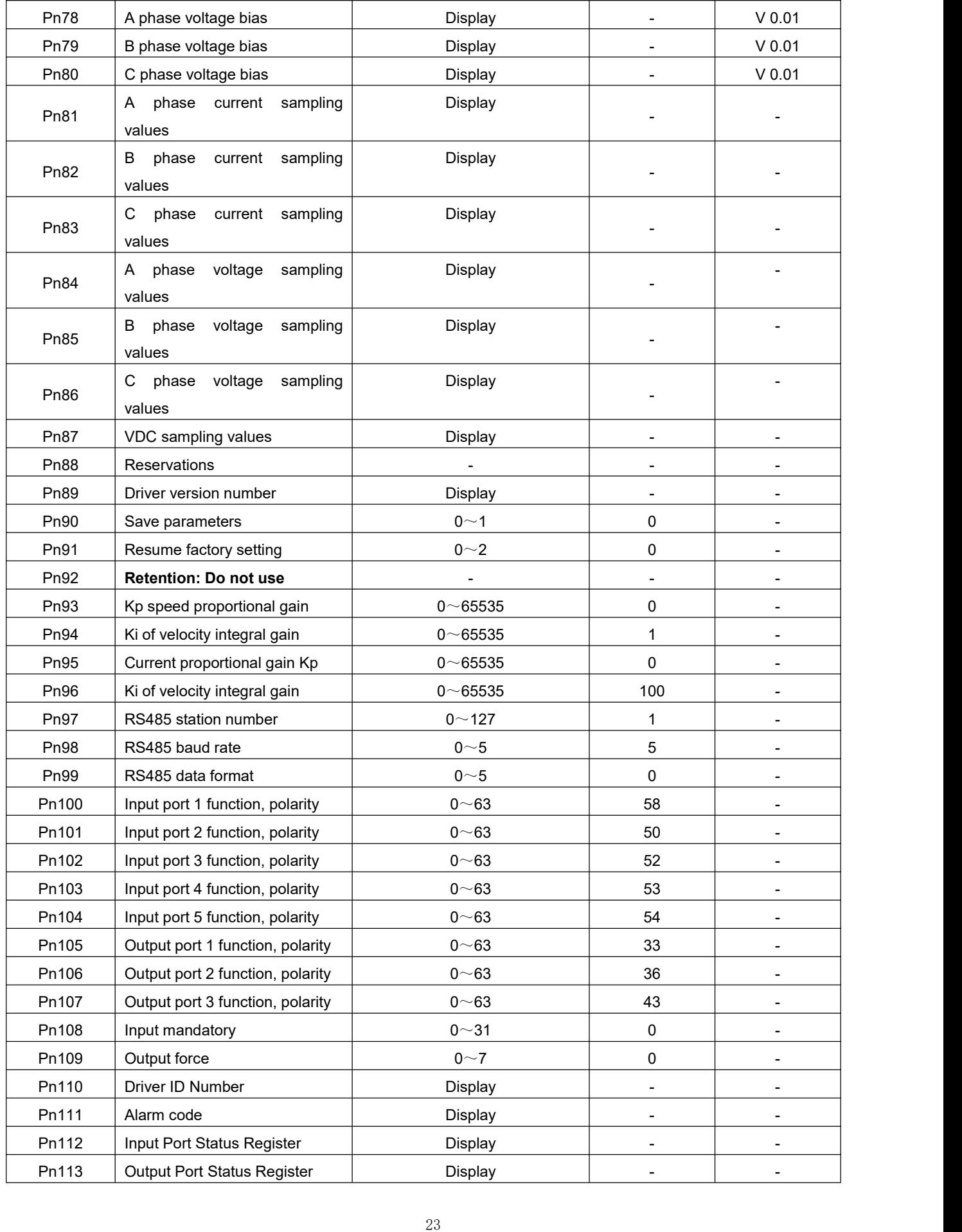

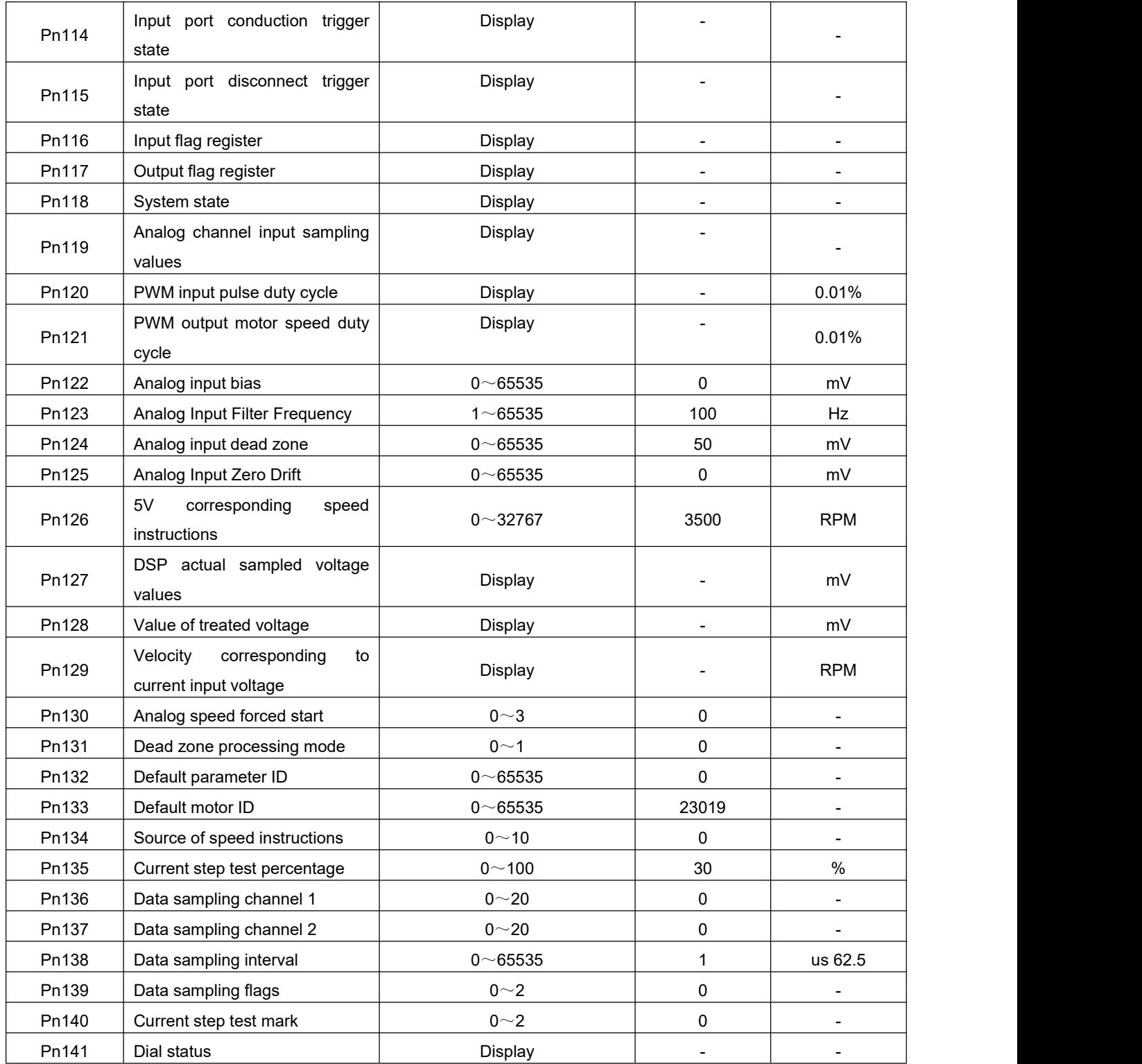

## <span id="page-28-0"></span>5.2 **Parameters**

### <span id="page-28-1"></span>**Motor parameters**

 **note: unless specifically noted, the following motor parameters need to be written to the value 1 by Pn90(the "save parameters" button on the sharp technical debugging software) so that the parameter values are saved to the FLASH sector of the drive after restarting the drive takes effect.**

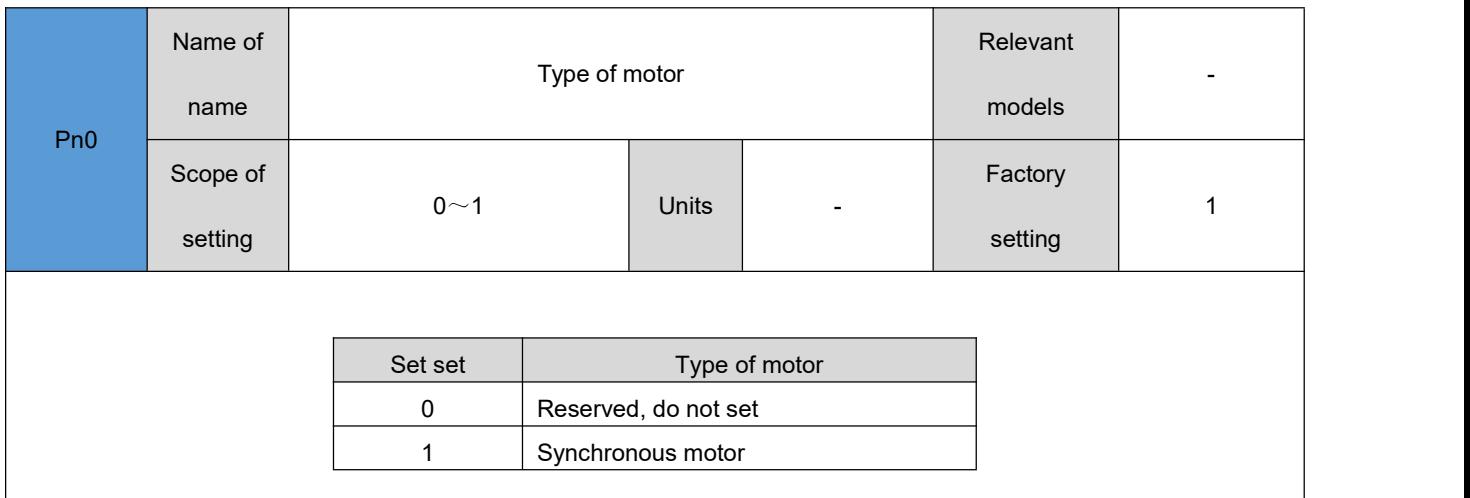

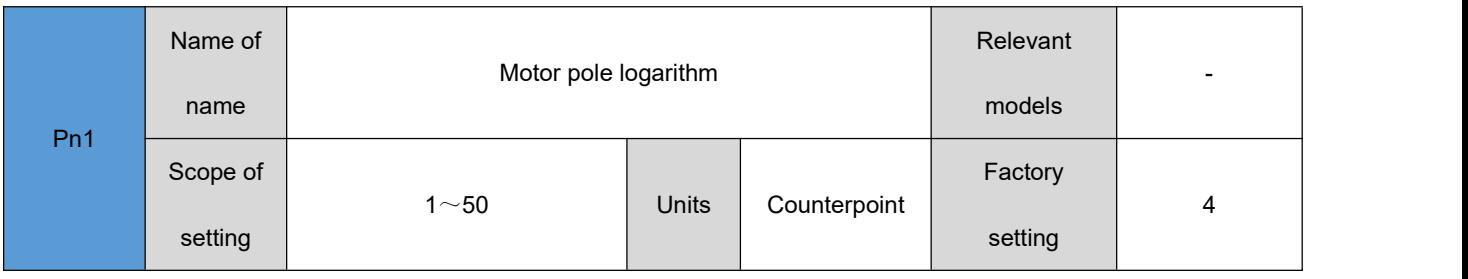

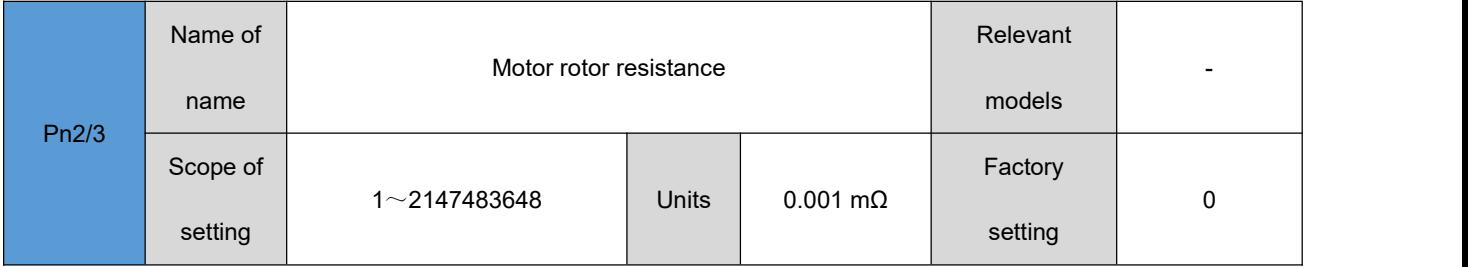

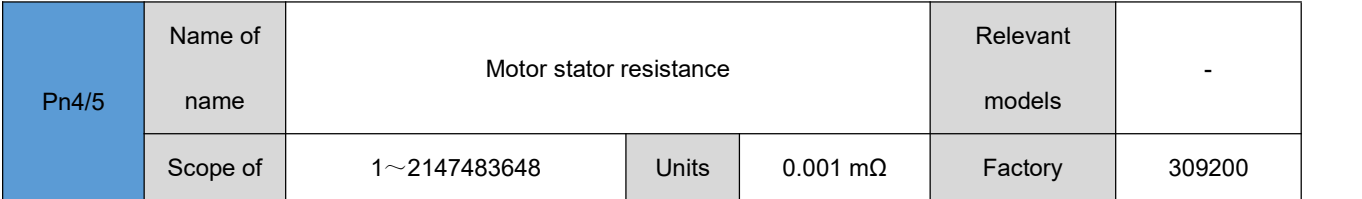

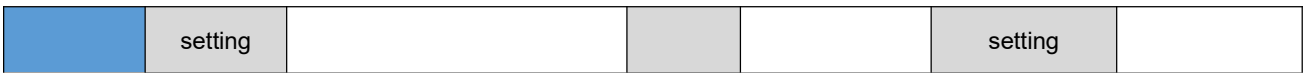

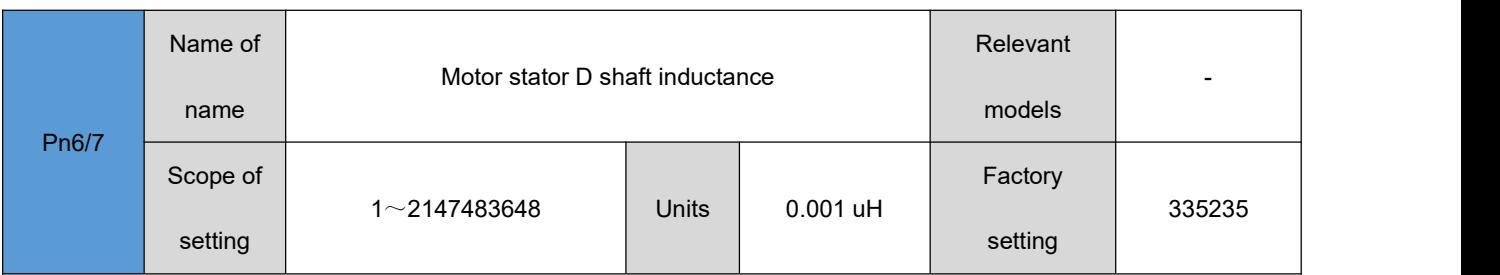

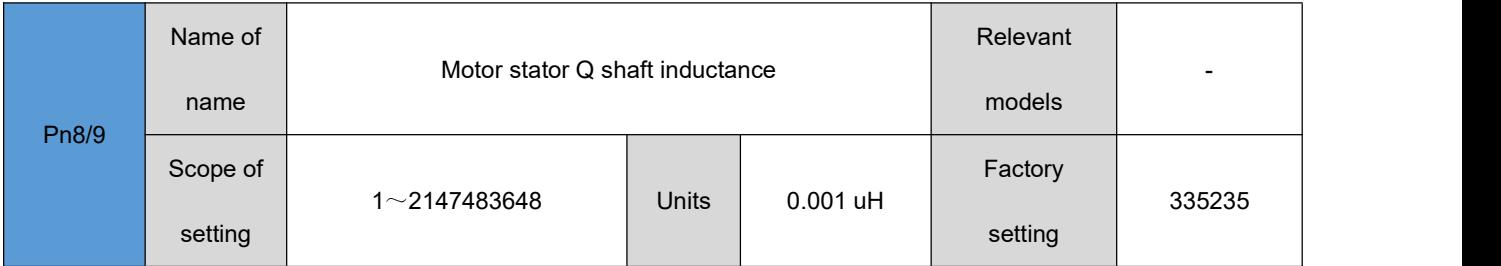

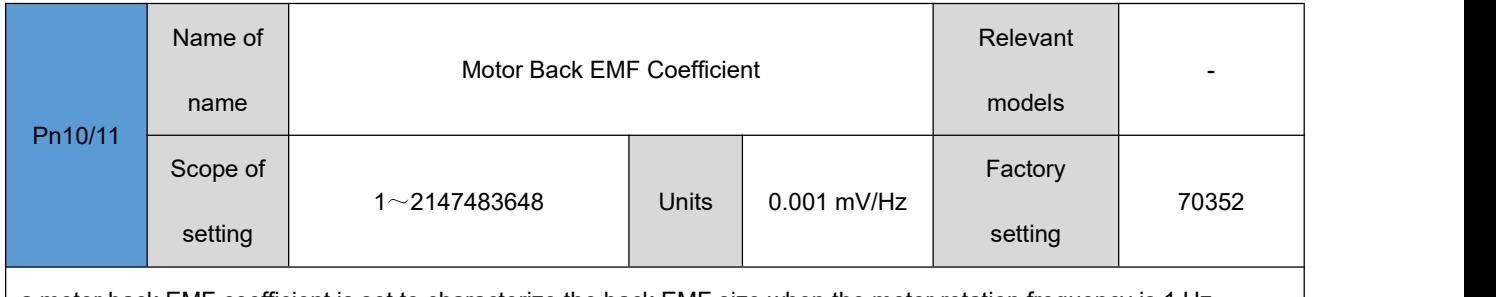

a motor back EMF coefficient is set to characterize the back EMF size when the motor rotation frequency is 1 Hz.

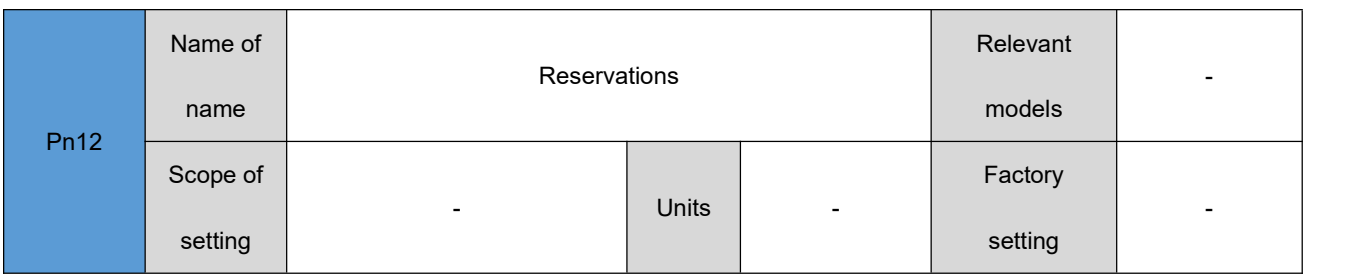

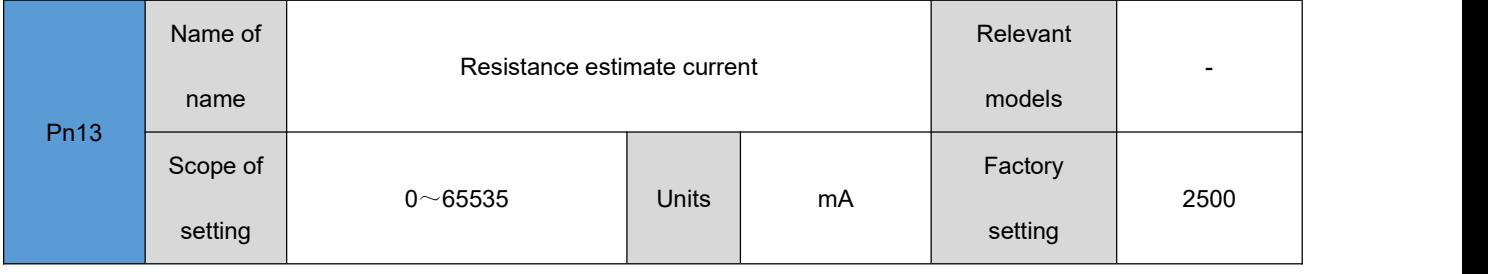

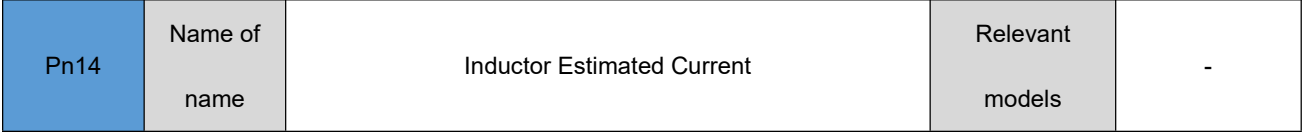

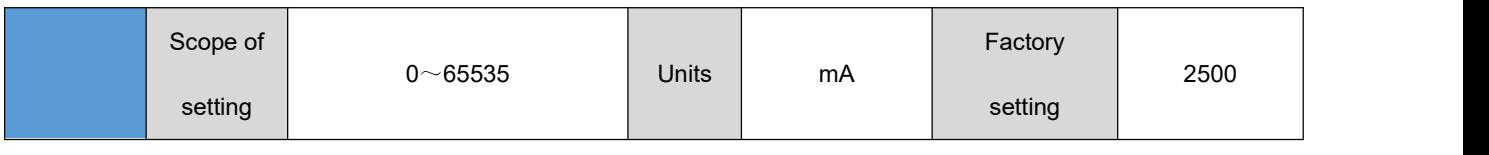

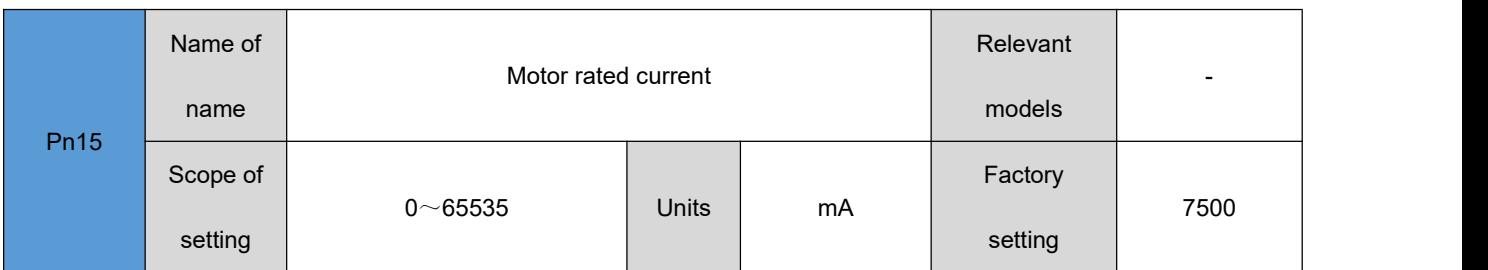

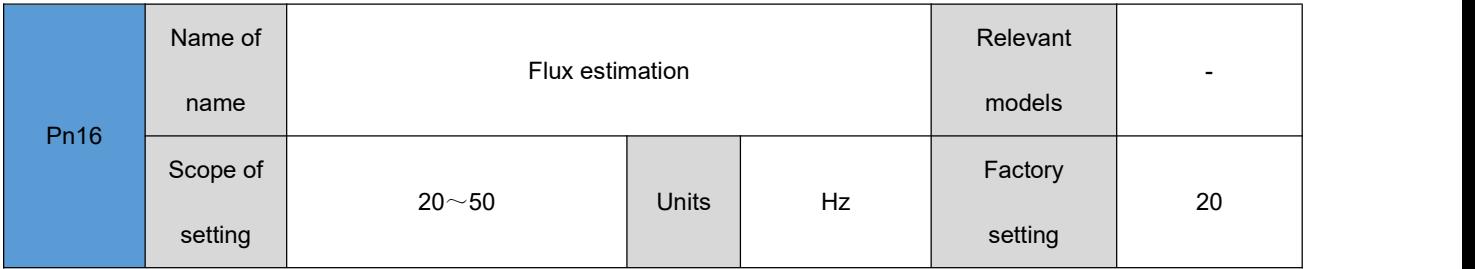

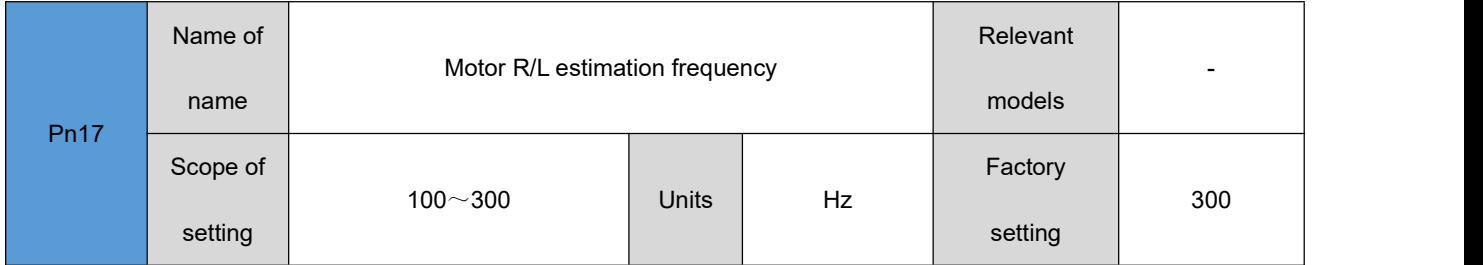

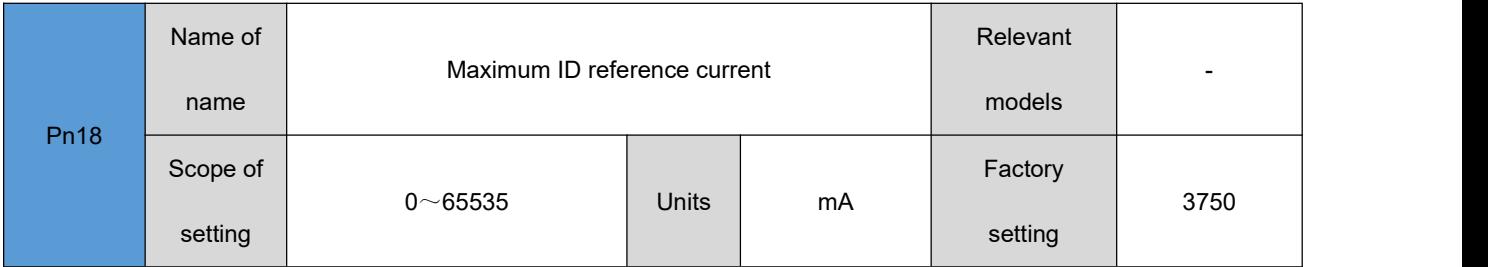

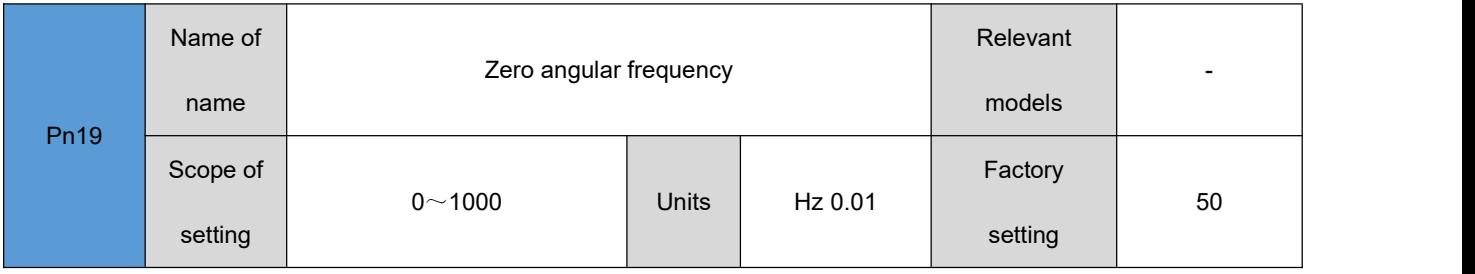

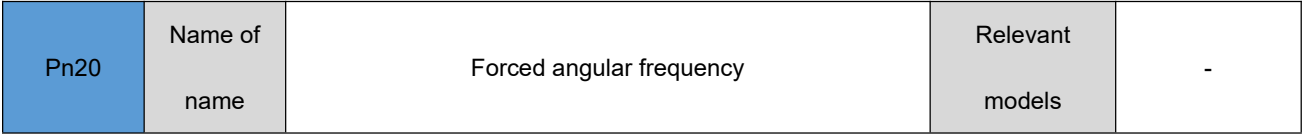

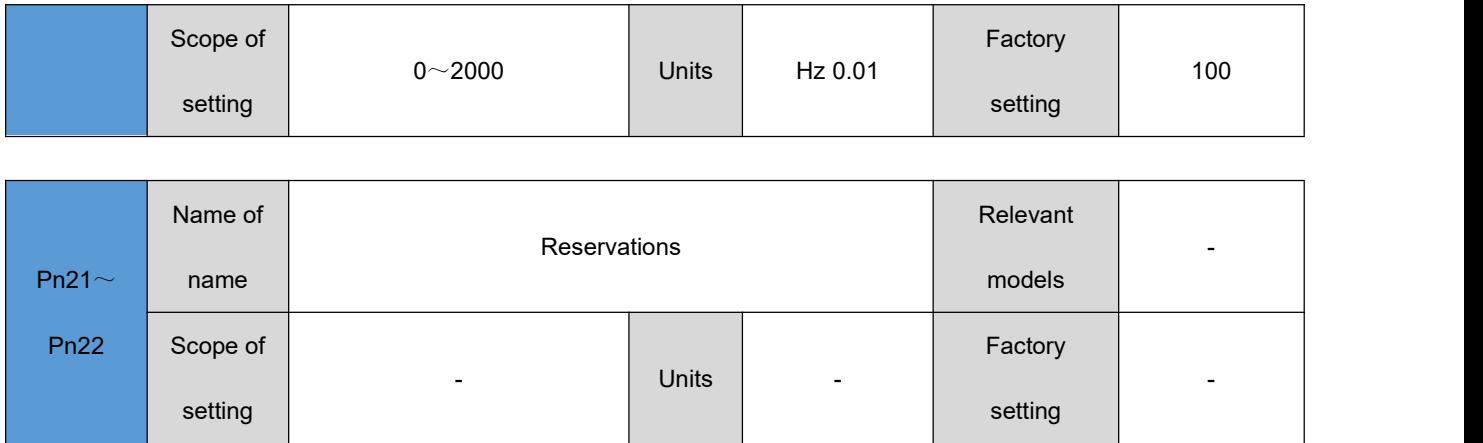

# <span id="page-31-0"></span>**5.2.2 Control parameters**

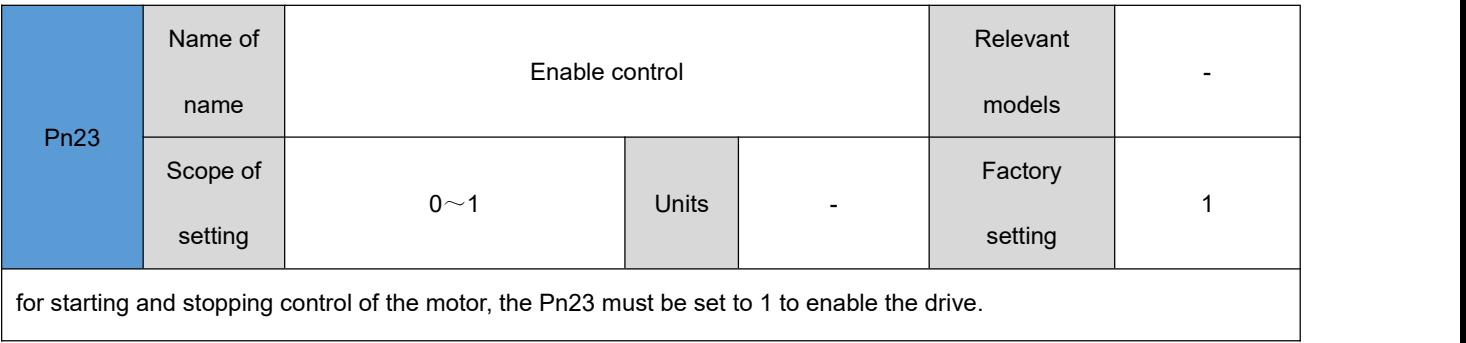

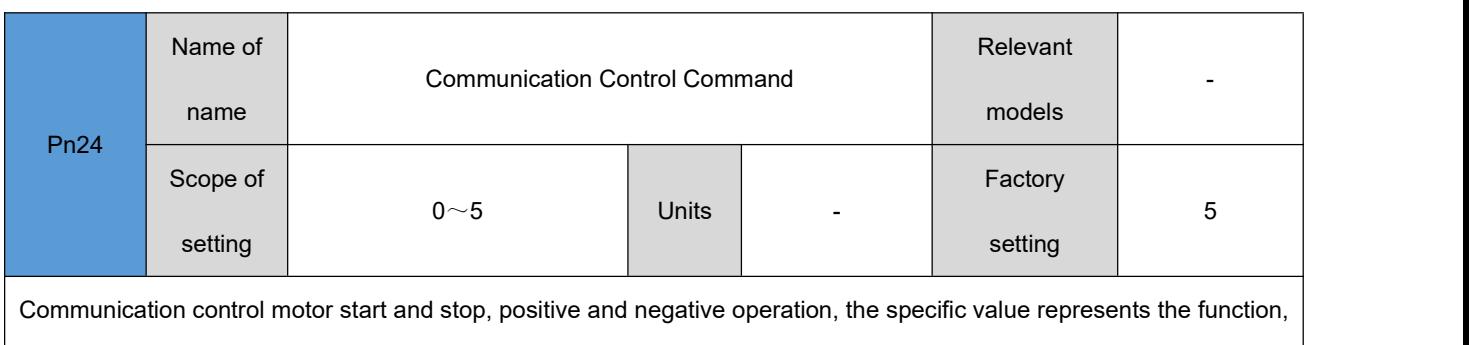

please refer to the "communication control function :" section

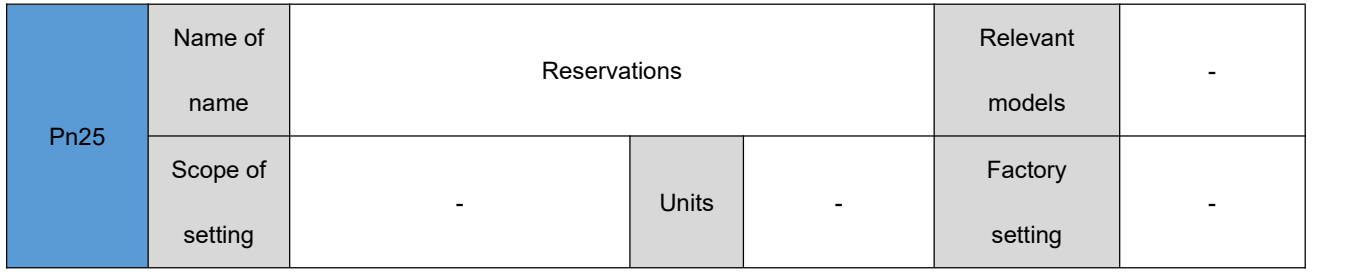

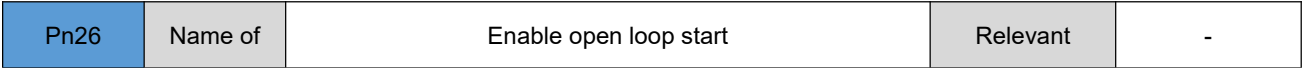

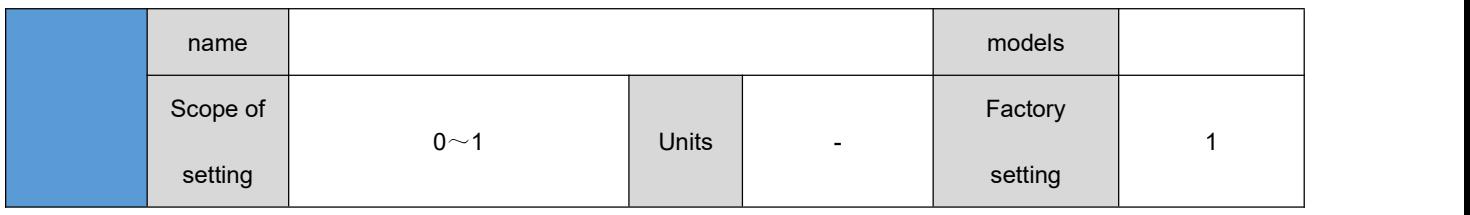

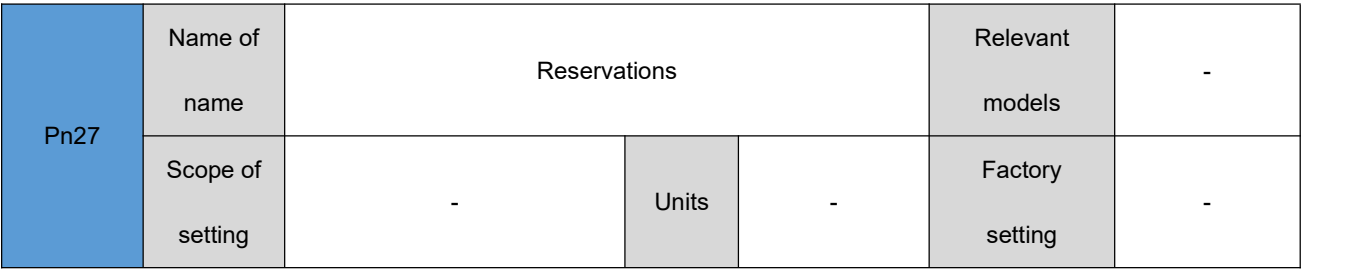

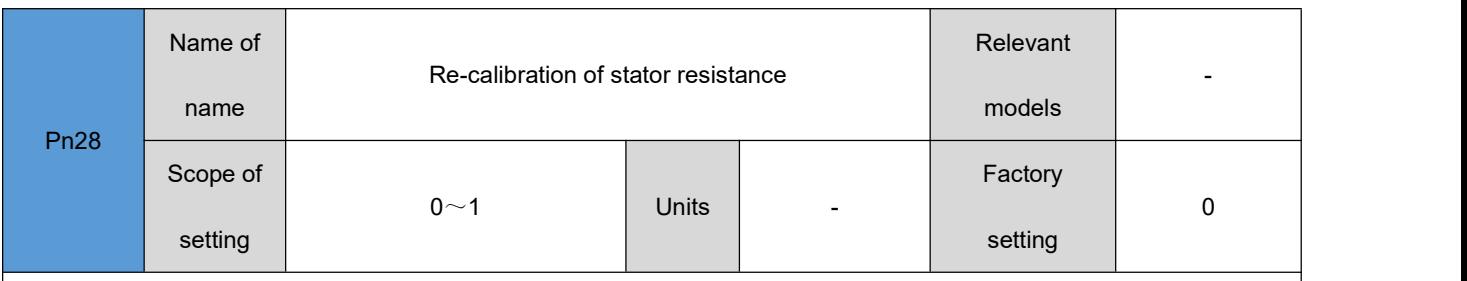

Set whether to estimate the stator resistance of the motor at each start run. Stator estimation takes a certain amount of time, if you need to start fast, set to 0.

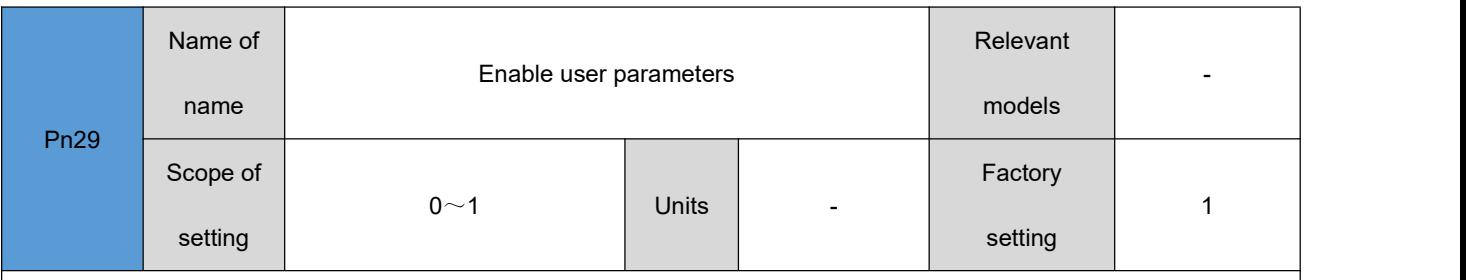

set whether to use Pn2~Pn11 set resistance, inductance, back EMF coefficient as the motor parameters of the current motor. set to 0 if you need the driver to estimate the motor parameters, and after the driver estimation motor parameters step is completed, set the corresponding parameters in the Pn56~Pn67 to the Pn2Pn56~Pn67Pn11, and set the Pn29 to 1. restart the driver after saving the parameters by writing Pn90 to 1. the driver can run normally.

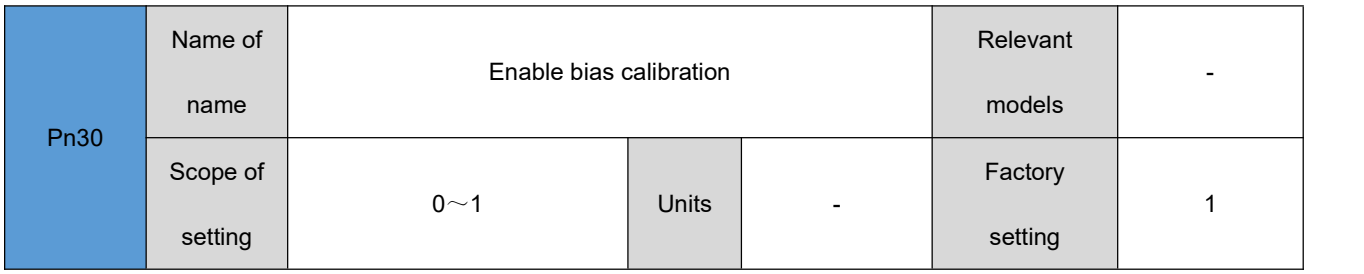

set at each start whether to recalibrate the current sampling, voltage sampling bias of the drive.

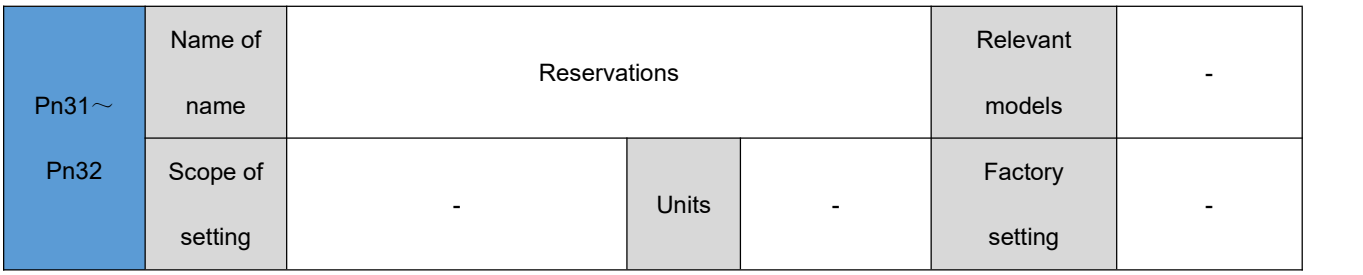

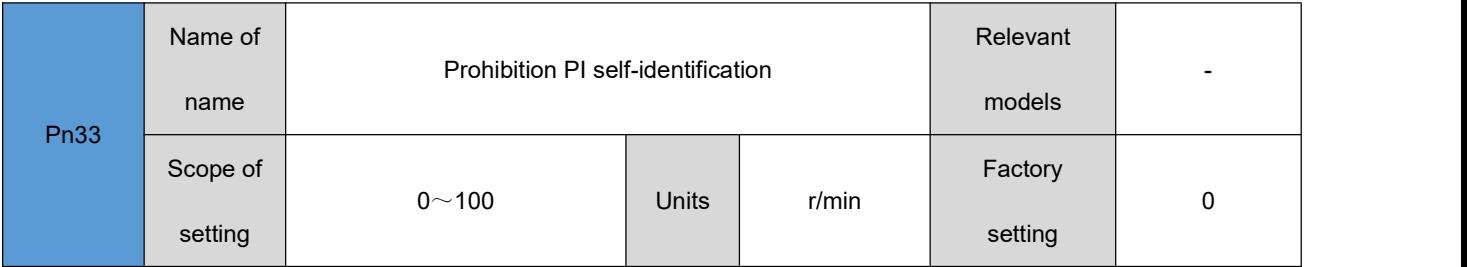

set whether to use the user-set current, speed PI parameters as the control gain of the driver. if the driver

self-identification gain can not reach the performance requirement, when the PI gain needs to be manually adjusted, it

needs to be set to 100 to prohibit PI self-identification parameters. Invalid set to other values.

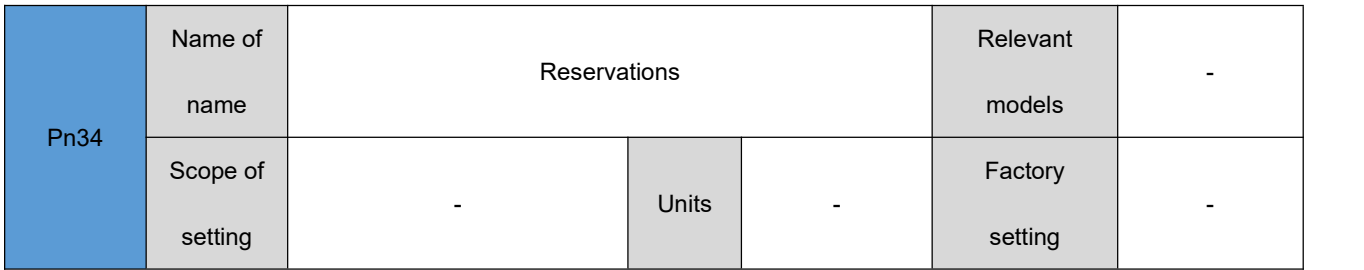

# <span id="page-33-0"></span>**Display parameters**

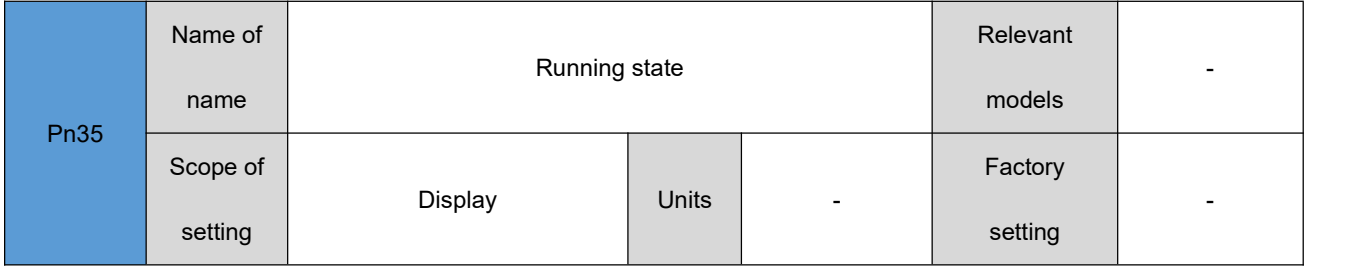

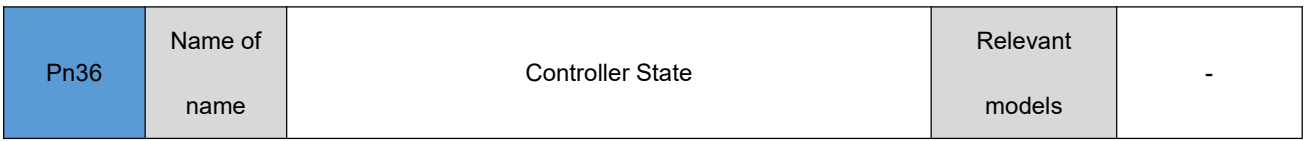

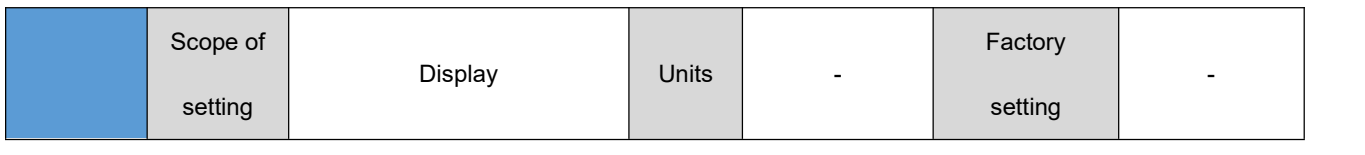

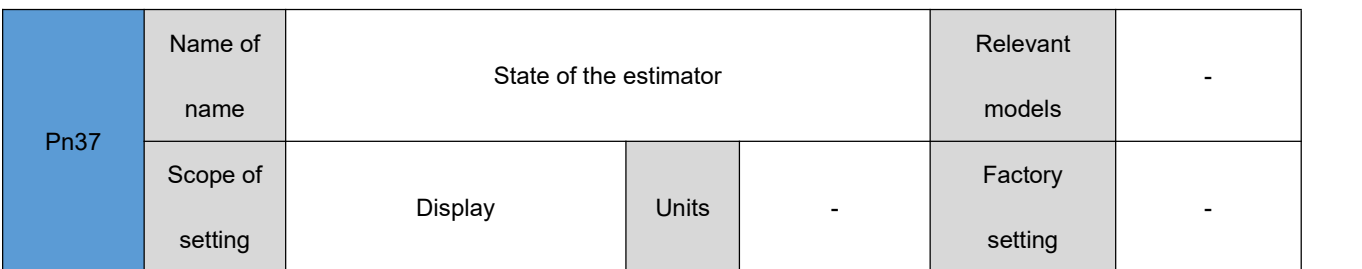

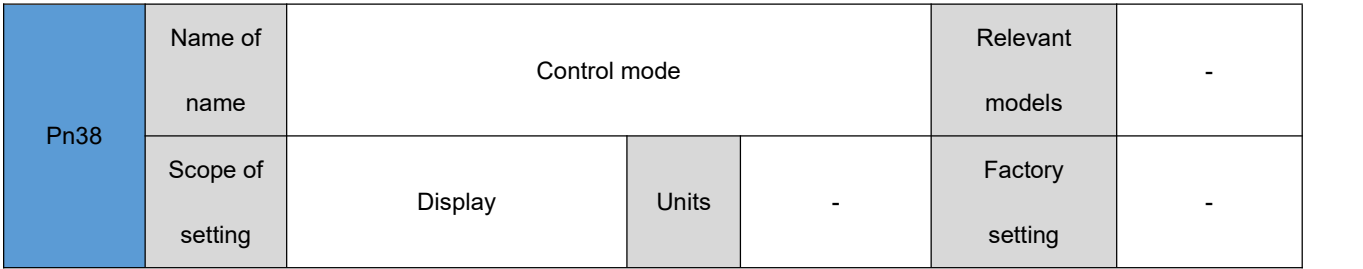

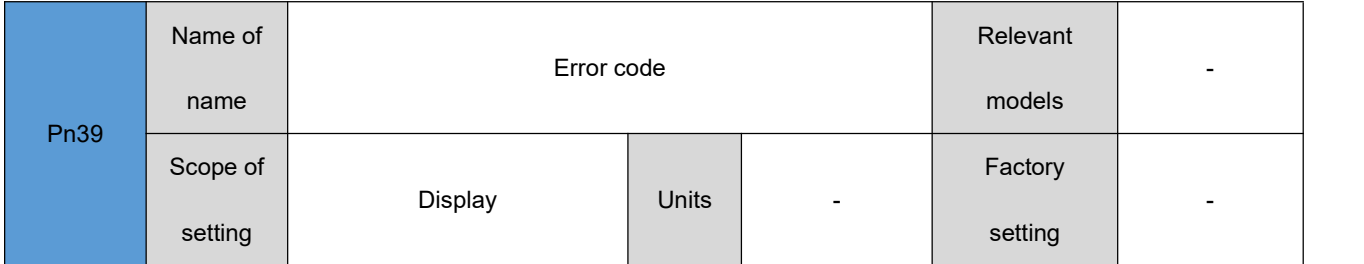

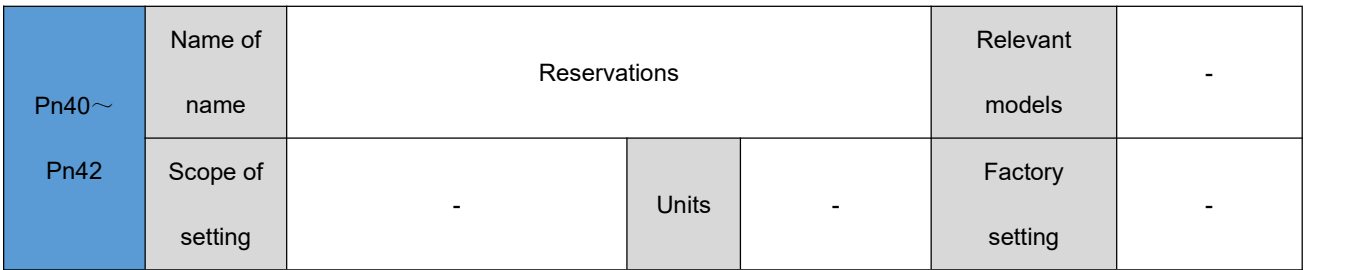

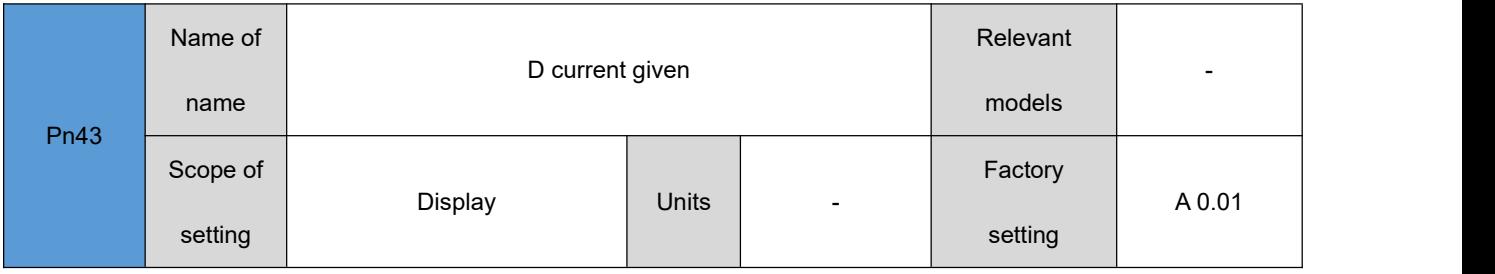

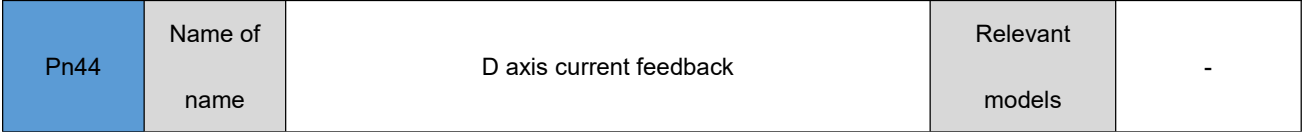

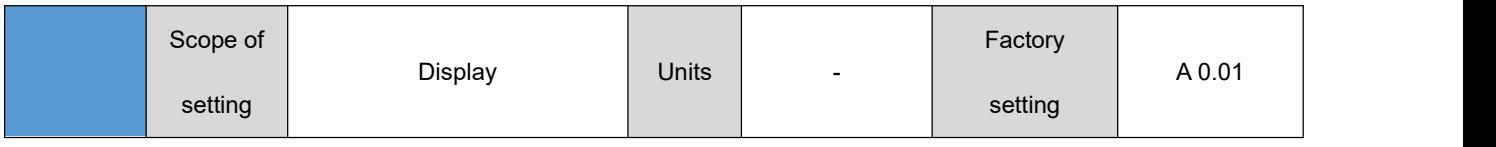

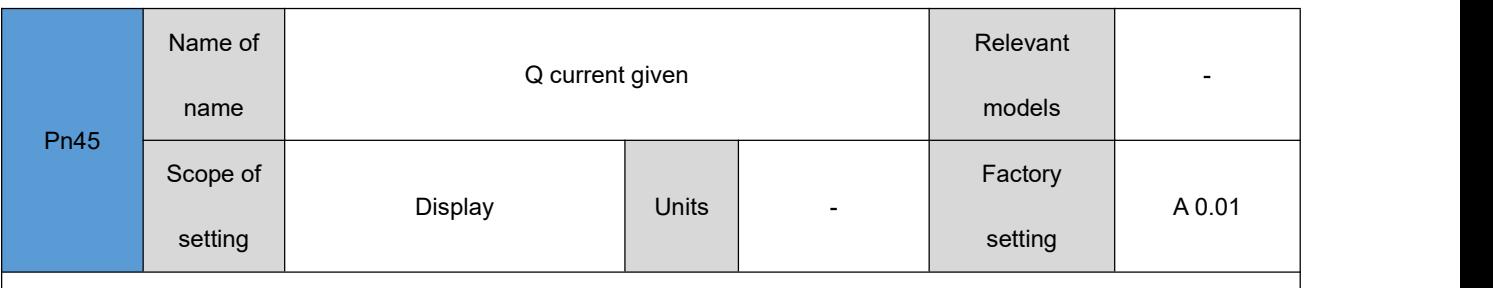

communication reset driver fault status: a communication reset driver fault is performed by writing "1" to this parameter.

This parameter value becomes 0 after reset is complete.

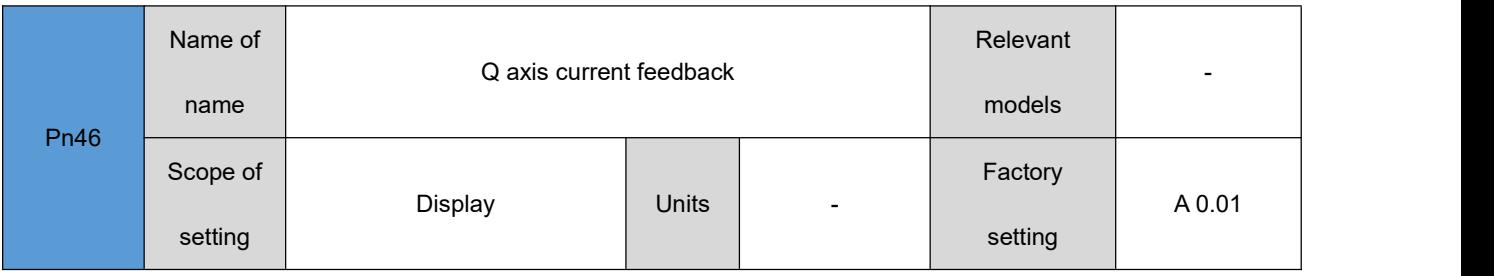

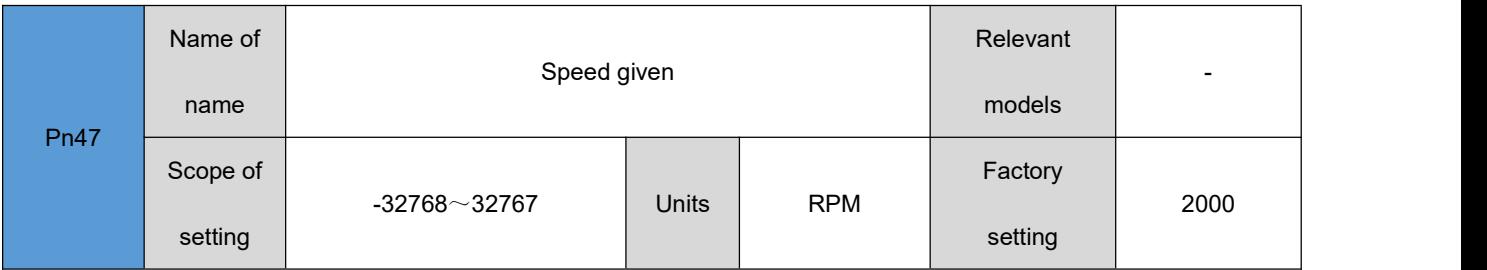

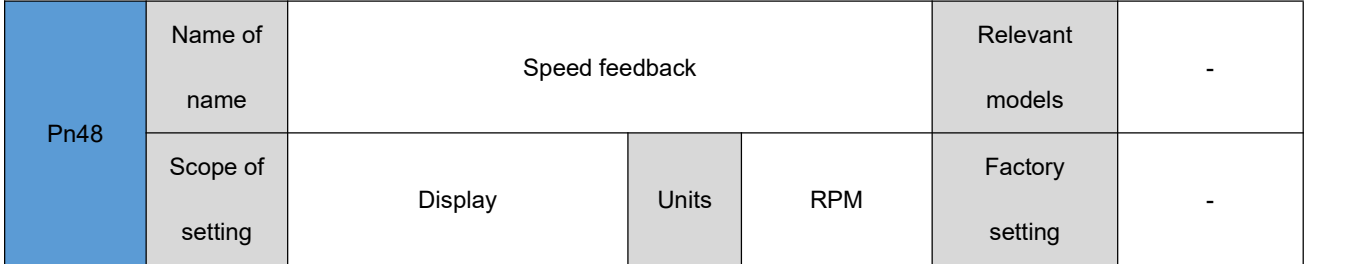

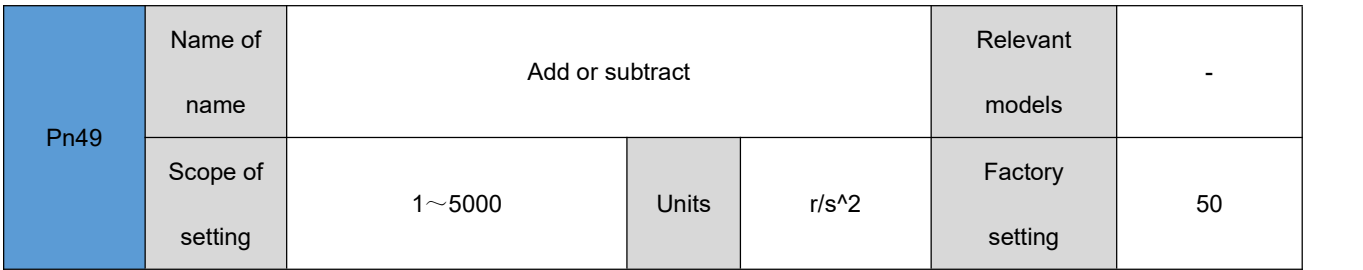

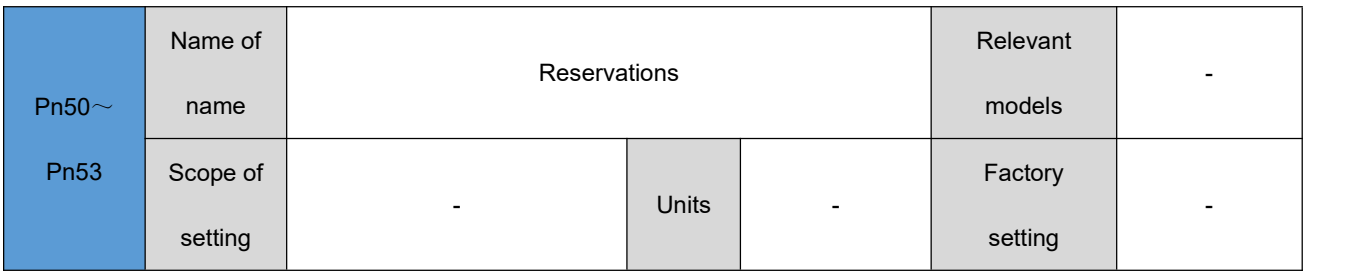

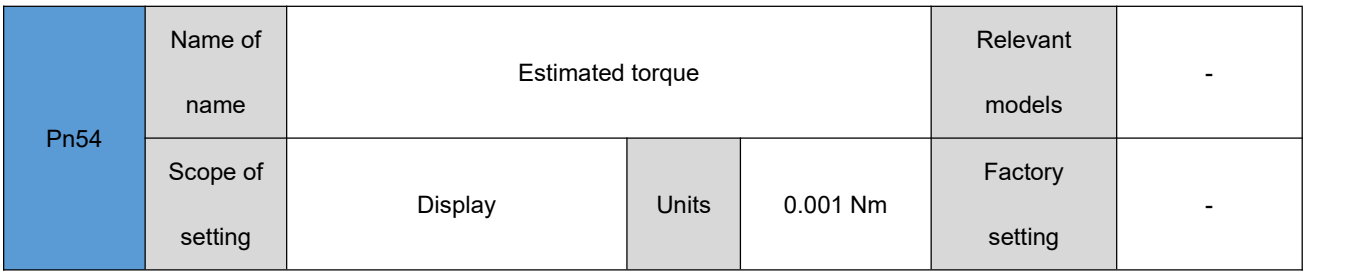

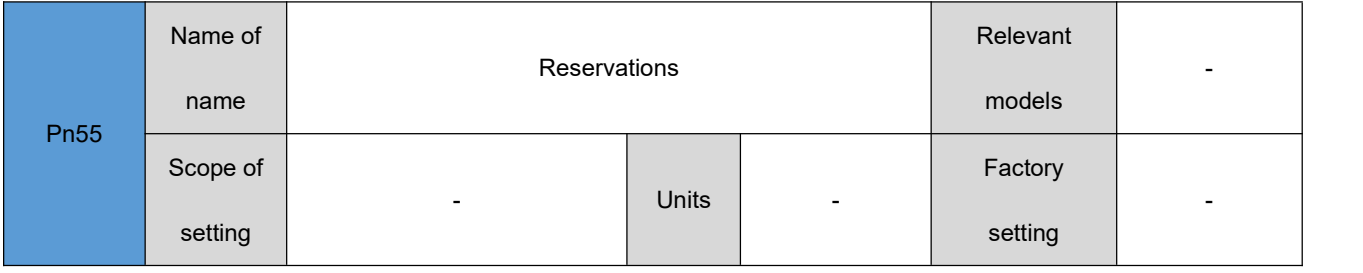

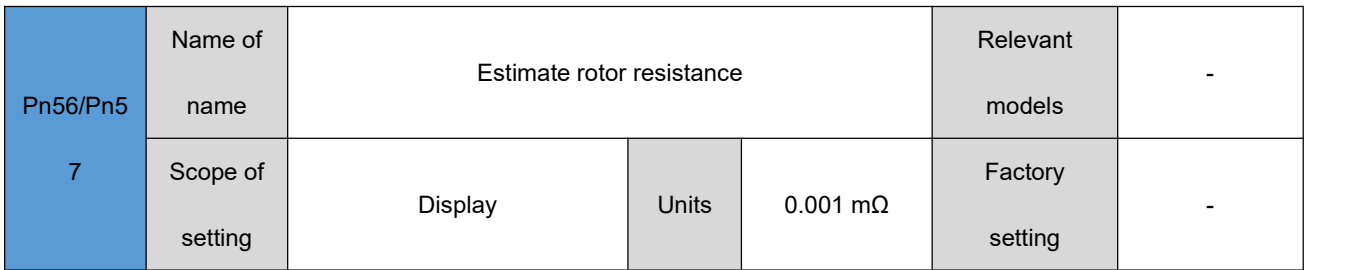

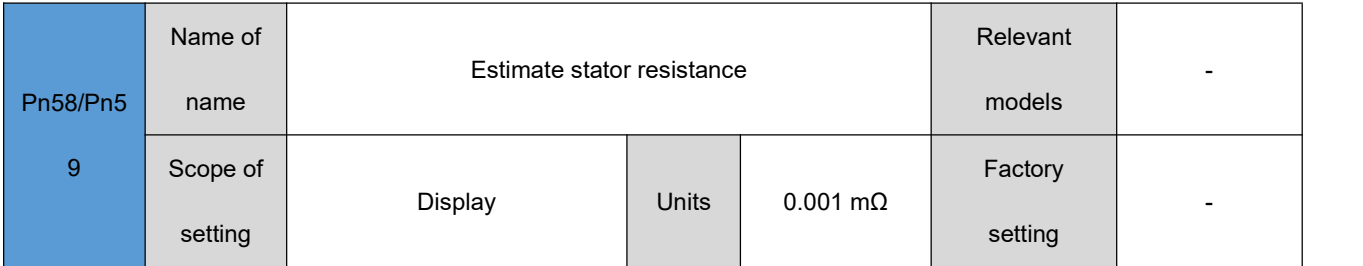

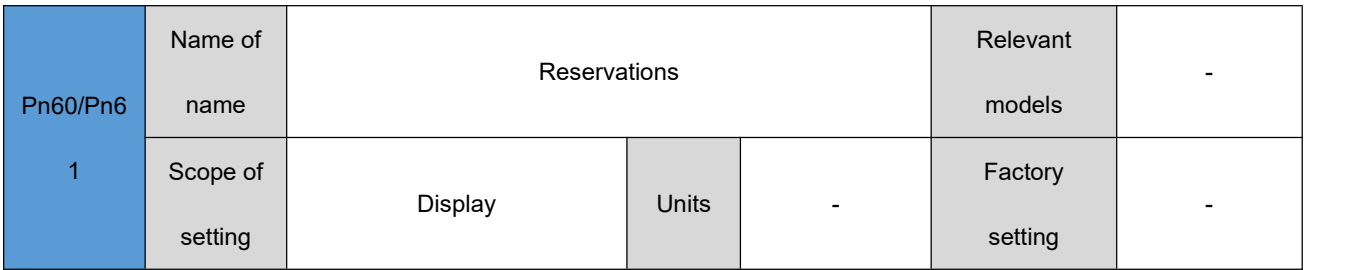

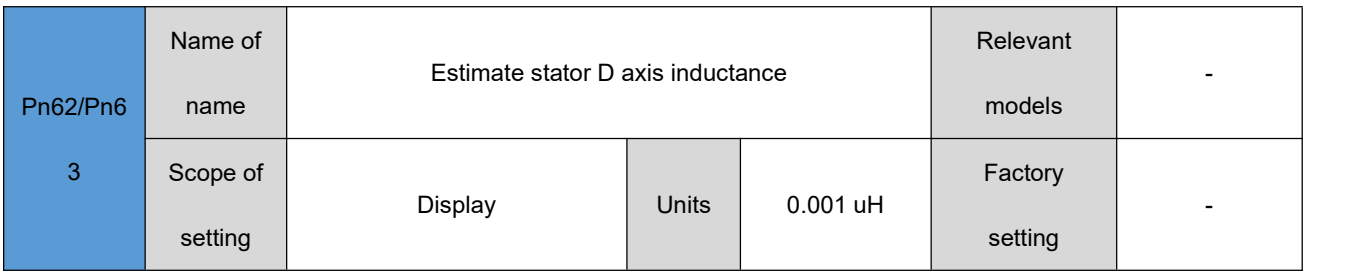

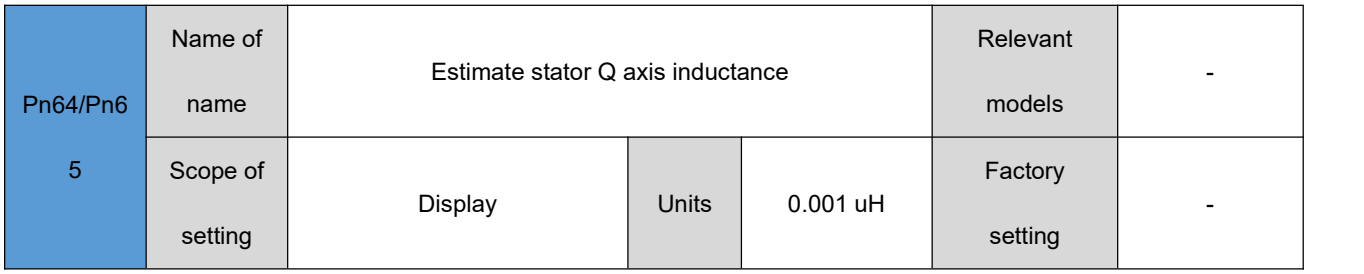

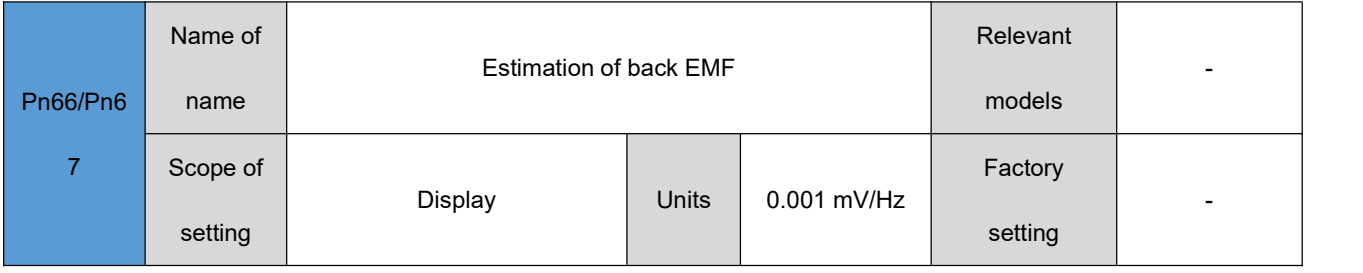

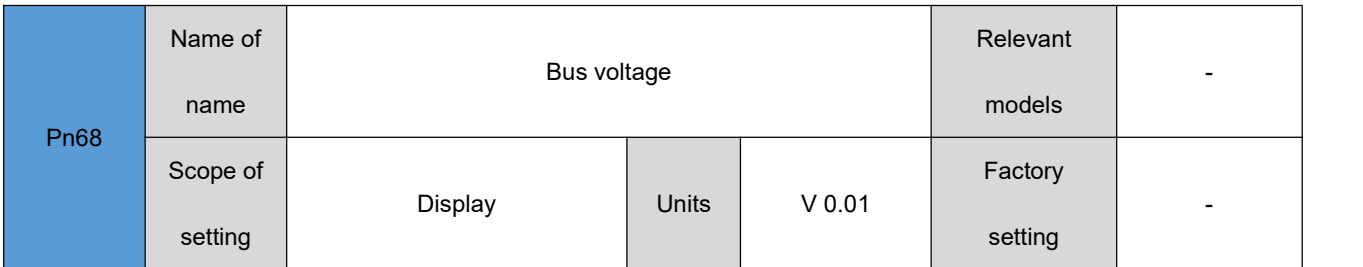

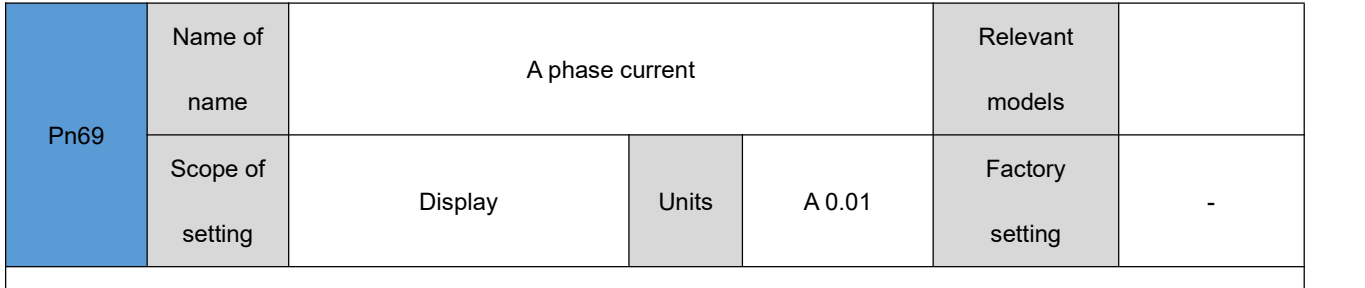

In speed control mode, the motor running speed setting value when the speed instruction source is set to "0".

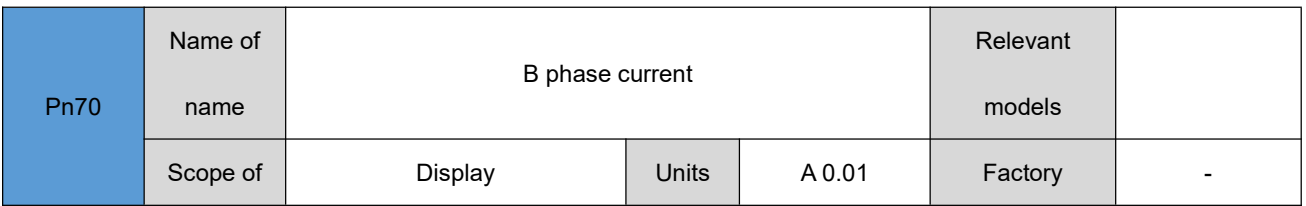

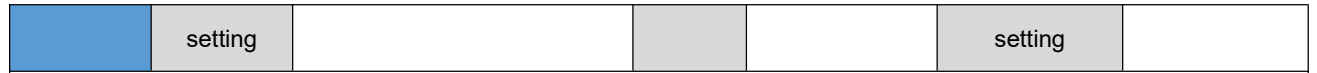

in speed control mode, the motor running acceleration setting value when the speed instruction source is set to "0".

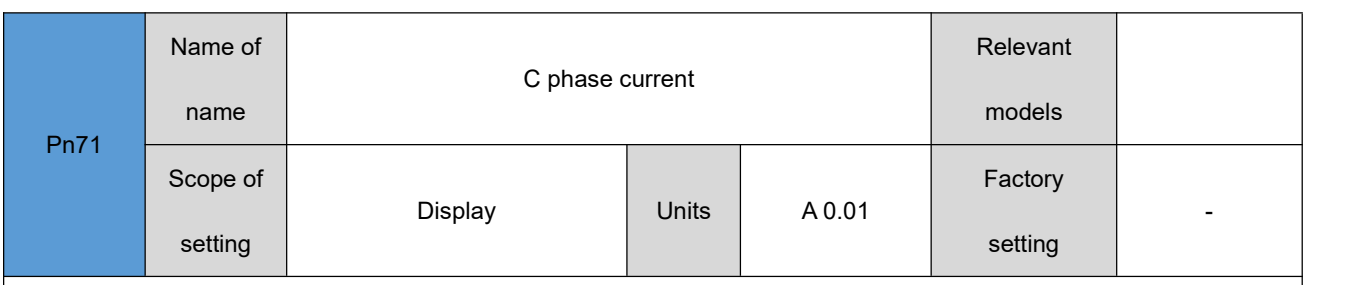

In speed control mode, the motor running deceleration setting value when the speed instruction source is set to "0".

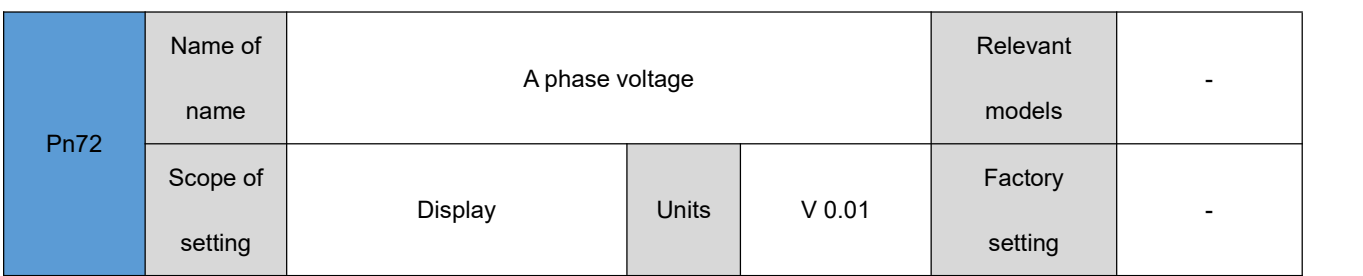

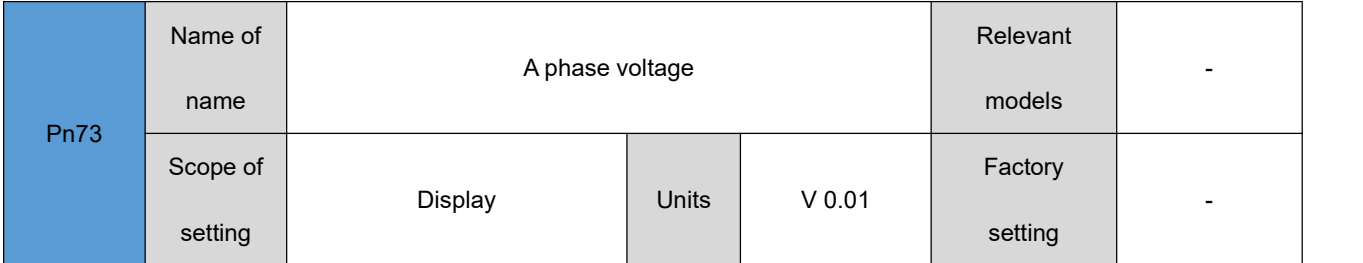

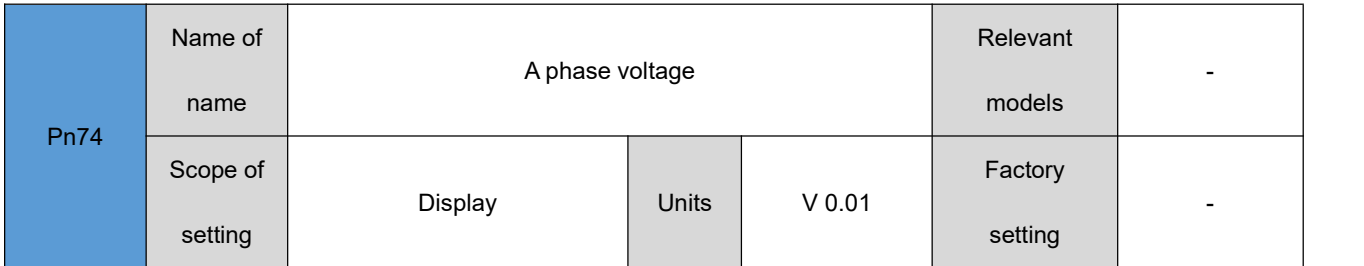

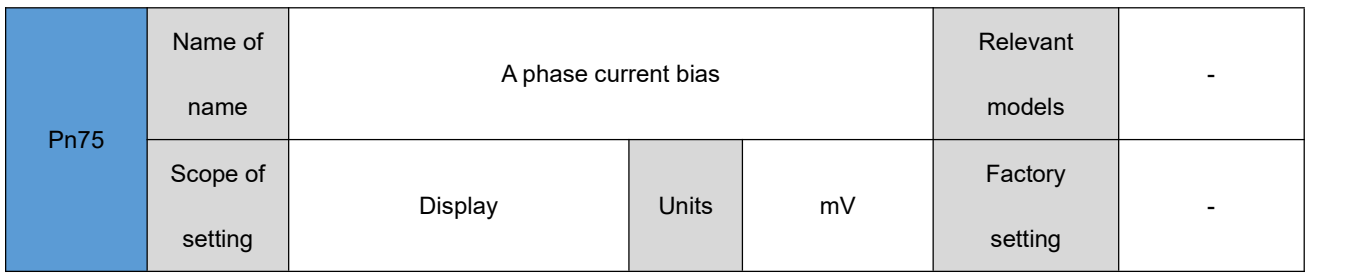

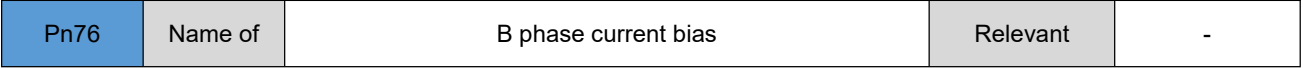

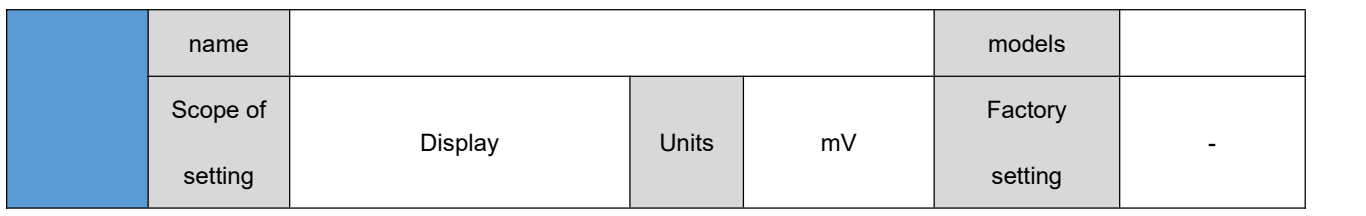

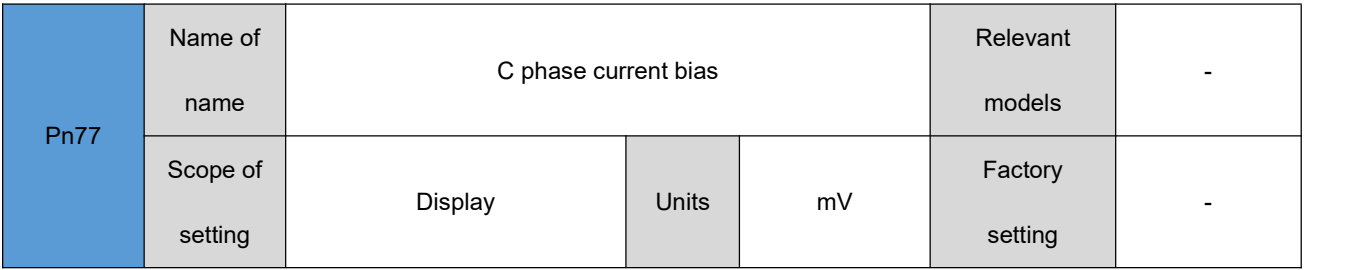

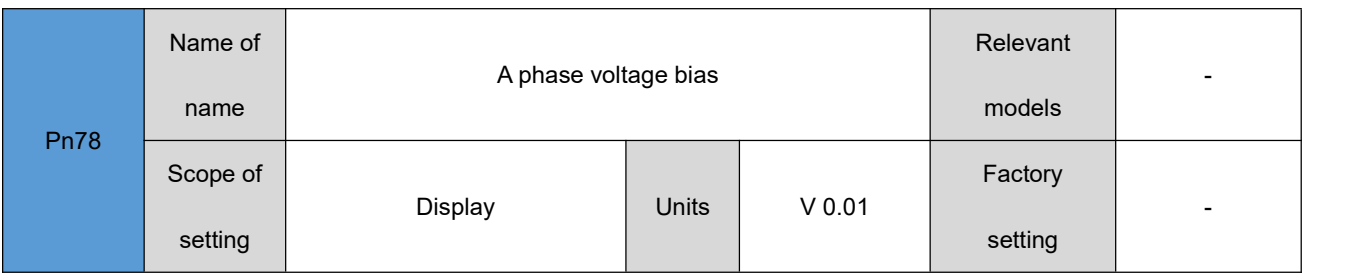

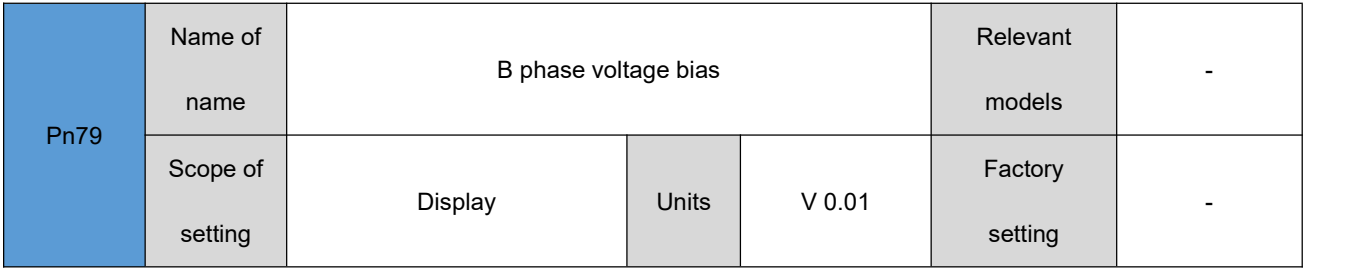

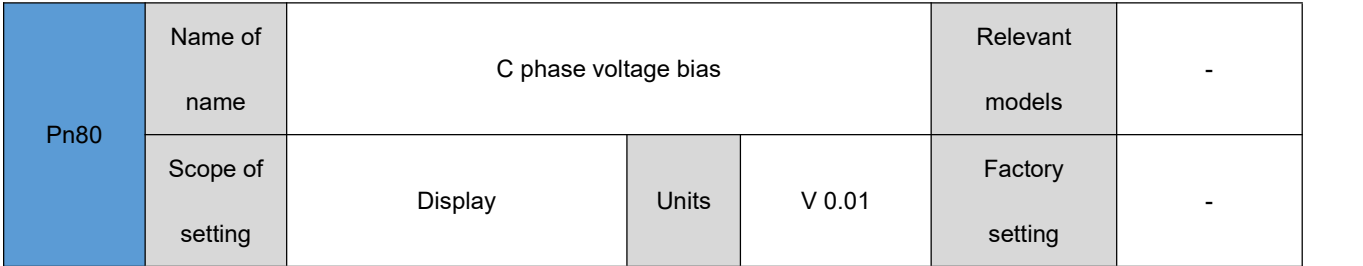

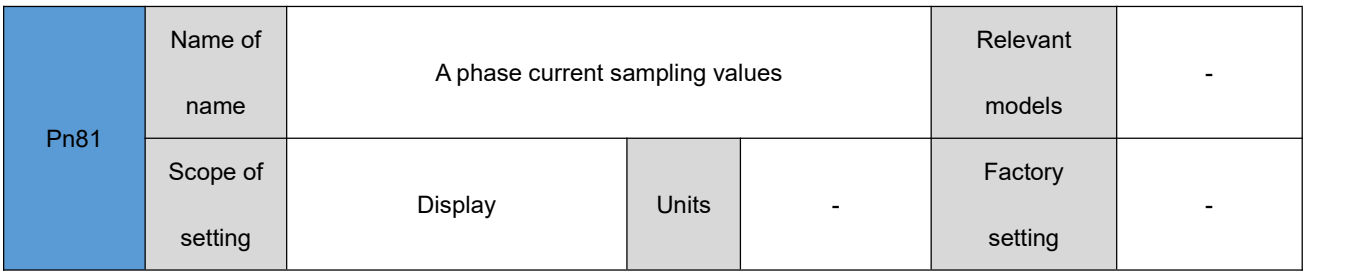

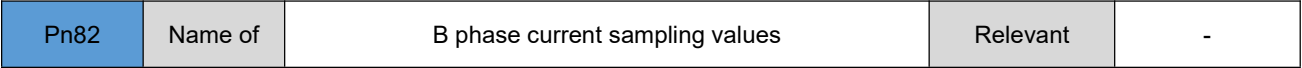

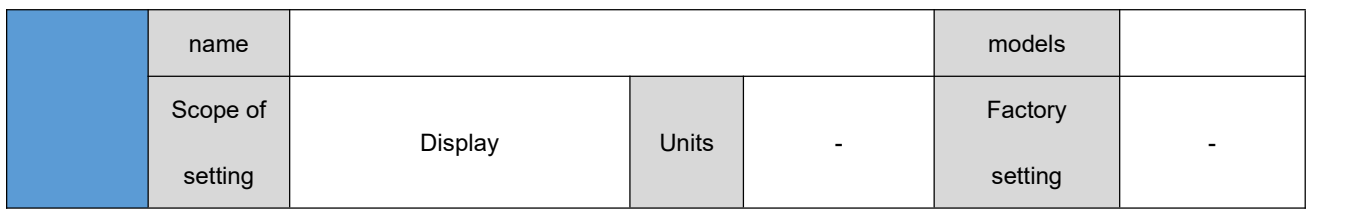

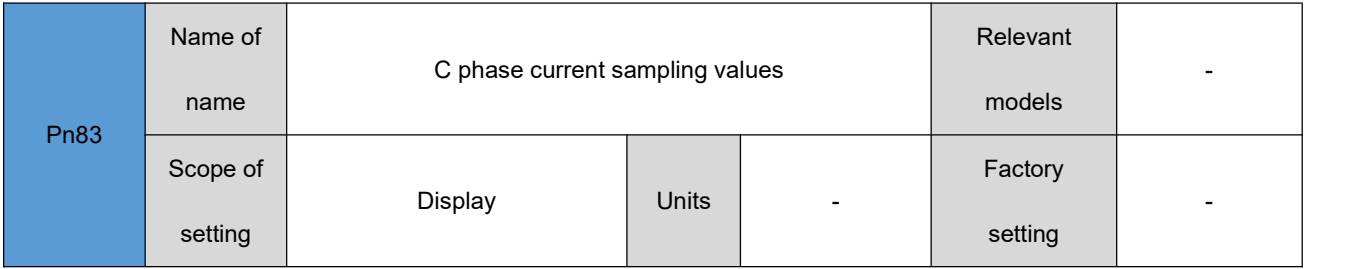

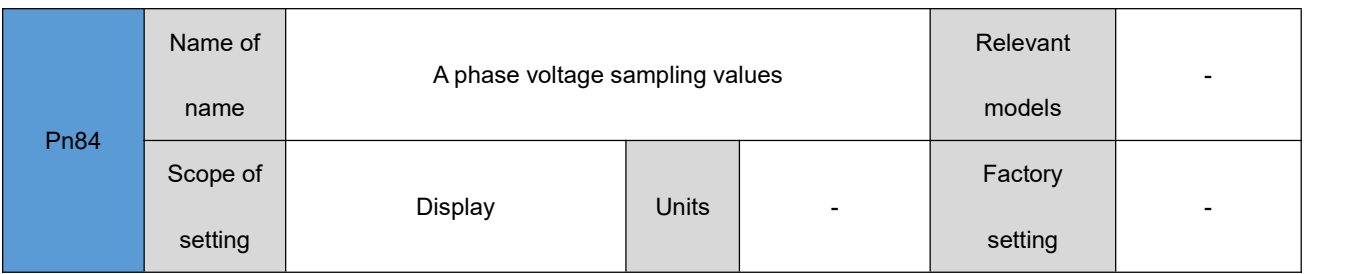

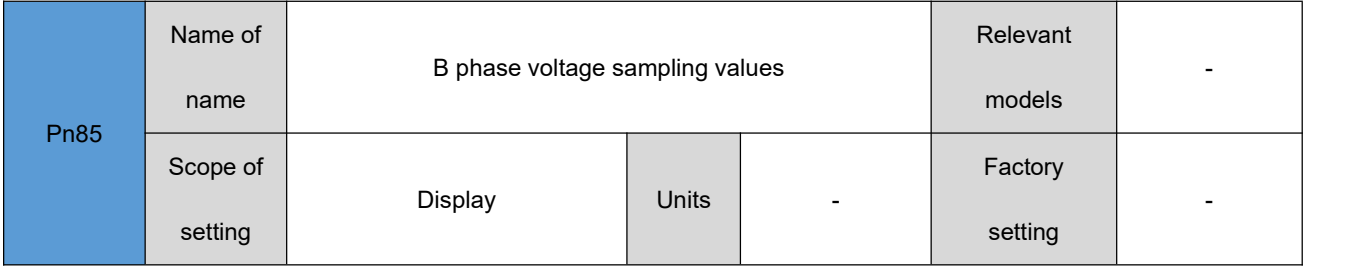

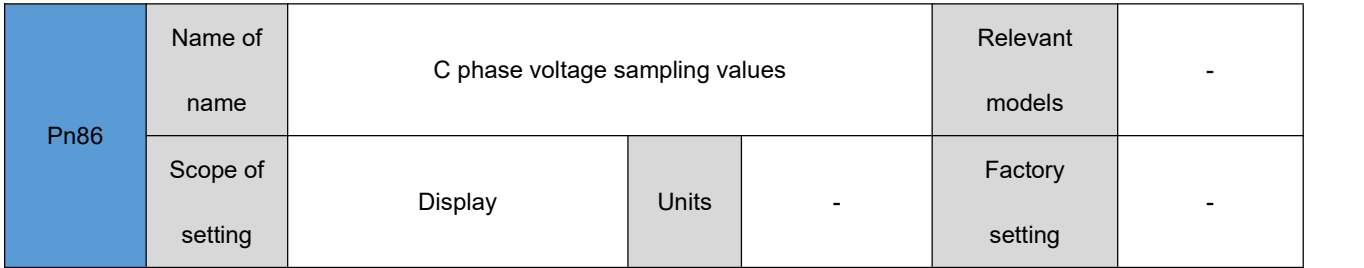

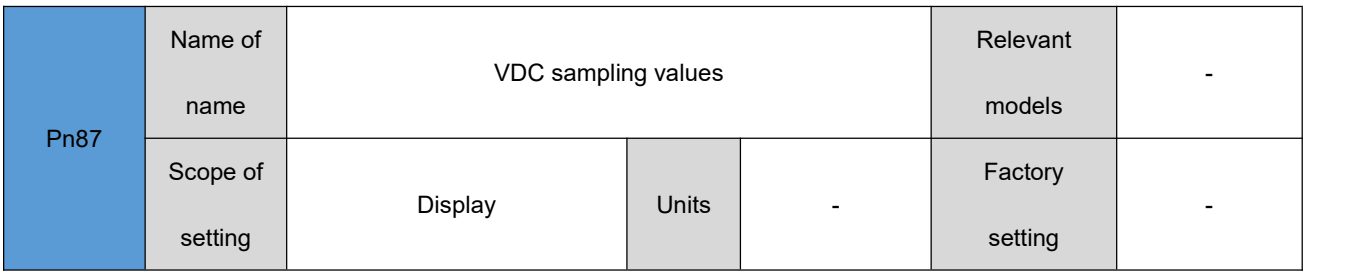

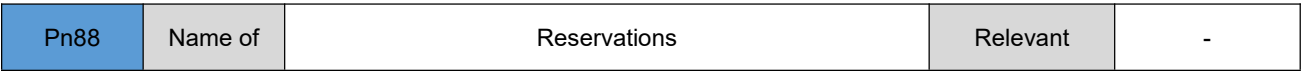

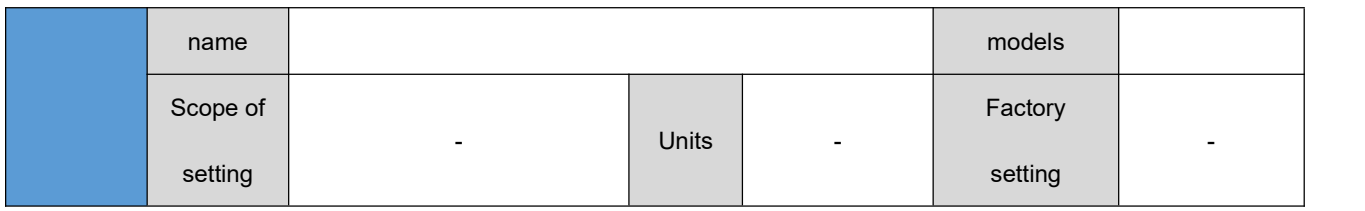

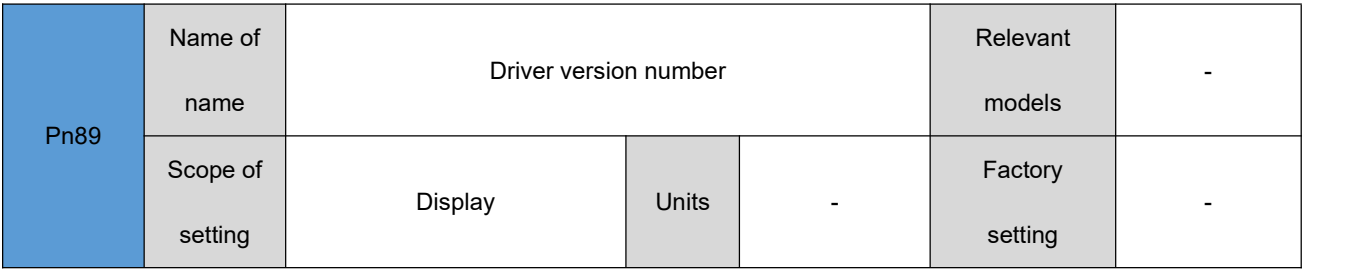

# <span id="page-41-0"></span>**Parameter Management**

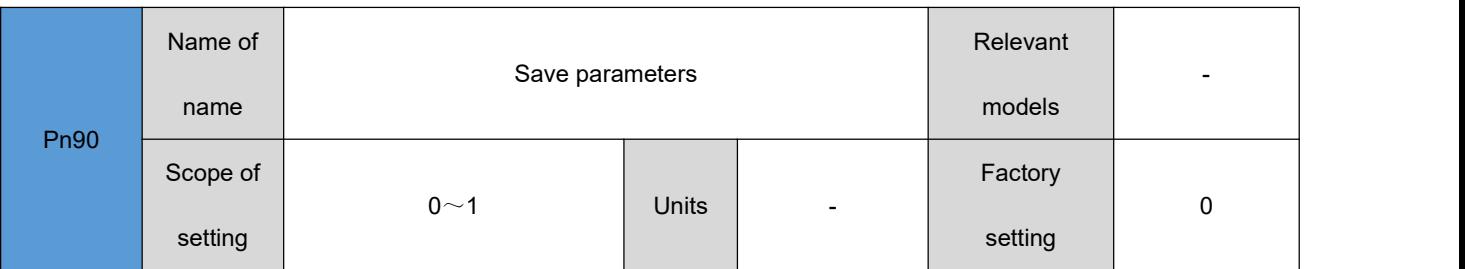

Writing 1 to this parameter saves the parameter. When the parameter is saved successfully, the parameter value

becomes 0

- **All parameters that need to be permanently saved (re-energized parameter settings are still valid) must be written to this parameter after modification**
- **Need to operate when the motorstops running, otherwise it will cause abnormal operation**

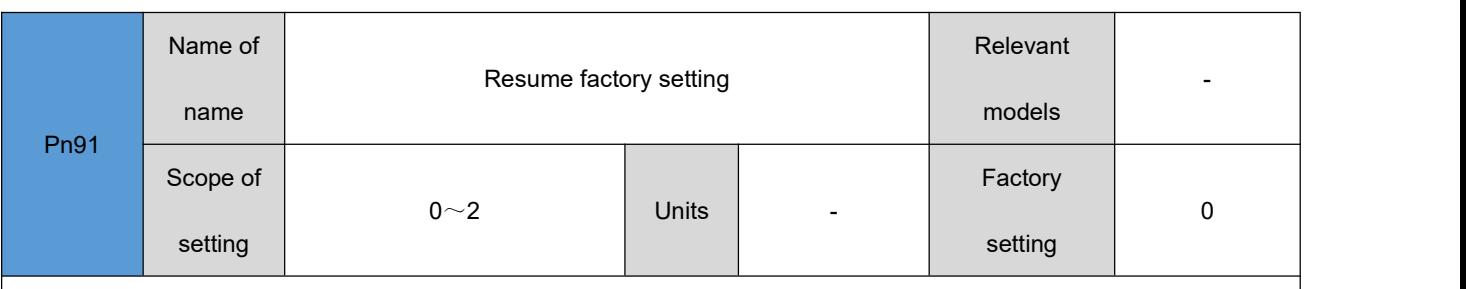

write 1 to this parameter will resume the factory setting, all parameters will resume the factory setting. When the operation is complete, the parameter value becomes 0.

**The drive factory settings can be restored by modifying certain parameters to cause an abnormal operation**

- **Need to operate when the motorstops running, otherwise it will cause abnormal operation**
- **When writing 1, the motor parameters in the Pn0~Pn19, as well as the RS485 communication parameters in the Pn97Pn0~Pn19Pn99, remain original and will not be modified (unless specified by the manufacturer), and the other parameters will be restored to the default value.**
- **When writing 2, all parameters of the drive are restored to default values.**

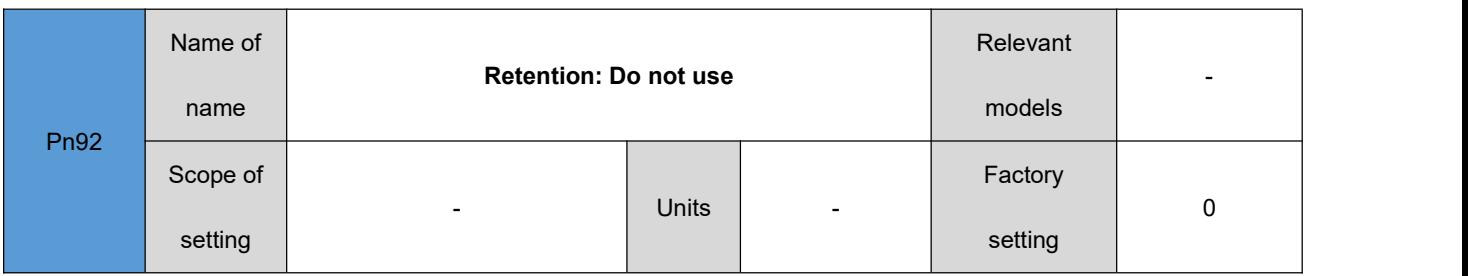

### <span id="page-42-0"></span>**Gain parameters**

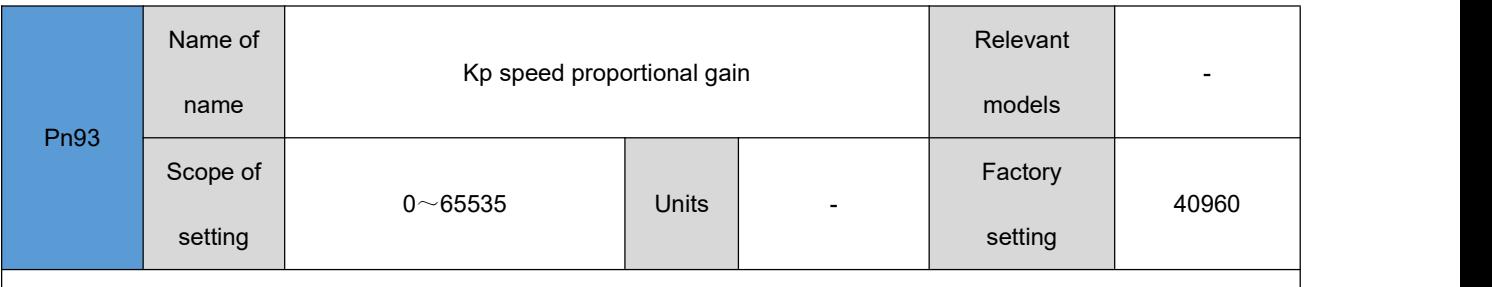

Note: If the automatically identified PI parameters can not meet the performance requirements, you can set the Pn33 to

100 after manually setting the PI parameters.

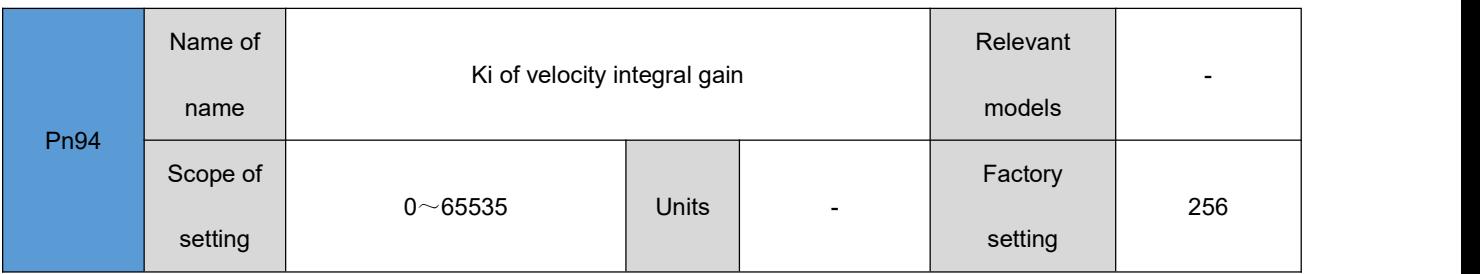

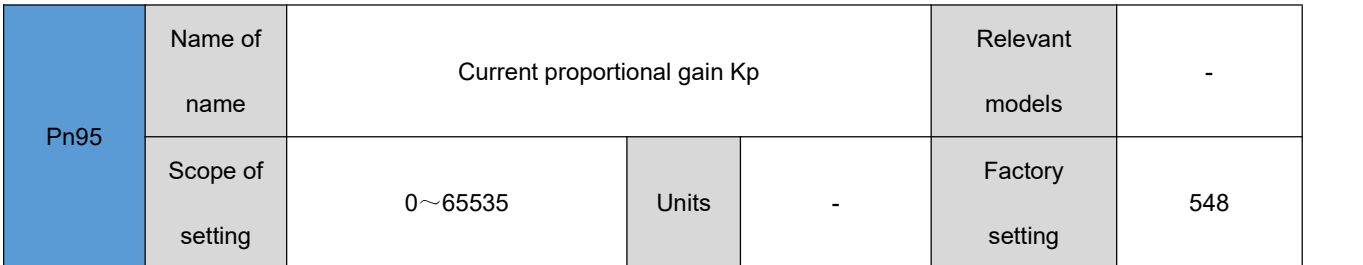

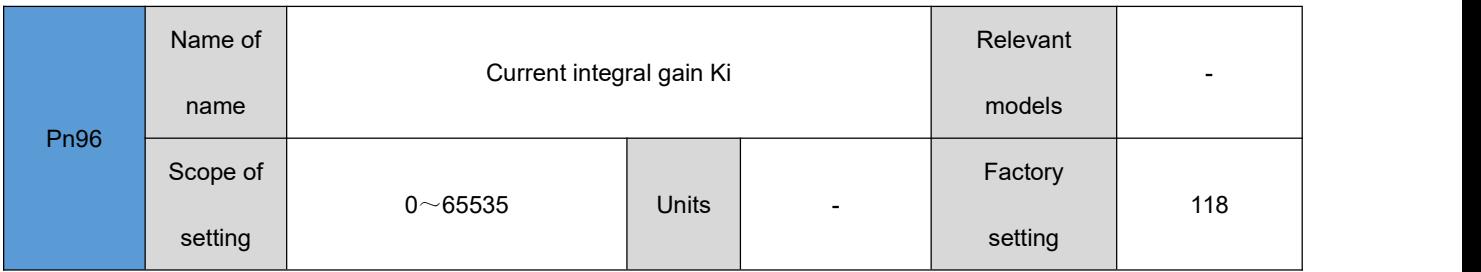

# <span id="page-43-0"></span>**RS485 parameters**

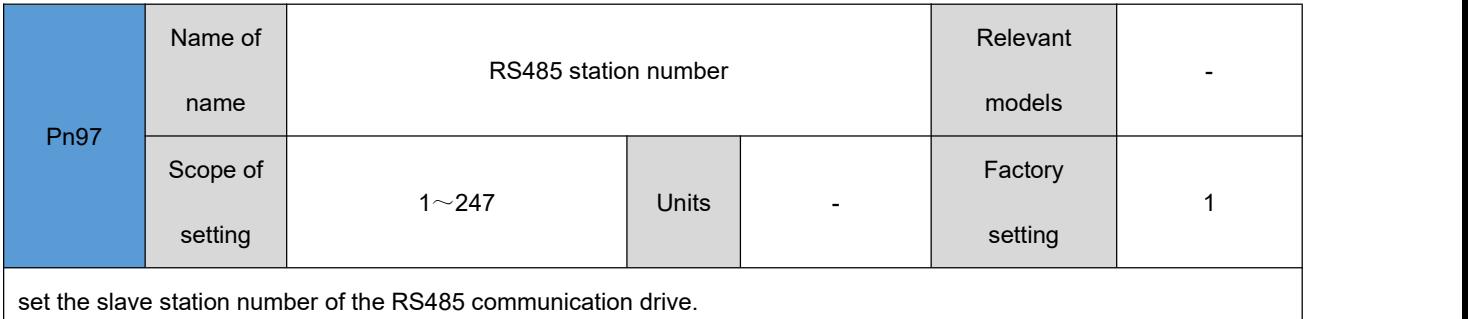

#### **note: power down restart takes effect after you need to write 1 permanent save parameter through Pn90.**

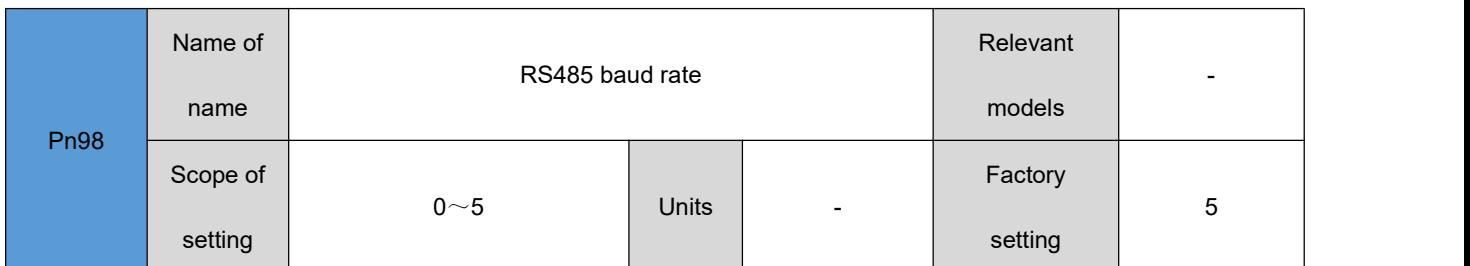

Set baud rate for serial communication:

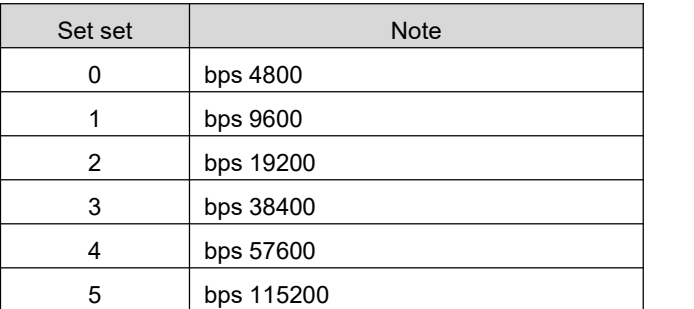

**note: power down restart takes effect after you need to write 1 permanent save parameter through Pn90.**

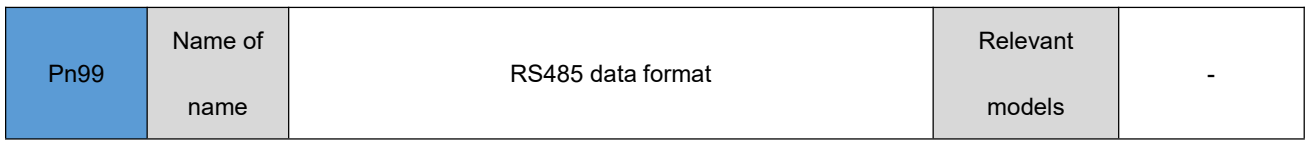

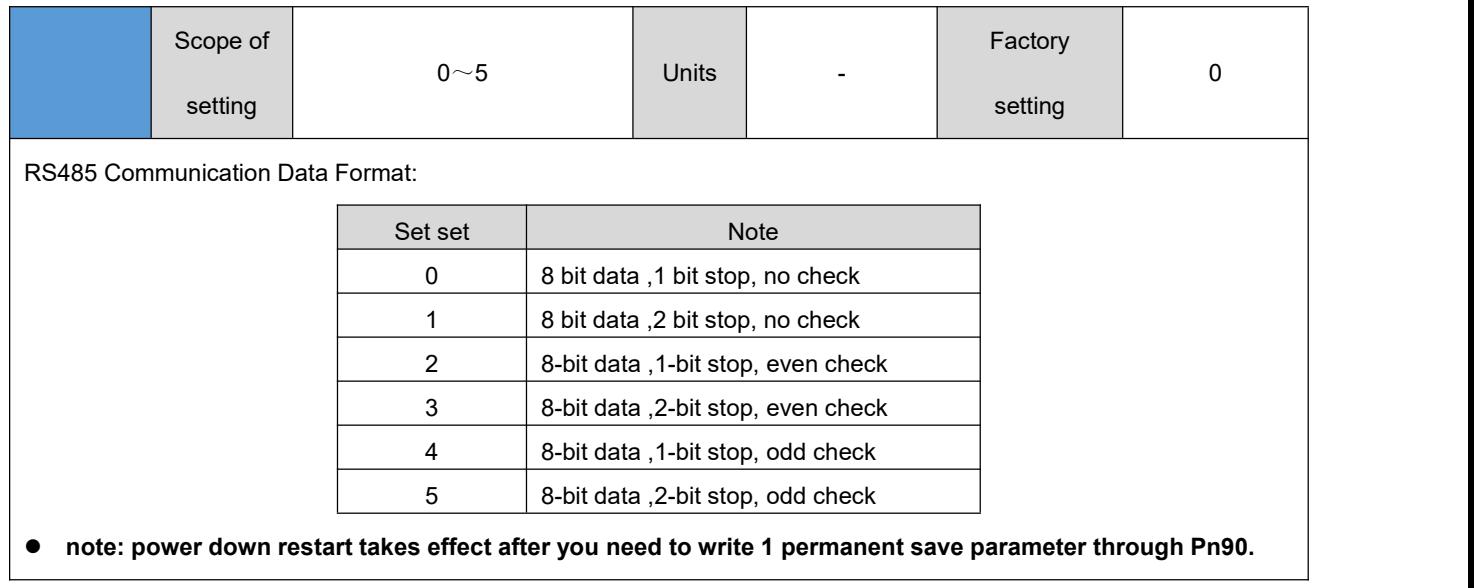

# <span id="page-44-0"></span>**Digital input/output parameters**

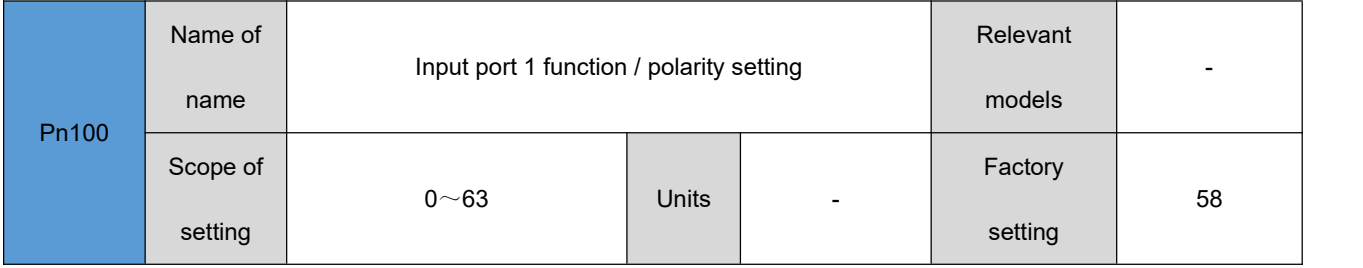

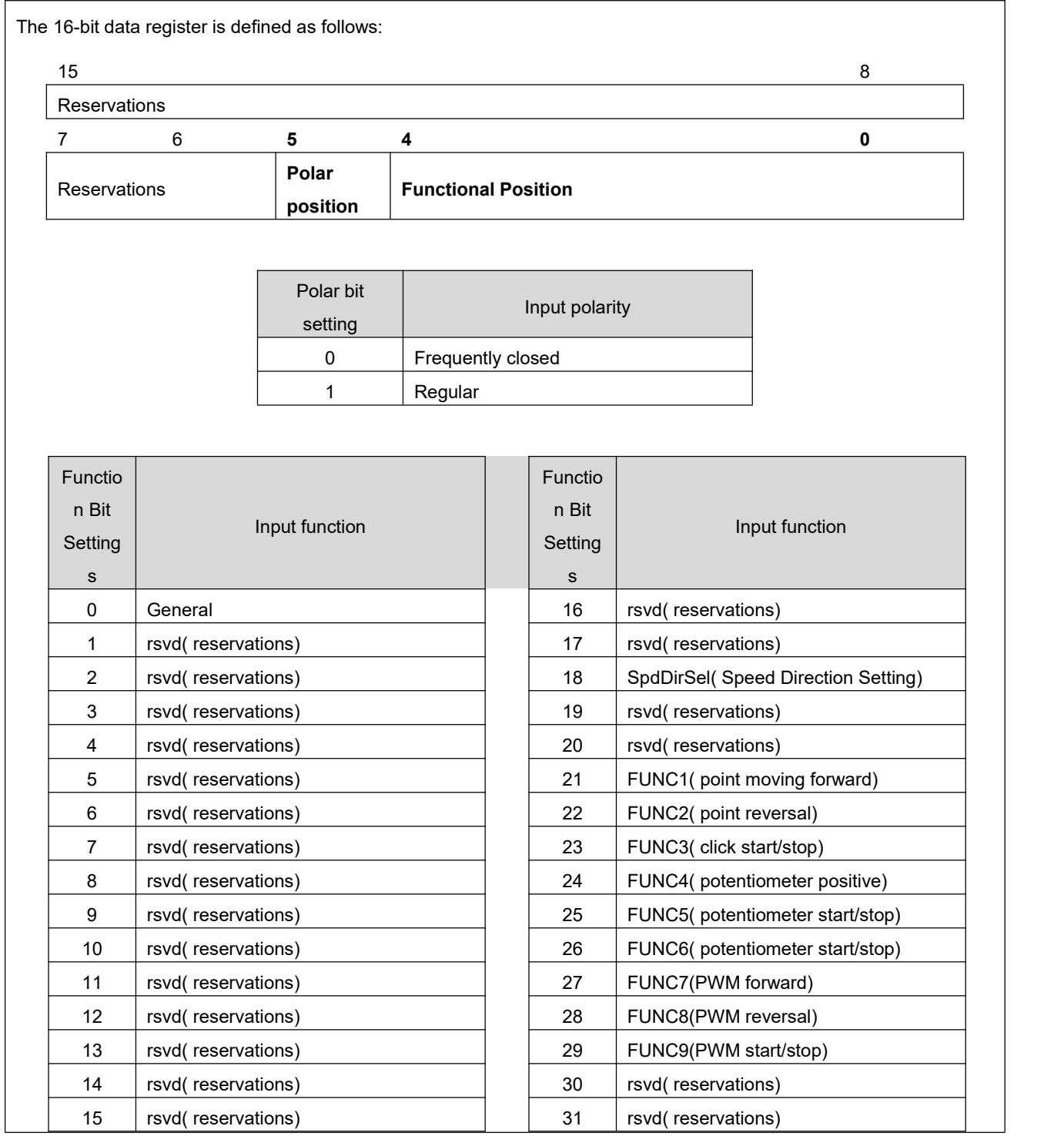

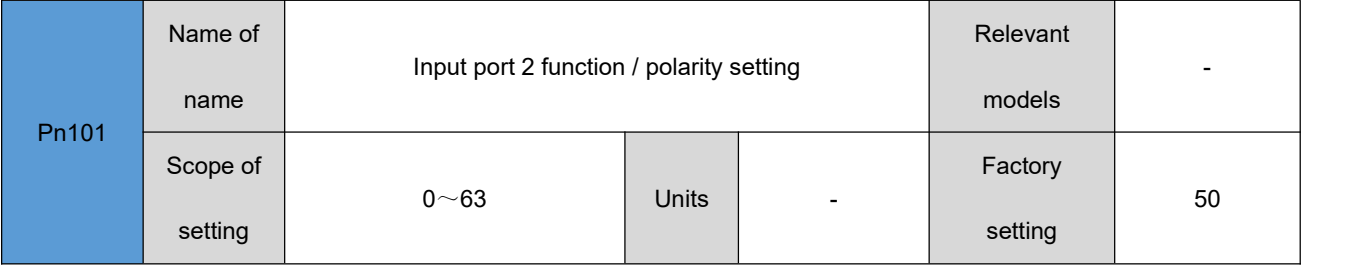

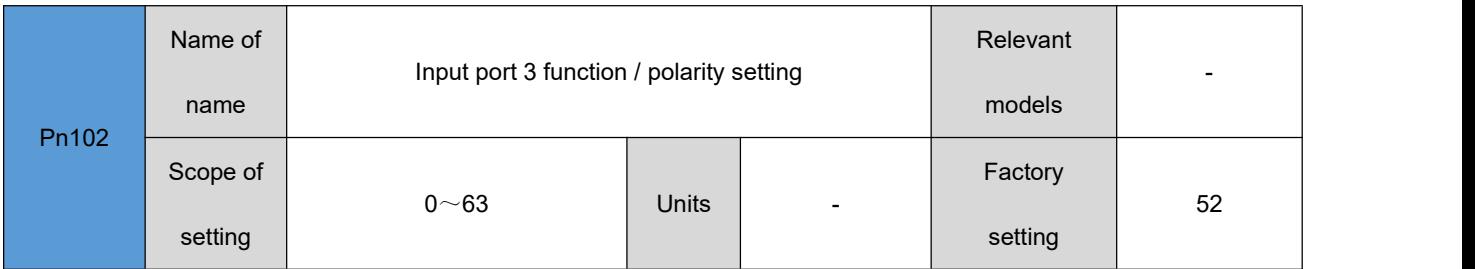

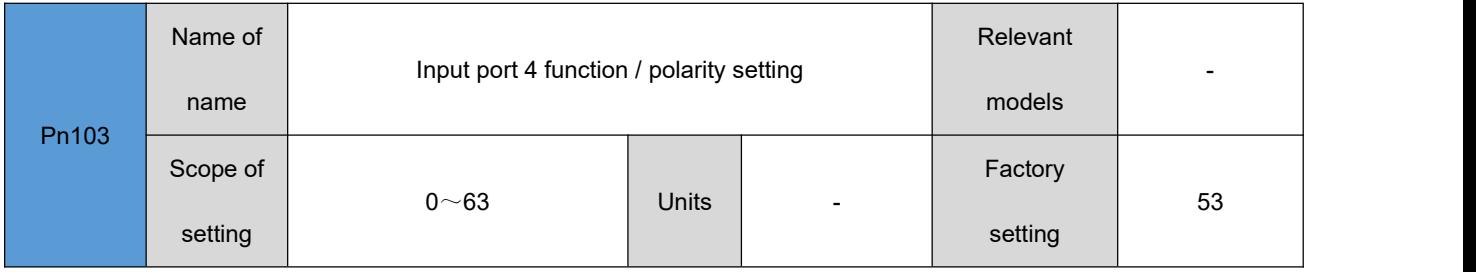

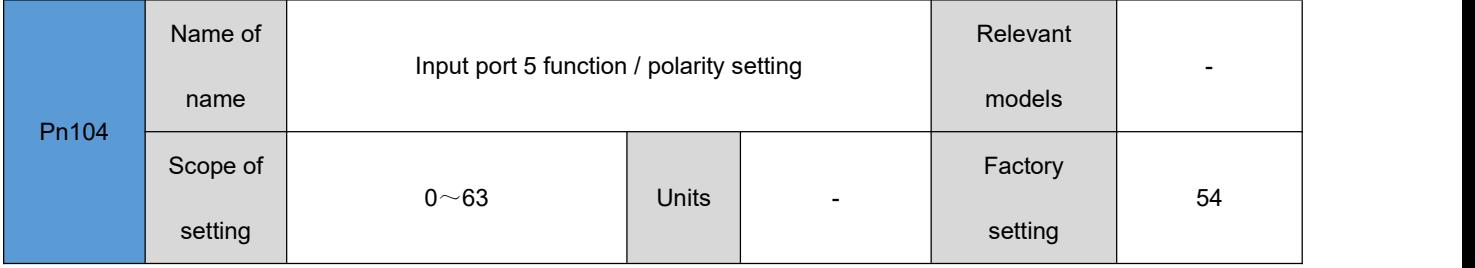

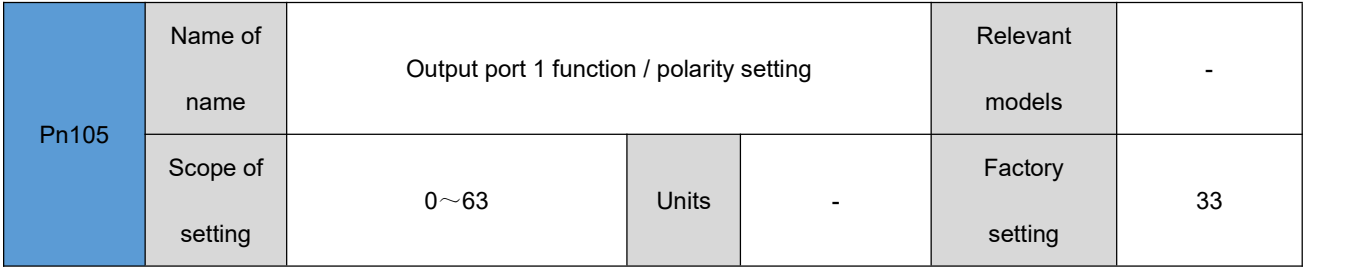

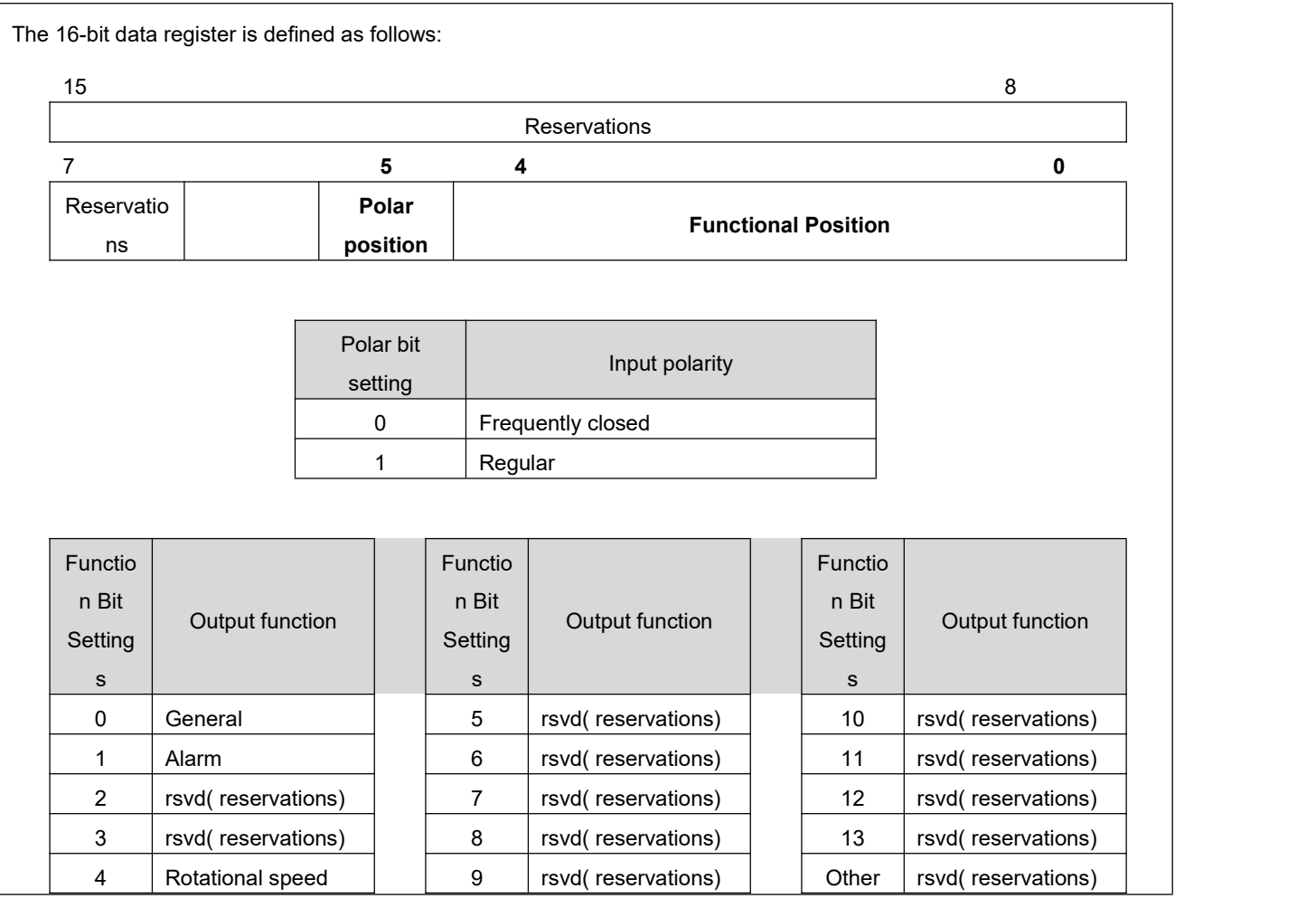

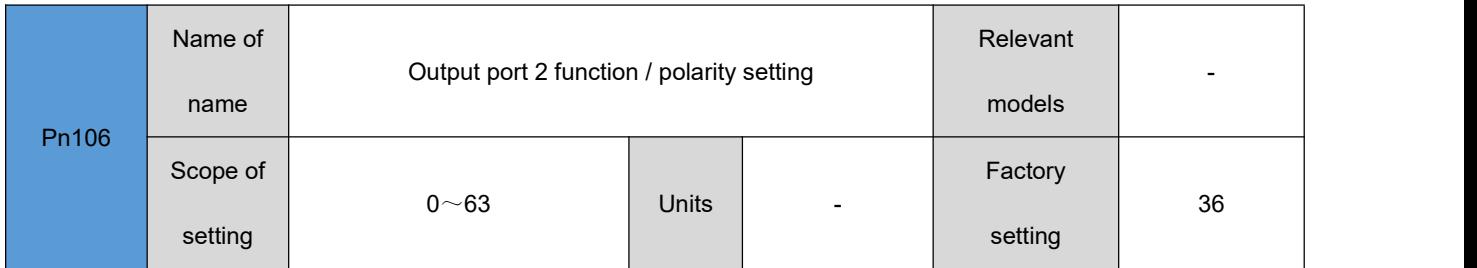

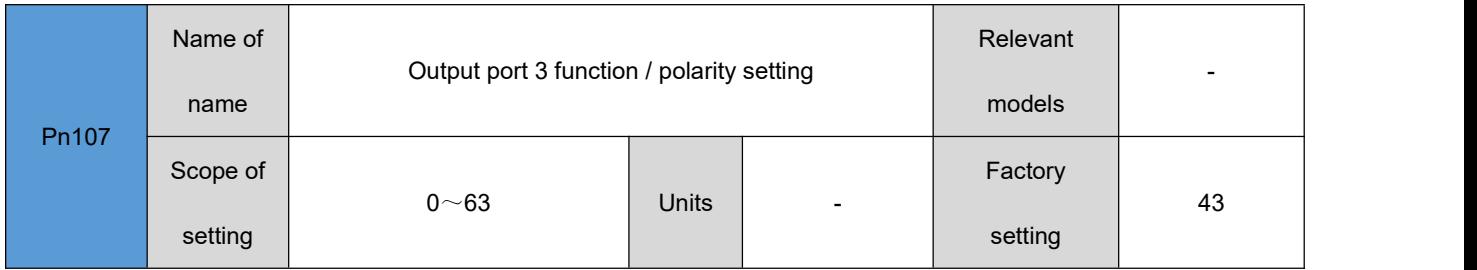

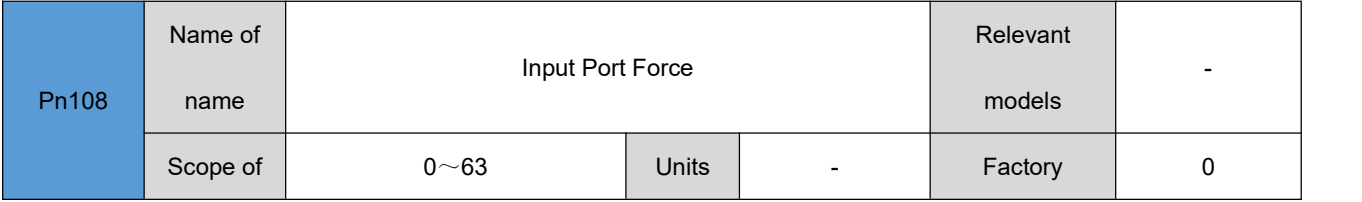

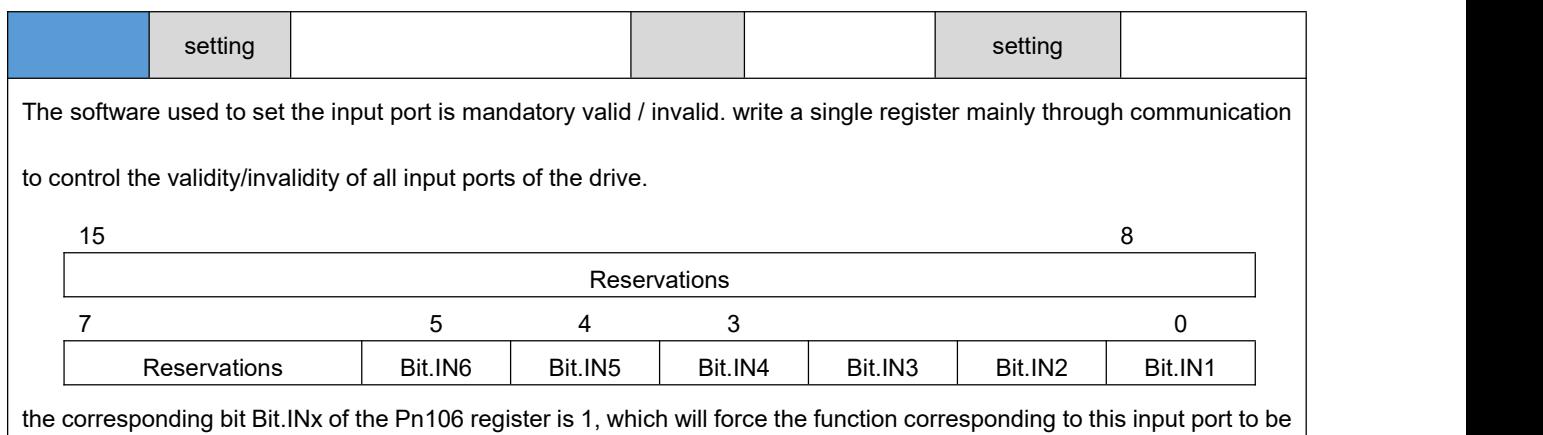

valid, otherwise invalid (controlled by the actual input signal of the drive).

• Note: This input port will no longer be controlled by an external input signal with a corresponding bit of 1.

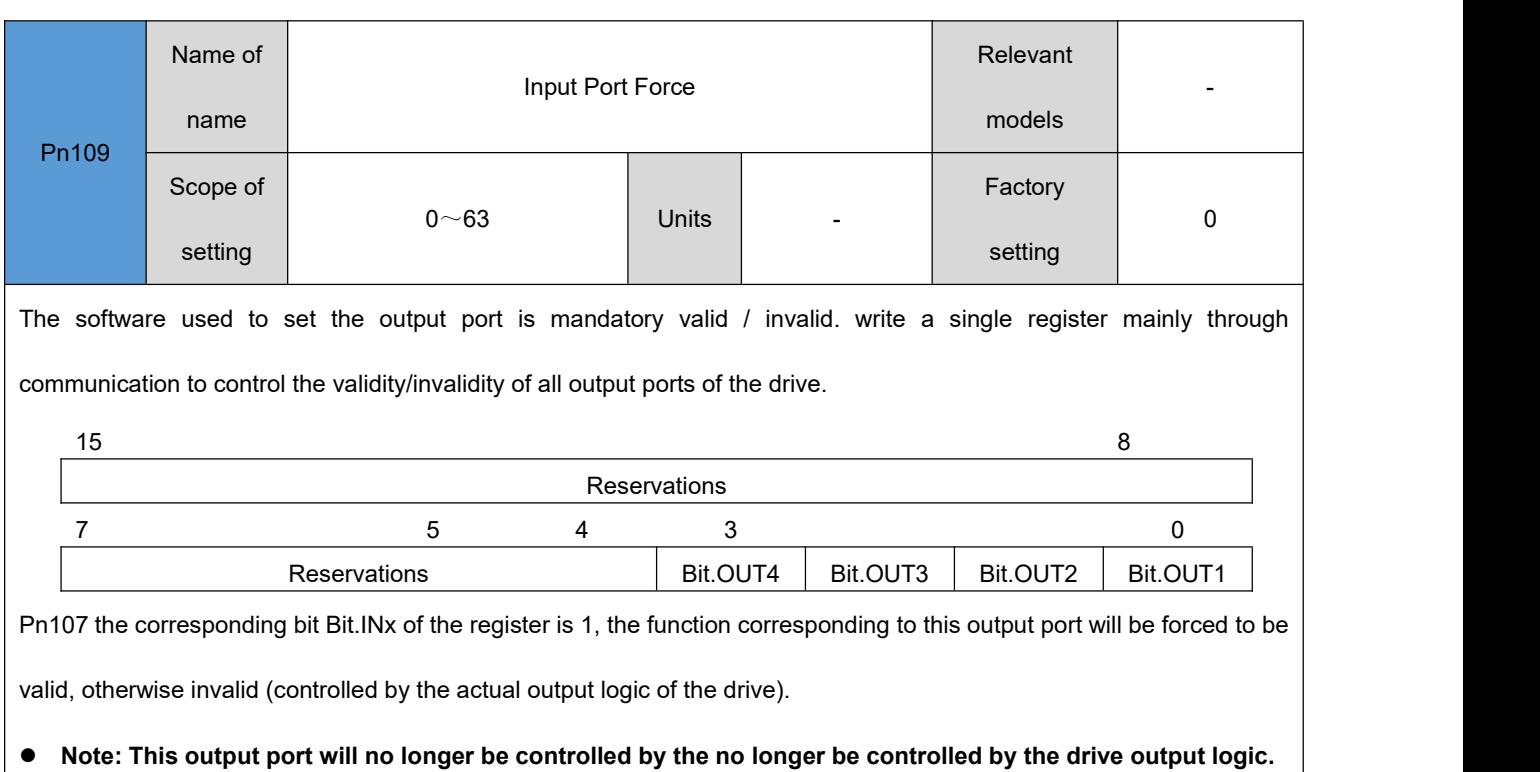

# <span id="page-48-0"></span>**Display parameters**

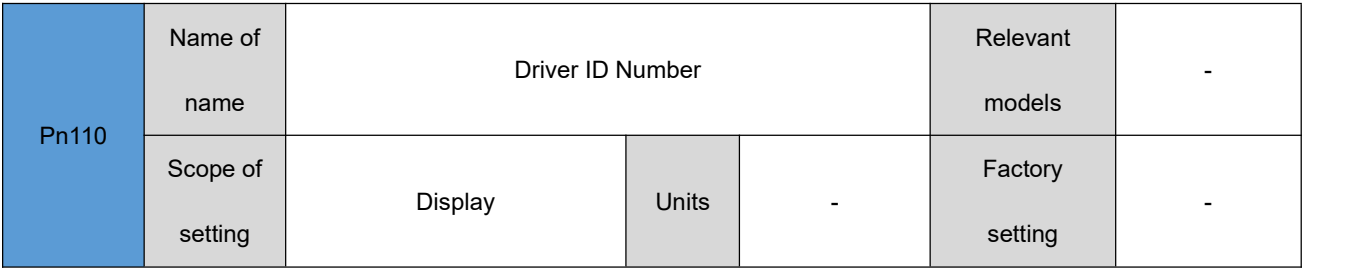

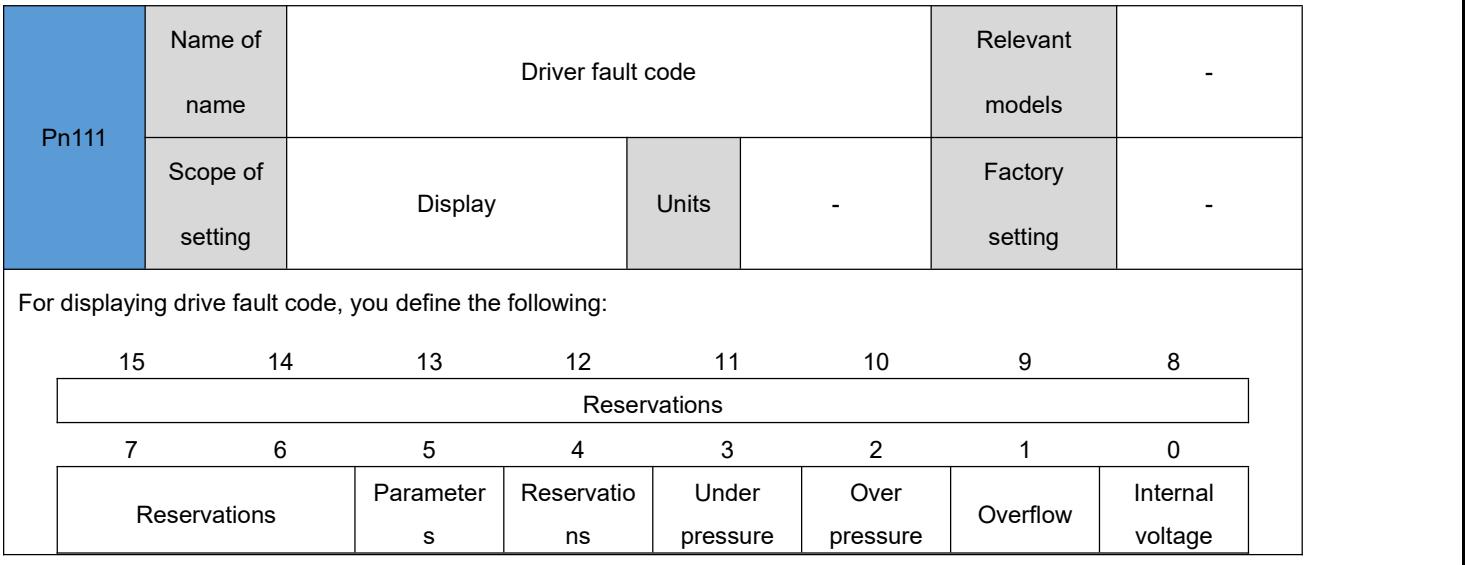

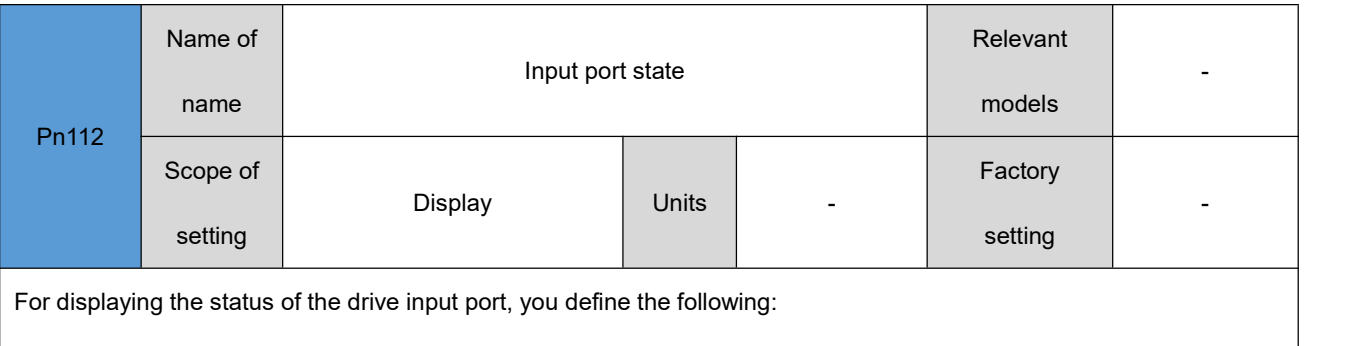

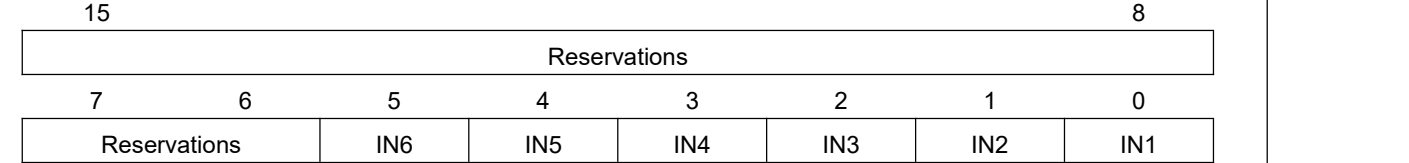

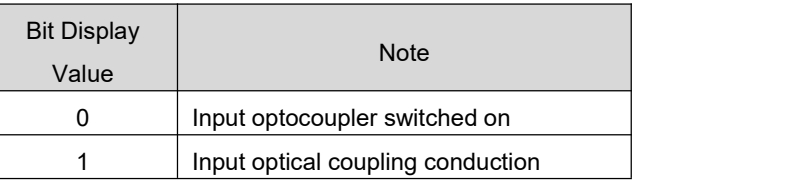

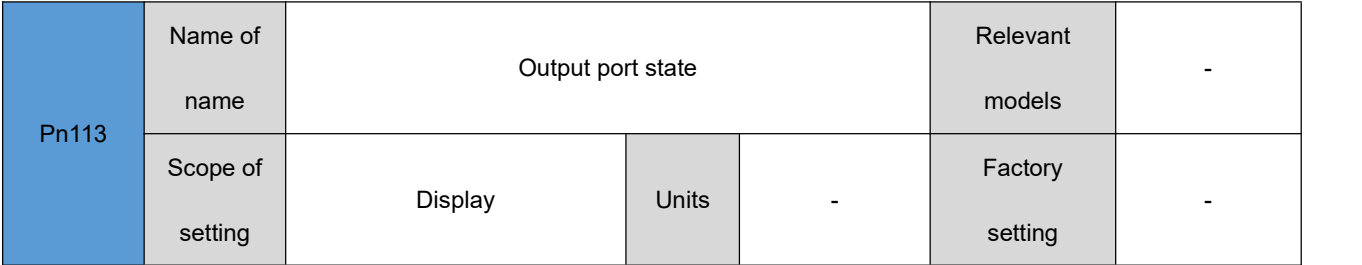

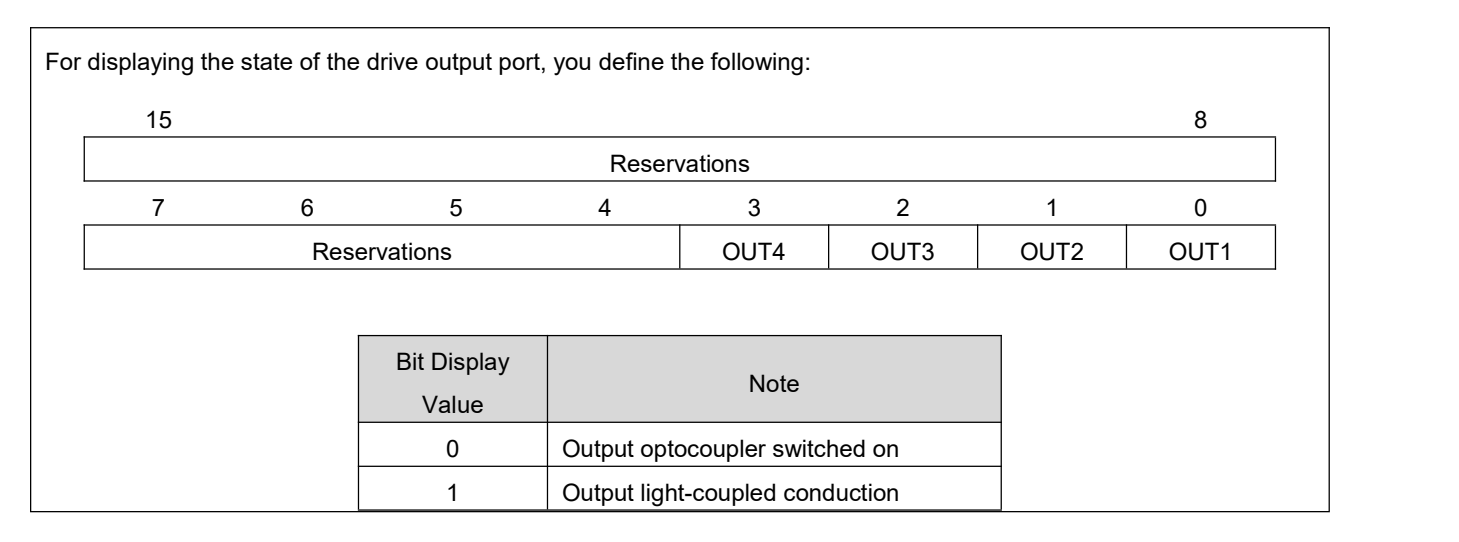

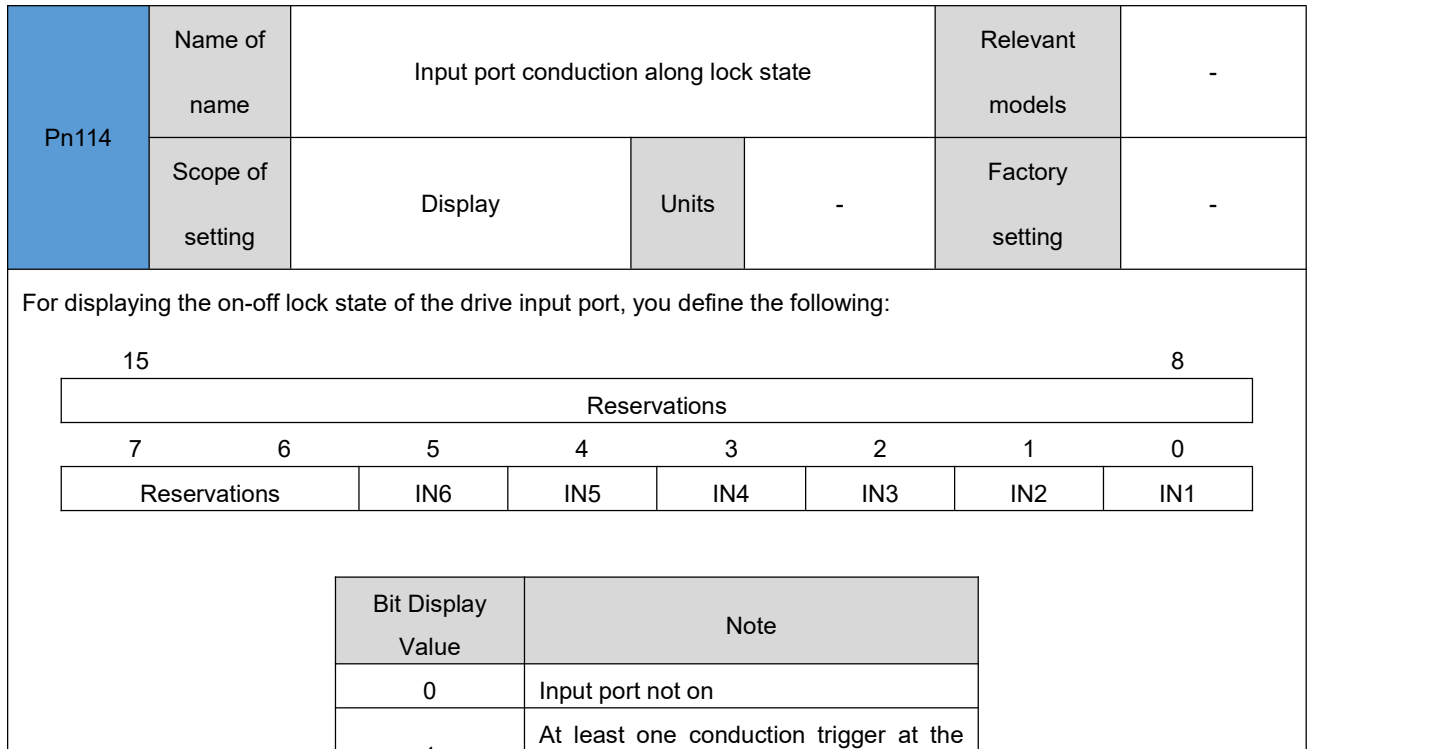

**Write any value to this parameter to zero the register value.**

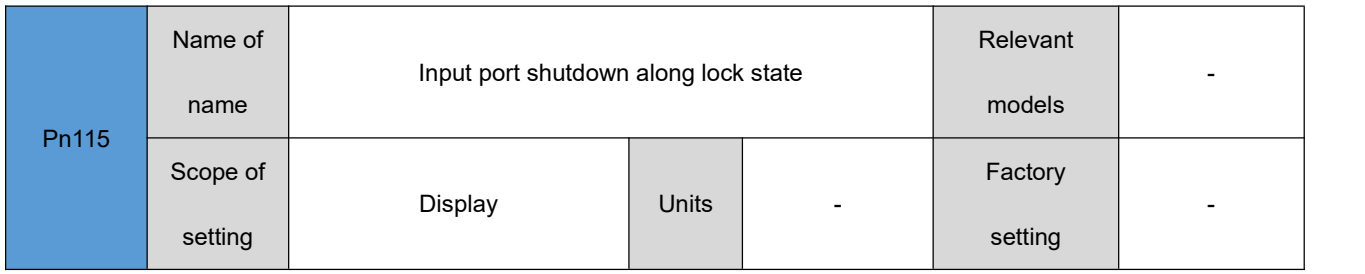

input port

 $1 \quad \blacksquare$ 

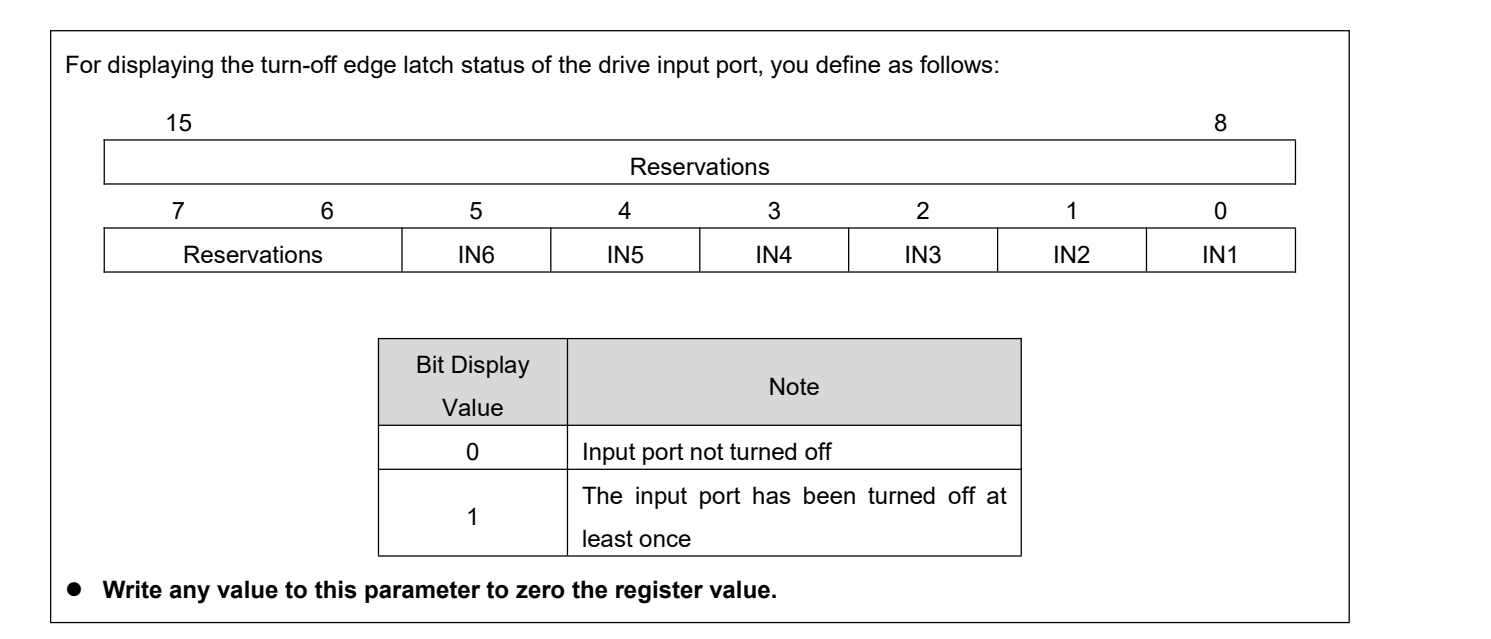

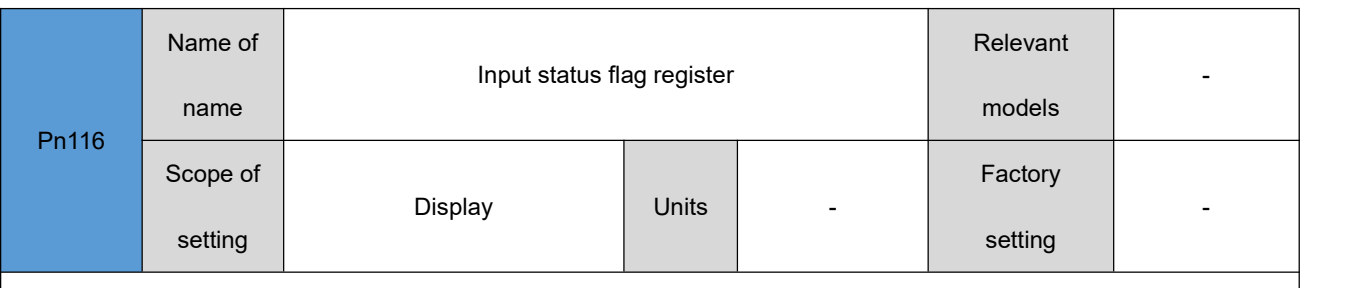

A low 16-bit flag register that displays whether the current input function of the drive is valid (the function of the input port

is set by the Pn70~Pn76)

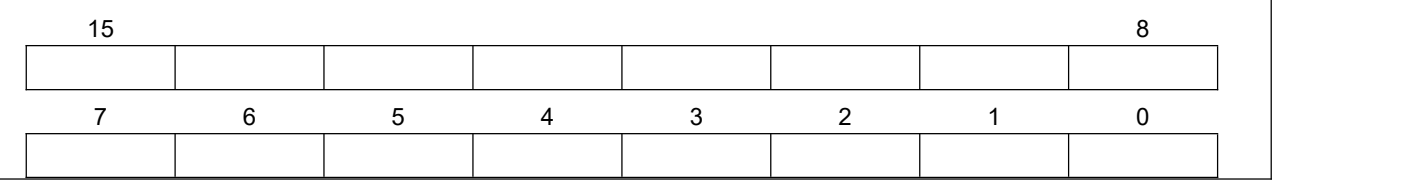

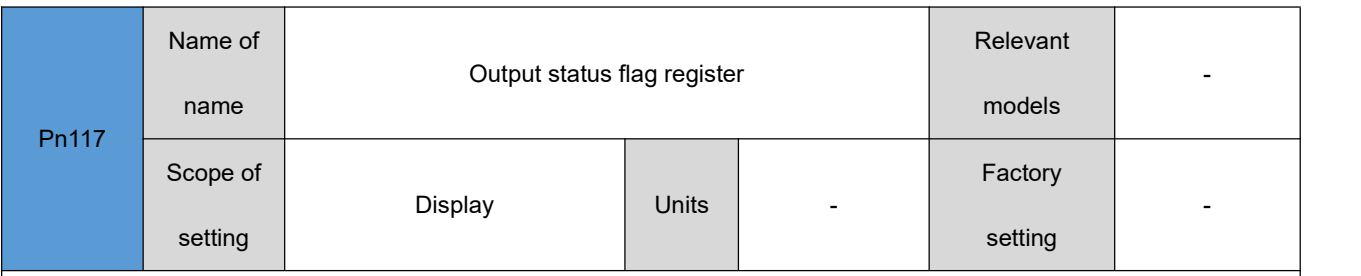

The flag registers used to show whether the current output function of the drive is valid are defined as follows:

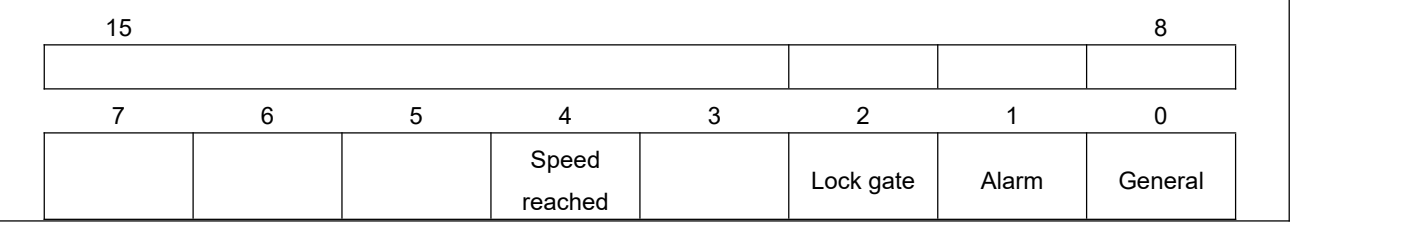

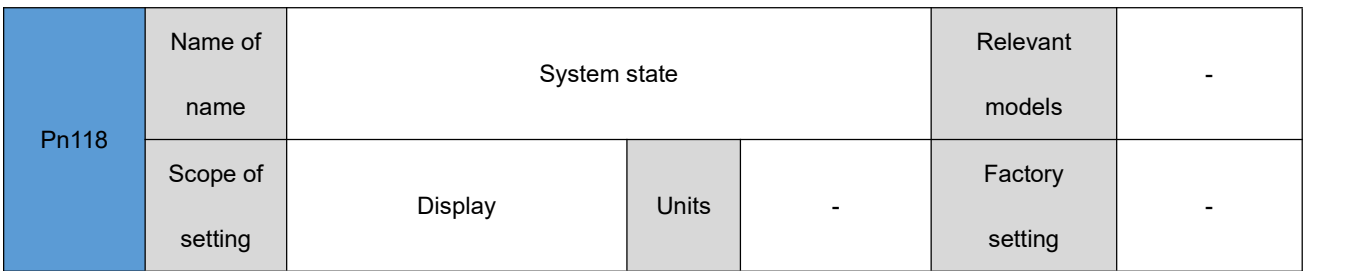

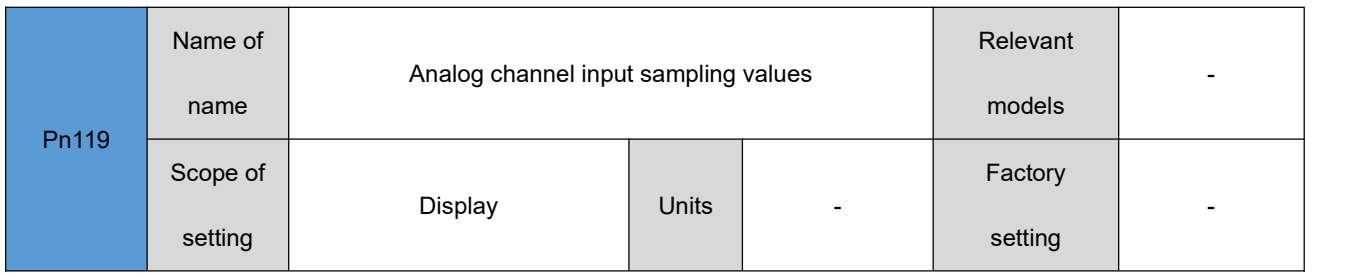

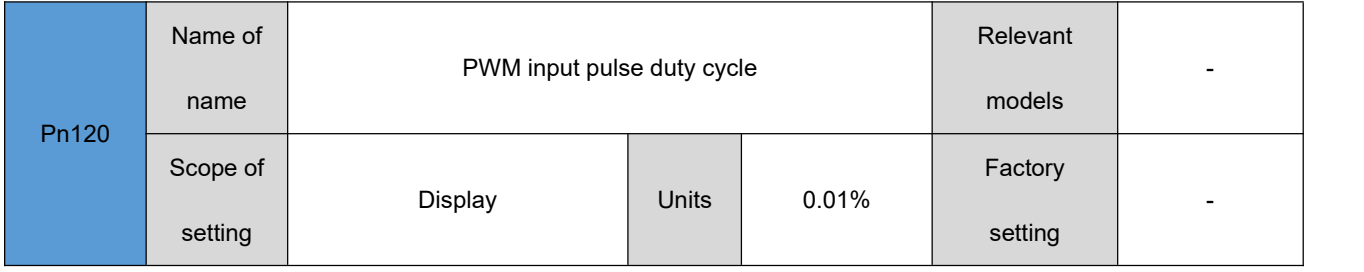

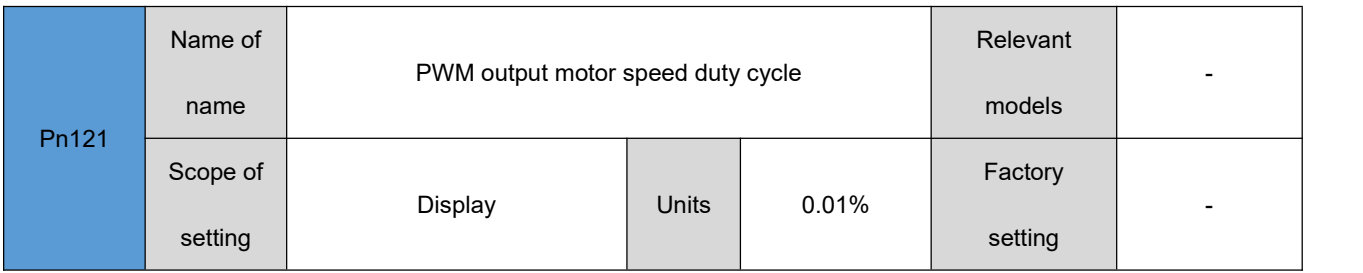

# <span id="page-52-0"></span>**Analog parameters**

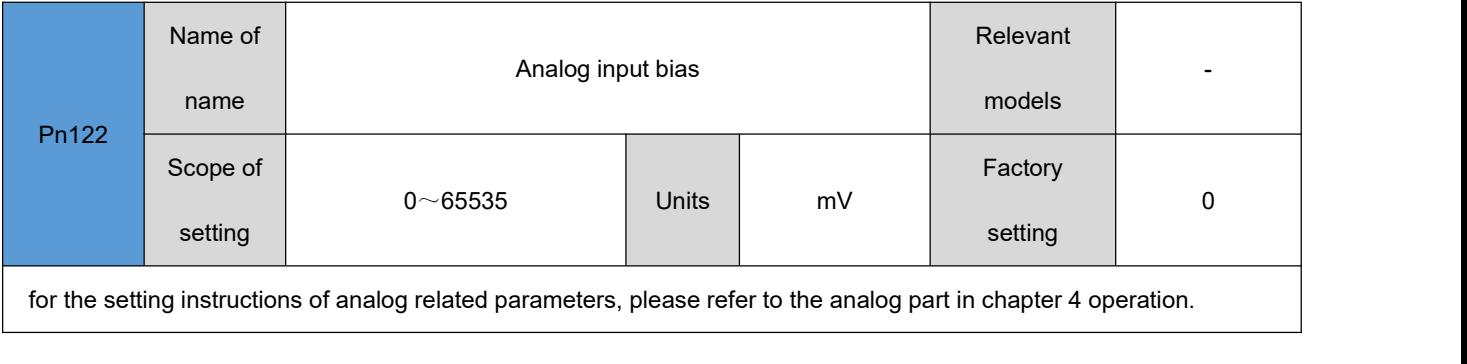

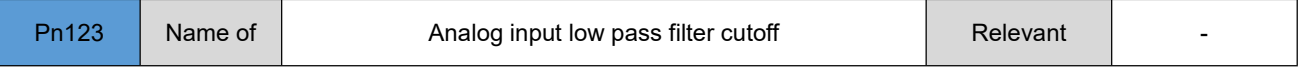

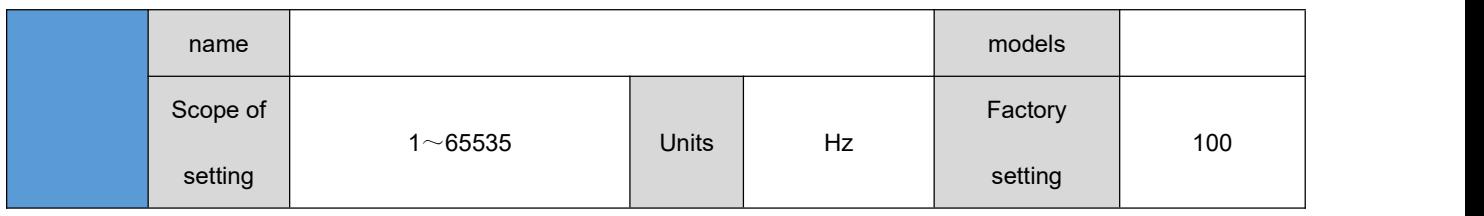

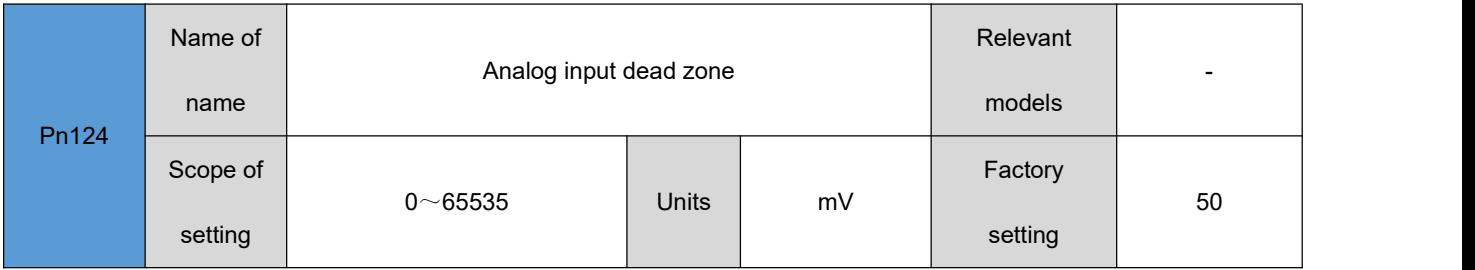

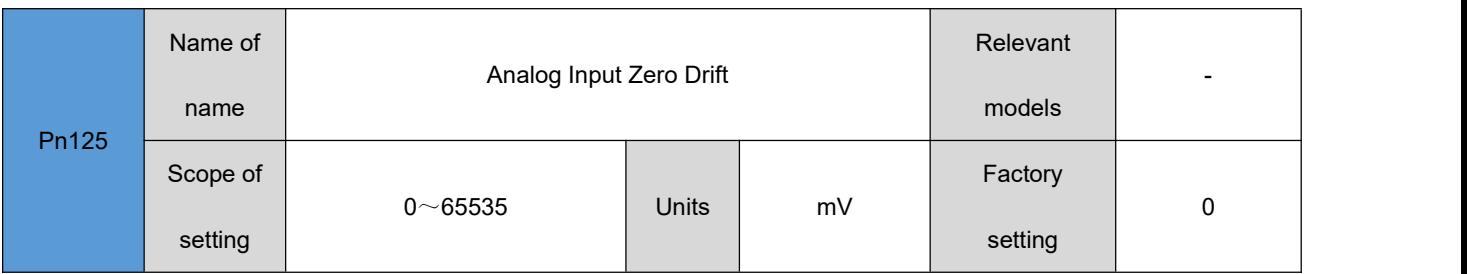

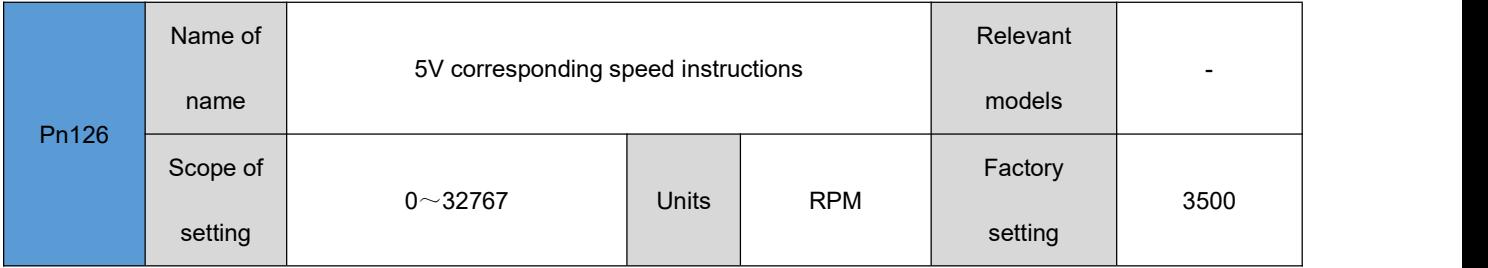

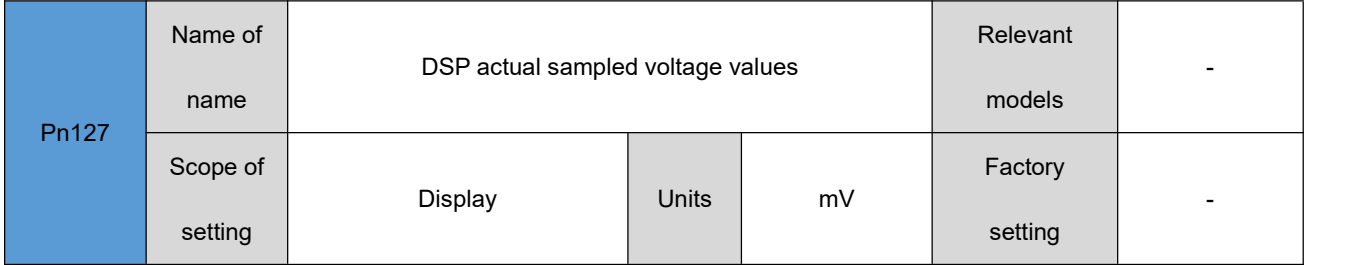

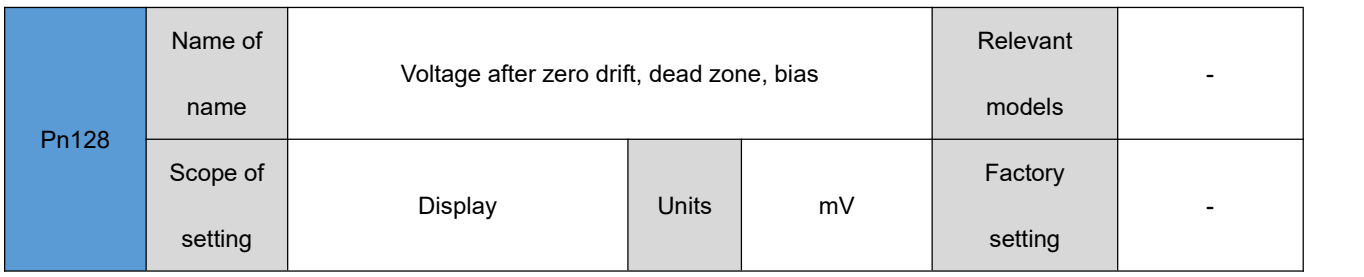

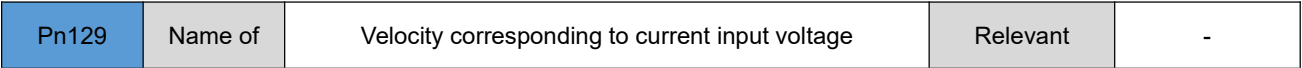

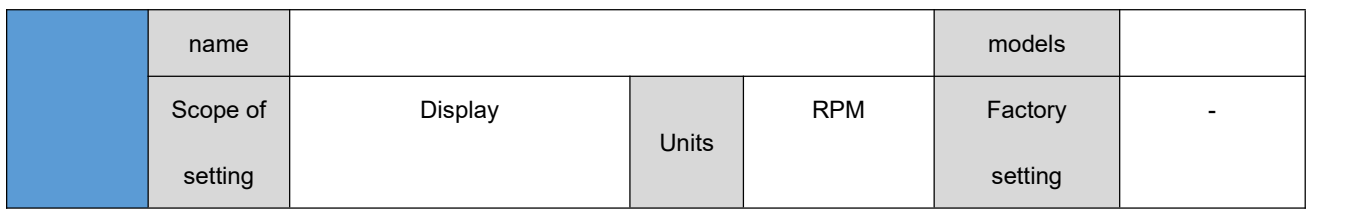

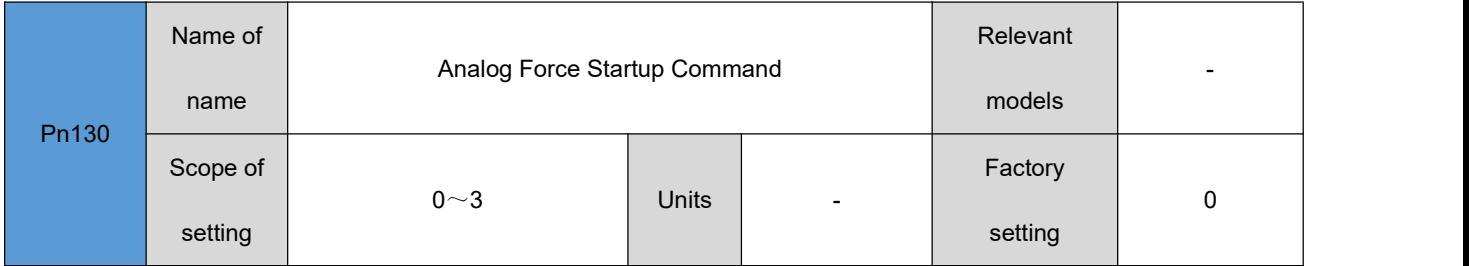

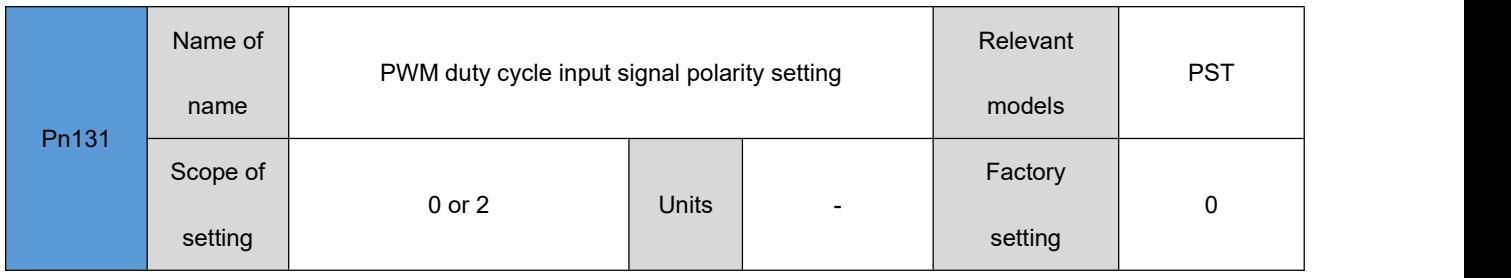

# <span id="page-54-0"></span>**Extension parameters**

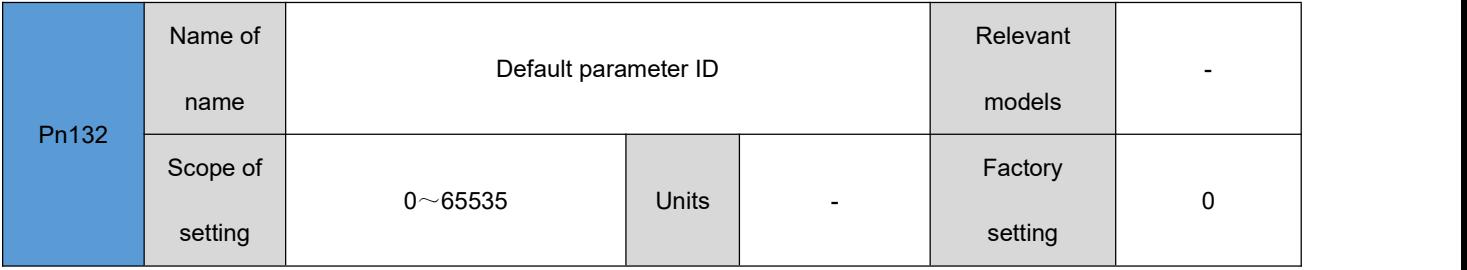

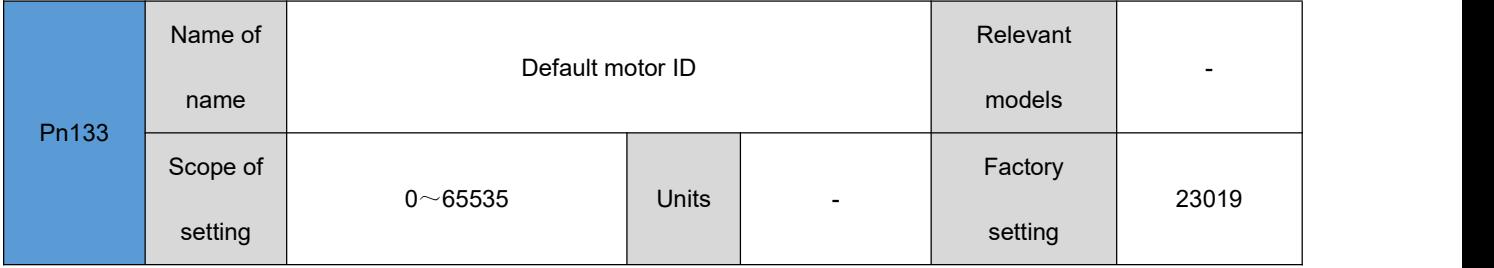

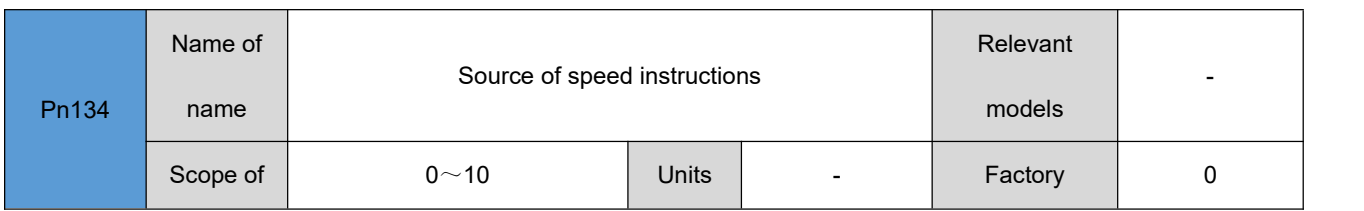

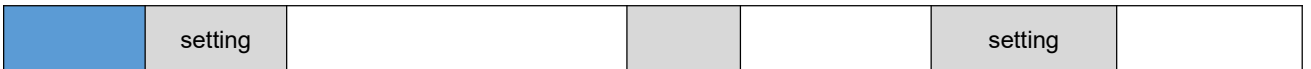

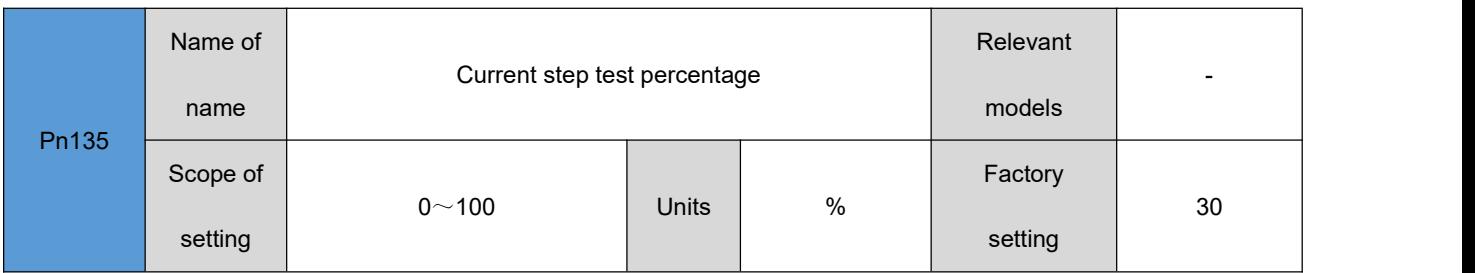

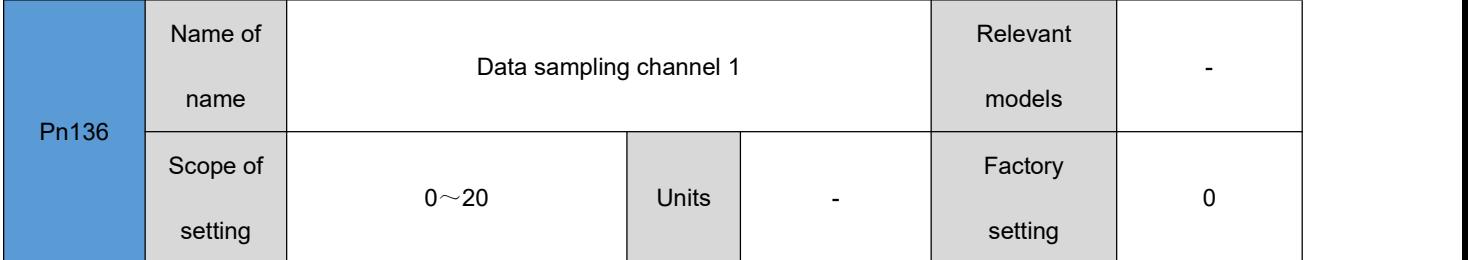

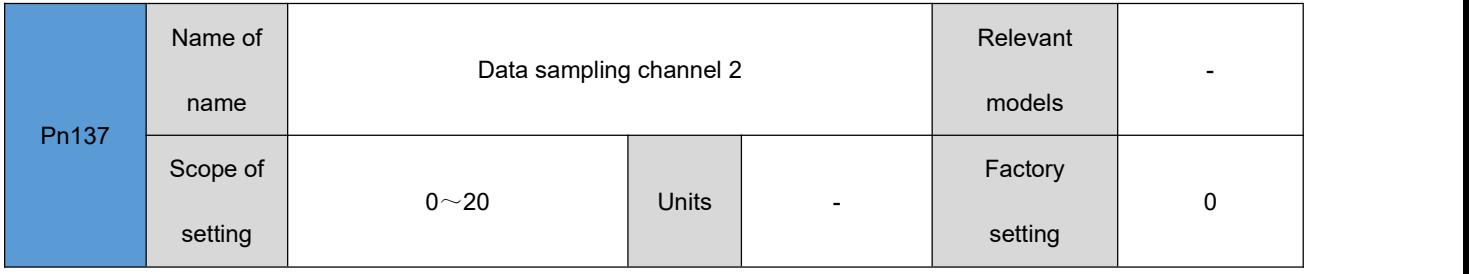

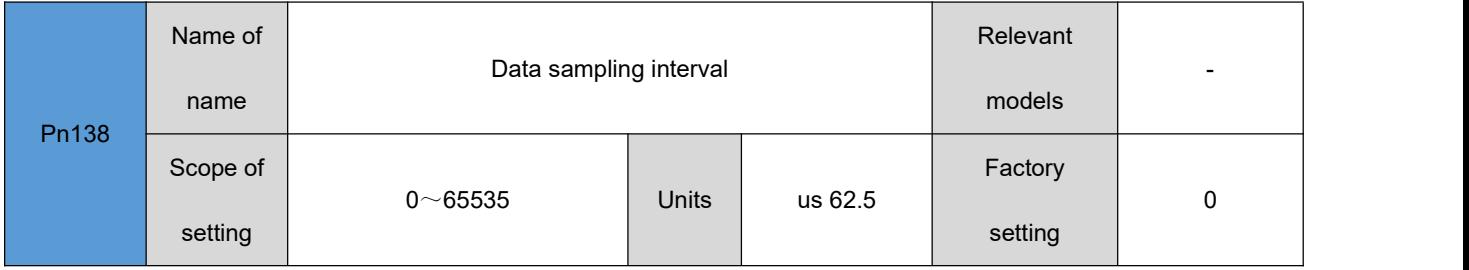

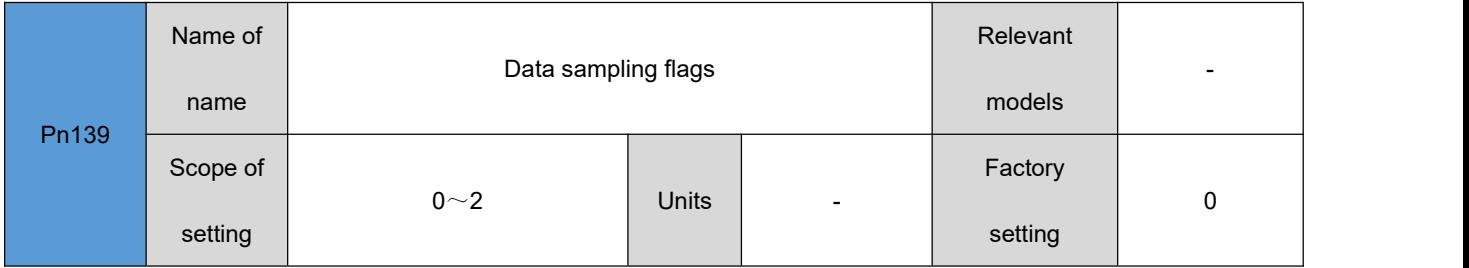

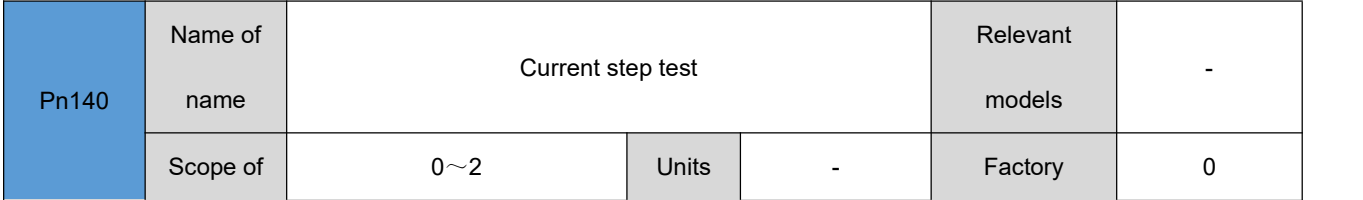

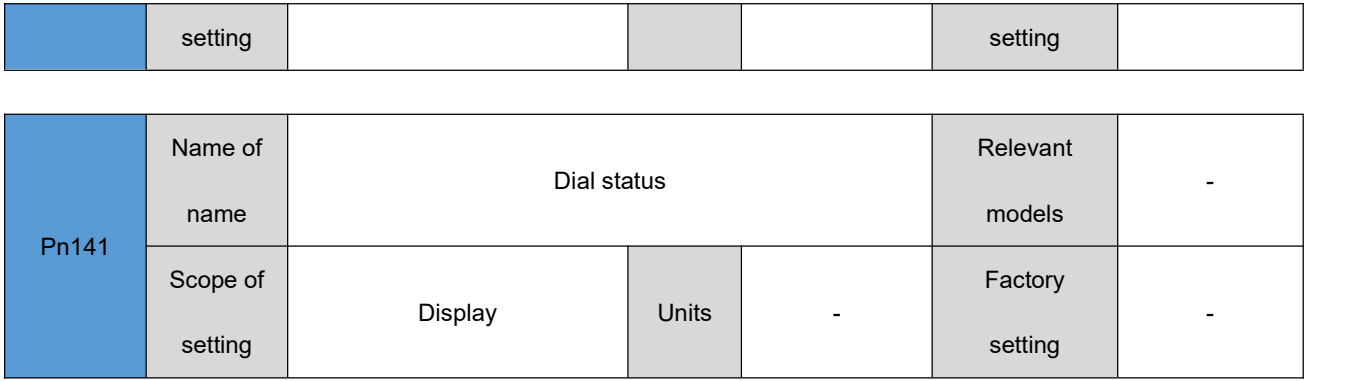

# <span id="page-57-0"></span>第六章 **Fault handling**

# <span id="page-57-1"></span>6.1 **List of failures**

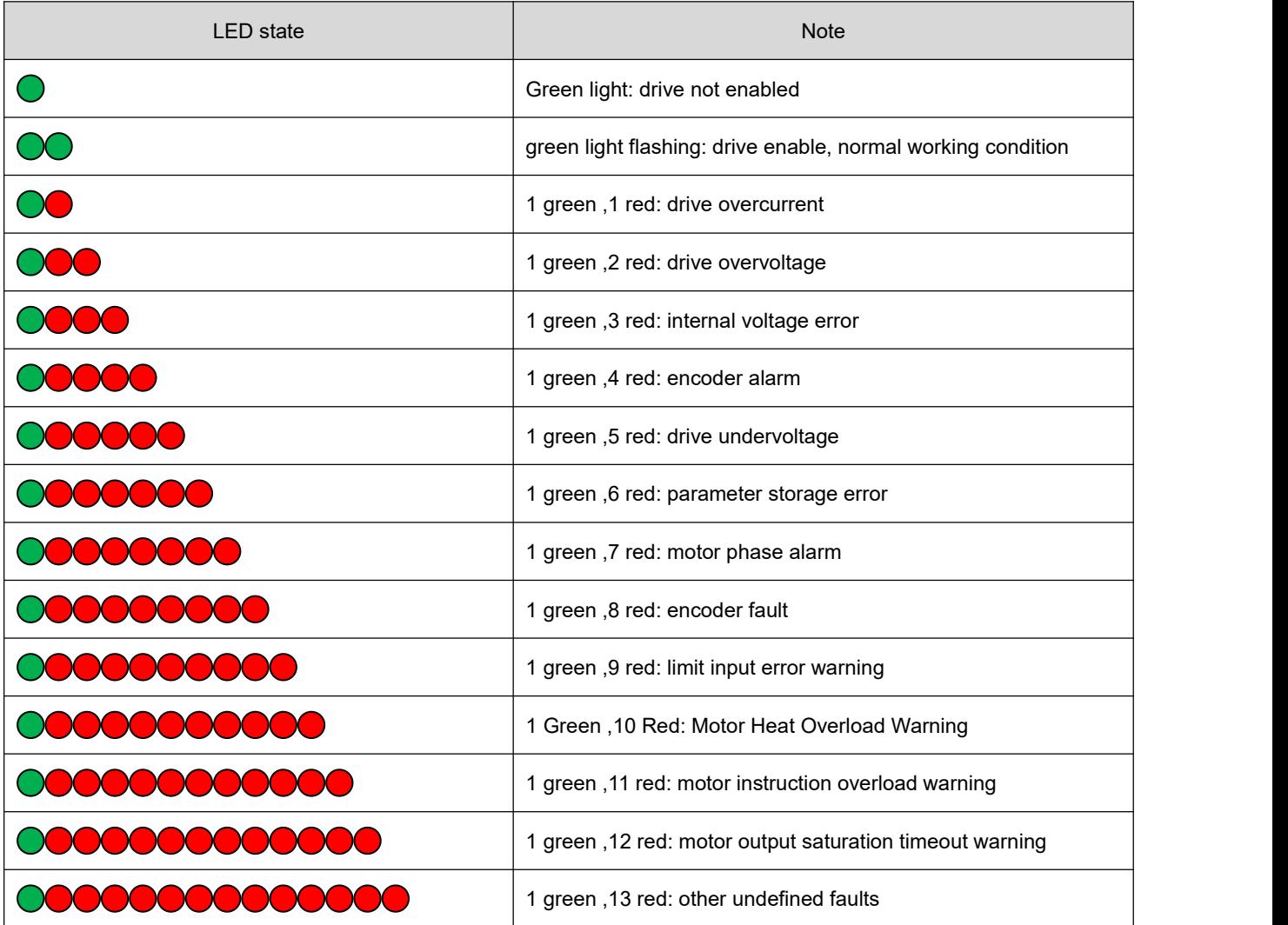